IBM DB2 Universal Database Express Edition

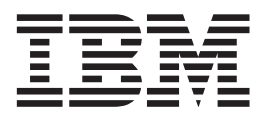

# Poznámky k verzi produktu DB2 UDB Express Edition

*Verze 8.2*

IBM DB2 Universal Database Express Edition

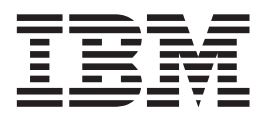

# Poznámky k verzi produktu DB2 UDB Express Edition

*Verze 8.2*

Než použijete tyto informace a odpovídající produkt, nezapomeňte si přečíst všeobecné informace uvedené v sekci *Upozornění*.

Tento dokument obsahuje informace, které jsou vlastnictvím společnosti IBM. Je poskytován na základě licenčního ujednání a je chráněn autorským zákonem. Informace obsažené v této publikaci neobsahují žádné záruky týkající se produktu a žádný výrok uvedený v této příručce nelze v tomto smyslu interpretovat.

Příručky vydávané společností IBM si můžete objednat v síti Internet nebo prostřednictvím místního zastoupení společnosti IBM.

- v Chcete-li si příručky objednat v síti Internet, přejděte na stránky střediska IBM Publications Center na adrese [www.ibm.com/shop/publications/order](http://www.ibm.com/shop/publications/order)
- v Chcete-li zjistit, kde najdete místní zastoupení společnosti IBM, přejděte na stránky IBM Directory of Worldwide Contacts na adrese [www.ibm.com/planetwide](http://www.ibm.com/planetwide)

Chcete-li si objednat příručky o systému DB2 u oddělení DB2 Marketing and Sales v USA nebo v Kanadě, volejte číslo 1-800-IBM-4YOU (426-4968).

Pokud odešlete informace společnosti IBM, udělujete tím společnosti IBM nevýhradní právo použít nebo distribuovat tyto informace libovolným způsobem, který společnost považuje za odpovídající, bez vyžádání vašeho svolení.

**© Copyright International Business Machines Corporation 2002 - 2004. Všechna práva vyhrazena.**

# **Obsah**

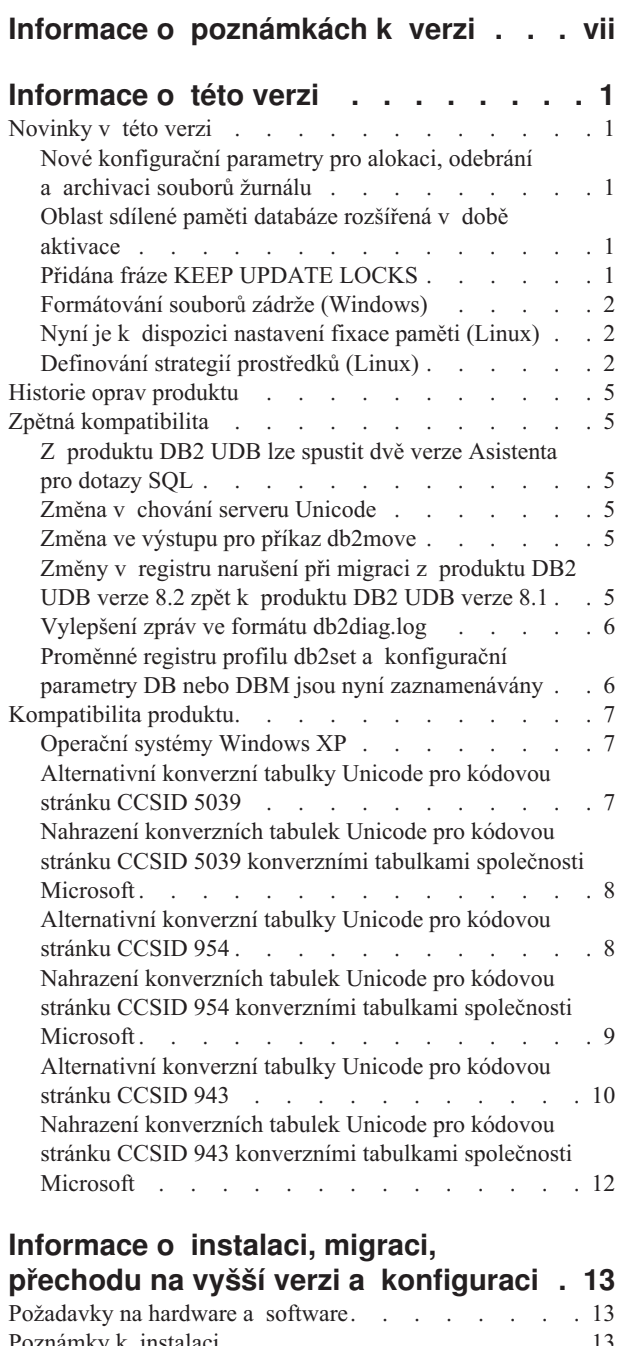

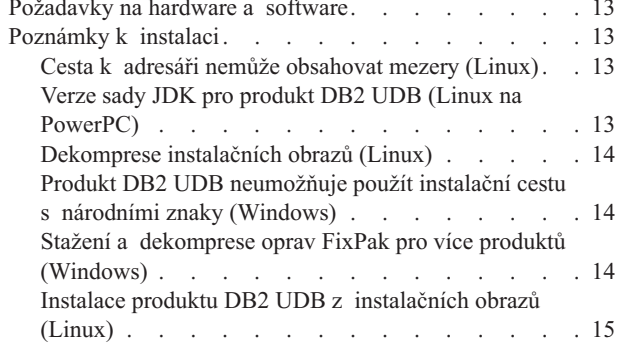

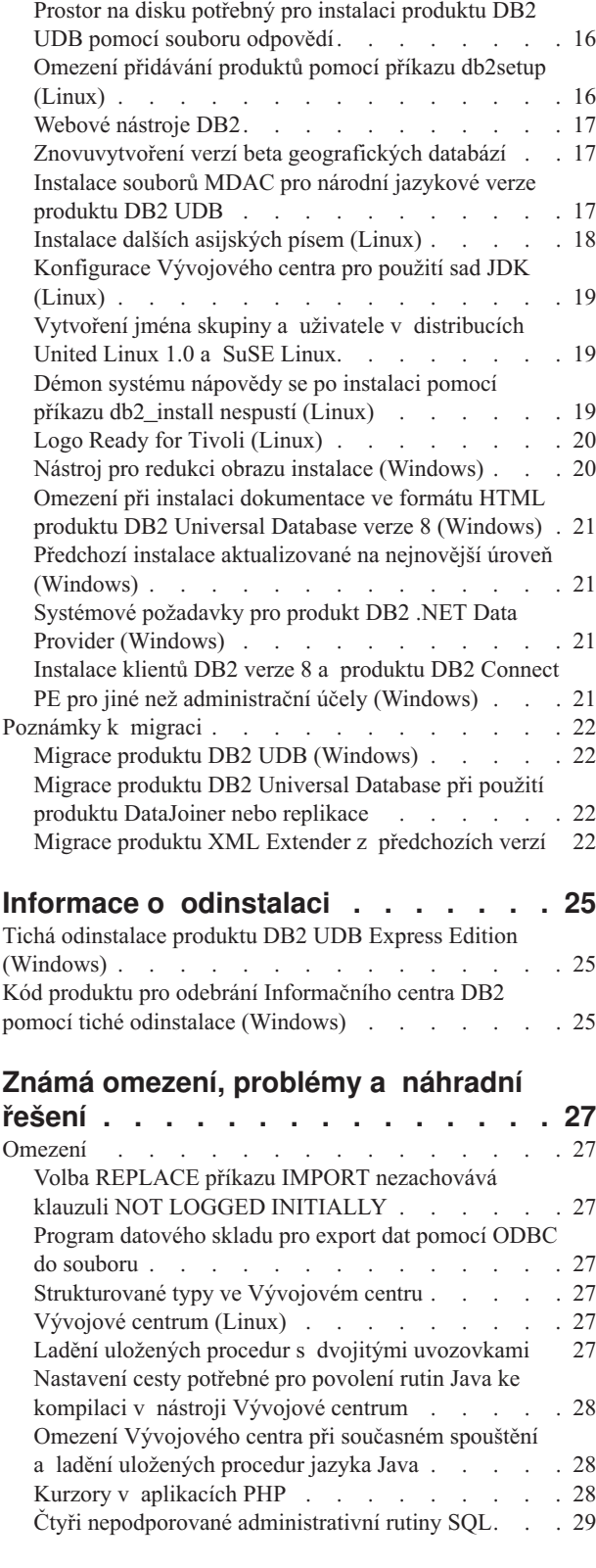

Instalace produktu DB2 UDB z [instalačních](#page-24-0) obrazů [\(Windows\)](#page-24-0) . . . . . . . . . . . . . . [15](#page-24-0)

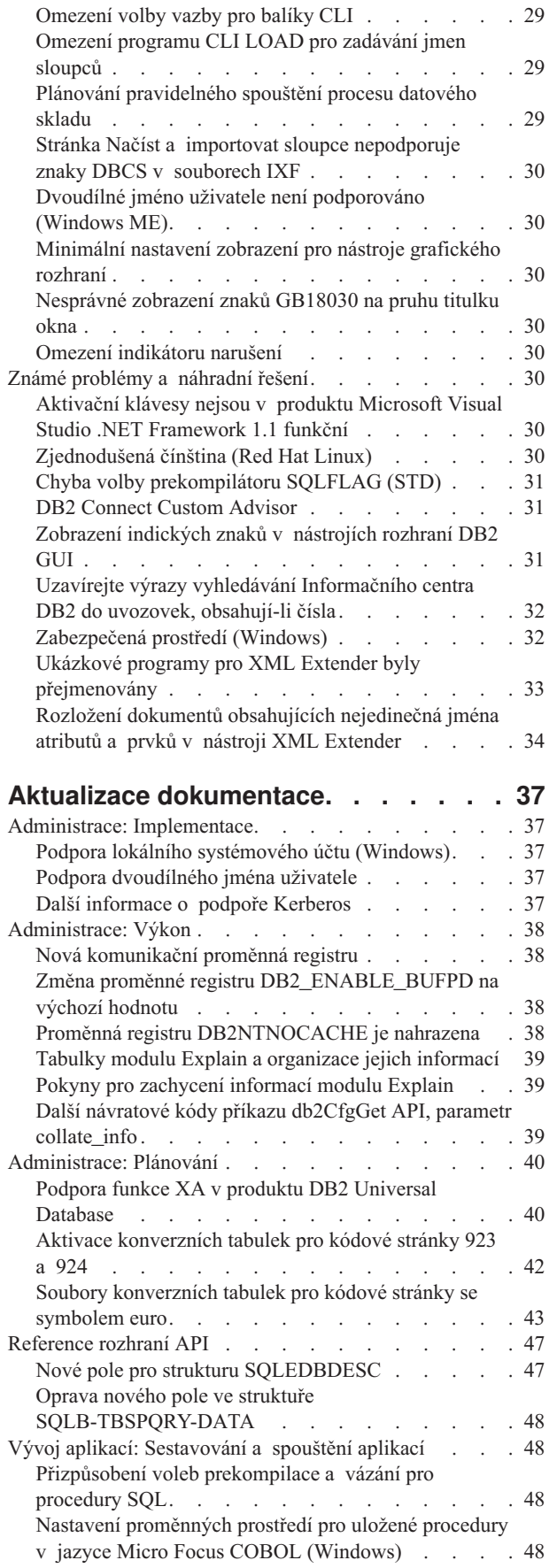

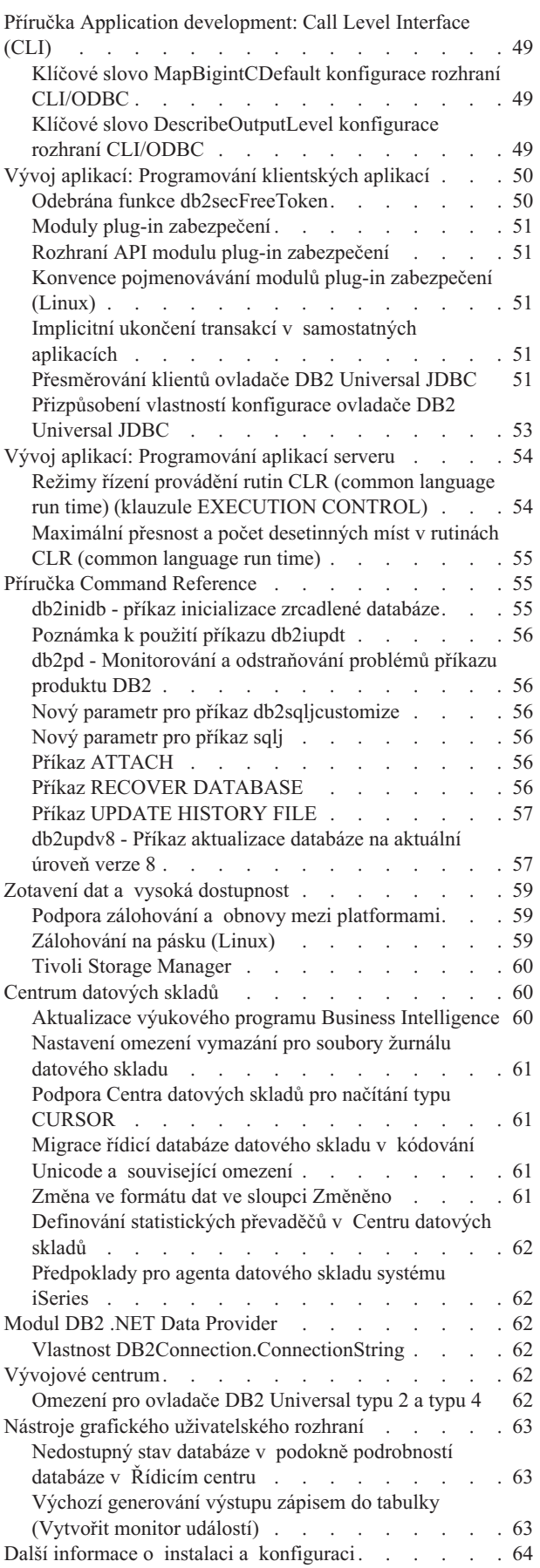

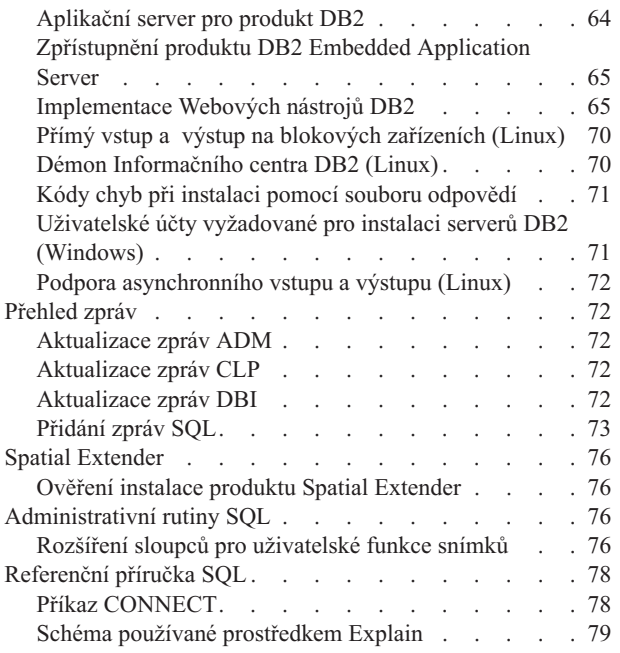

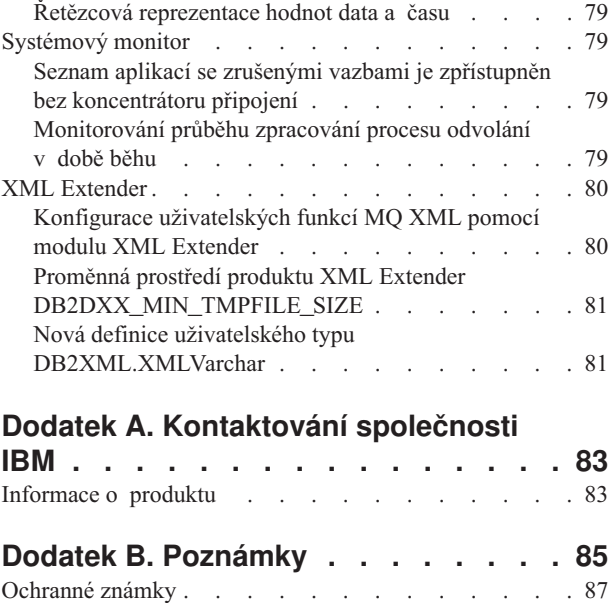

### <span id="page-8-0"></span>**Informace o poznámkách k verzi**

#### **Informace o verzi:**

Nejnovější dokumentace je k dispozici v nejnovější verzi Informačního centra DB2, ke kterému lze přistupovat z prohlížeče. Adresa URL pro stažení nejnovější dokumentace je uvedena v oddílu Další zdroje následujícím po tomto oddílu.

Revizní značky v dokumentaci Informačního centra DB2 označují text, který byl přidán nebo změněn od zveřejnění informací pro verzi 8.1 ve formátu PDF. Svislé čáry (|) označují informace, které byly přidány v době prvního vydání verze 8.1. Číselný indikátor, například 1 nebo 2, označuje, že byly informace přidány pro opravu FixPak nebo úroveň končící stejným číslem. Příklady:

- v Číslo 1 označuje, že byly informace přidány nebo změněny v rámci opravy FixPak 1.
- v Číslo 2 označuje, že byly informace změněny pro verzi 8.1.2.
- v Číslo 7 označuje, že byly informace změněny pro verzi 8.2 (Verze 8.1 FixPak 7).

#### **Cesty k adresářům:**

V systémech Windows® se k oddělení adresářů v cestě používá zpětné lomítko (\). V systémech Linux® se jako oddělovač používá normální lomítko (/). V poznámkách k verzi je tato konvence dodržována, jsou-li informace specifické pro danou platformu. Pokud jsou však informace nezávislé na platformě, může být nutné zadat cestu k adresáři jiným způsobem, než je uvedeno. Používáte-li například systém Windows, bude nutné zadat cestu k adresáři pomocí zpětných lomítek (\) i v případě, že jsou v poznámkách k verzi uvedena normální lomítka (/). Naopak, pokud používáte systém Linux, bude nutné zadat cestu k adresáři pomocí normálních lomítek  $\ell$  i v případě, že jsou v poznámkách k verzi uvedena zpětná lomítka (\).

#### **Další zdroje:**

Pokud chcete zobrazit dokumentaci k produktu DB2 ve formátu HTML, můžete přistupovat online k Informačnímu centru DB2 HTML na adrese: <http://publib.boulder.ibm.com/infocenter/db2help/>

Můžete také nainstalovat Informační centrum DB2 HTML do svého systému. Obraz disku CD *Dokumentace DB2 HTML* je k dispozici ke stažení na stejném webovém serveru. Pro každou verzi je provedena aktualizace dokumentace DB2 HTML. Nejnovější dokumentaci získáte v Informačním centru DB2 HTML online nebo stažením obrazu disku CD *Dokumentace DB2 HTML* pro instalaci do systému. Dokumentace ve formátu PDF je aktualizována méně často než Informační centrum ve formátu HTML.

Chcete-li získat nejnovější informace o skupině produktů DB2, přihlaste se bezplatně k odběru časopisu *DB2 Magazine*. Online vydání tohoto časopisu je k dispozici na adrese [http://www.db2mag.com.](http://www.db2mag.com) Na tomto webovém serveru jsou také k dispozici informace o postupu při přihlášení k odběru.

## <span id="page-10-0"></span>**Informace o této verzi**

### **Novinky v této verzi**

Na úvodní stránce Informačního centra DB2® naleznete odkaz na seznam nových funkcí přidaných do tohoto vydání. Poslední verzi Informačního centra DB2 můžete nalézt na webových stránkách společnosti IBM® na adrese [http://publib.boulder.ibm.com/infocenter/db2help/index.jsp.](http://publib.boulder.ibm.com/infocenter/db2help/)

Poslední verzi Informačního centra DB2 lze také instalovat lokálně z disku CD Informační centrum DB2.

Kromě nových funkcí uvedených v Informačním centru DB2 byly přidány i následující nové funkce:

### **Nové konfigurační parametry pro alokaci, odebrání a archivaci souborů žurnálu**

Byly přidány dva nové konfigurační parametry, metoda archivace žurnálu 1 (LOGARCHMETH1) a metoda archivace žurnálu 2 (LOGARCHMETH2), umožňující práci s alokací a odebráním souboru žurnálu. Pomocí těchto parametrů lze přimět správce databáze, aby archivoval soubory žurnálu do umístění, které není v cestě aktivního žurnálu. Jsou-li zadány oba tyto parametry, bude každý soubor žurnálu archivován dvakrát. To znamená, že budete mít dvě kopie archivovaných souborů žurnálu ve dvou různých umístěných. Tyto dva nové parametry nahrazují konfigurační parametry uživatelské procedury (USEREXIT) a povolení zachování žurnálu (LOGRETAIN), která jsou stále k dispozici, ale měly by se používat pouze pro zpětnou kompatibilitu.

Tři další nové konfigurační parametry, ARCHRETRYDELAY, NUMARCHRETRY, a FAILARCHPATH, byly přidány, aby umožnily lepší vyladění archivace žurnálu podle vašich potřeb. Dojde-li při archivaci žurnálu k chybě, bude archivace pozastavena na dobu zadanou konfiguračním parametrem ARCHRETRYDELAY databáze. Konfigurační parametr NUMARCHRETRY databáze lze použít k určení, kolikrát se produkt DB2 UDB pokusí o archivaci souboru žurnálu do primárního nebo sekundárního adresáře archivu. Po zadaném počtu pokusů se produkt DB2 UDB pokusí o archivaci souborů žurnálu do adresáře překonání selhání, který je zadán konfiguračním parametrem FAILARCHPATH databáze.

### **Oblast sdílené paměti databáze rozšířená v době aktivace**

V době aktivace databáze produkt DB2 UDB automaticky rozšíří oblast sdílené paměti databáze o vyrovnávací paměť přetečení. Vyrovnávací paměť se používá pro splnění maximálních paměťových požadavků pro libovolnou haldu v oblasti sdílené paměti databáze, kdykoli halda překročí svoji konfigurovanou velikost. Pokud halda překročí svoji konfigurovanou velikost, bude oblast dat rozšířena podle potřeby, dokud nebude využita celá paměť přetečení v oblasti sdílené paměti databáze.

### **Přidána fráze KEEP UPDATE LOCKS**

Pro dotazy, které provádějí aktualizace, je možné zadat typ zámku. Tato změna kurzorů účastnících se dotazu umožňuje kurzorům FOR UPDATE využívat výhod blokování řádku. Kromě toho lze při dotazování na výslednou tabulku určenou pouze pro čtení vybrat úroveň oddělení Opakovatelné čtení (RR) a Stabilita čtení (RS), čímž dojde k úspěšným aktualizacím pozičního kurzoru. Klauzuli úrovně oddělení a klauzuli požadavku na zámky nelze použít v podvýběru, funkci SQL, metodě SQL ani spouštěči.

### <span id="page-11-0"></span>**Formátování souborů zádrže (Windows)**

Pro formátování souborů zádrže (\*.TRP) je k dispozici nový nástroj, db2xprt.exe. Tento nástroj formátuje binární soubory zádrže produktu DB2 UDB do běžně čitelného souboru ASCII. Soubory zádrže jsou standardně umístěny v adresáři instance (DB2INSTPROF), nebo v cestě adresáře diagnostických dat, pokud je nastaven konfigurační parametr správce databáze DIAGPATH.

#### **Autorizace:**

Musíte mít přístup do adresáře DIAGPATH.

#### **Syntaxe příkazu:**

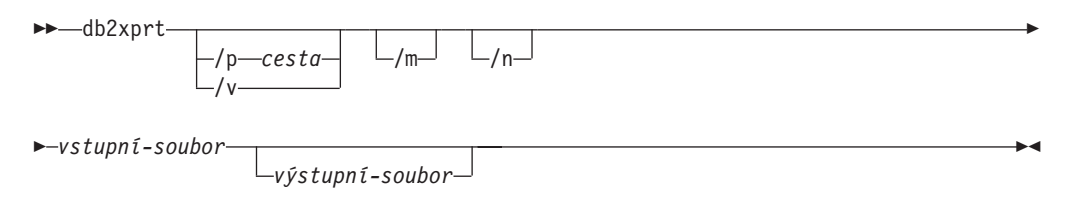

#### **Parametry příkazu:**

**/p** *cesta*

Středníkem (;) oddělená cesta, která ukazuje do umístění, kde jsou uloženy binární soubory a soubory PDB.

**/v** Zobrazení informací o verzi.

**/m** Formátuje výpis paměti podle zbytku souboru zádrže.

**/n** Formátuje data bez ohledu na informace o číslech řádku.

*vstupní-soubor*

Určuje vstupní soubor.

```
výstupní-soubor
```
Určuje výstupní soubor.

### **Nyní je k dispozici nastavení fixace paměti (Linux)**

Jako volba pro produkt DB2 UDB verze 8.2 ve všech architekturách Linux je nyní k dispozici fixace paměti. S povolenou fixací paměti je sada sdílené paměti databáze uchována v paměti RAM a nebude odložena. Tato strategie vede k lepšímu využití paměti a většímu množství dostupné paměti pro ostatní uživatele.

#### **Postup:**

Chcete-li nastavit fixaci paměti, postupujte takto:

- 1. Přesvědčte se, že je vaše distribuce systému Linux vybavena knihovnou libcap.so.
- 2. Nastavte proměnnou DB2\_PINNED\_BP příkazu db2set na hodnotu YES.
- 3. Zastavte a spusťte databázový stroj.

Příkaz **ipcs -m** zobrazí segmenty sdílené paměti se stavem LOCKED, pokud je libovolný agent připojen k databázi v instanci, která byla spuštěna s touto volbou.

### **Definování strategií prostředků (Linux)**

Produkt DB2 UDB nyní podporuje přesnou konfiguraci použití některých prostředků operačního systému produktem DB2 UDB. Například každou jednotku EDU stroje lze fixovat k jednomu logickému procesoru. Takto pokročilá konfigurace může zlepšit výkon některých

scénářů. Tyto konfigurace by ovšem měly být používány pouze pokročilými uživateli, kteří jsou znalí operačního prostředí a jeho zátěže. Chybná konfigurace může vést k poklesu výkonu.

Popis, jak má produkt DB2 UDB interagovat s operačním systémem, je definován strategií prostředků. Strategie prostředků typicky vymezuje, které prostředky má produkt DB2 UDB používat, nebo obsahuje pravidla pro přiřazování specifických prostředků operačního systému specifickým objektům produktu DB2 UDB. Oblast pro rozšíření řízení prostředků se liší v závislosti na operačním systému.

*Tabulka 1. Řízení prostředků podle platformy*

| Platforma | Přehled podpory                                                                            |
|-----------|--------------------------------------------------------------------------------------------|
| Linux     | Omezení instance produktu DB2 UDB pouze na použití části logických<br>procesorů v systému. |

#### **Definování strategie prostředků:**

Proměnná registru DB2\_RESOURCE\_POLICY se používá pro definování strategie prostředků. Tuto proměnnou lze nastavit jako cestu ke správně formátovanému konfiguračnímu souboru.

Při konfigurování strategie prostředků můžete narazit na různé druhy chyb:

- v Požadavky na hardware a úroveň operačního systému jsou pro konfiguraci strategie prostředků nepostačující.
- v Syntaktické nebo sémantické chyby v konfiguračním souboru strategie.

Veškeré chyby při konfiguraci strategie prostředků vedou k selhání programu db2start.

Požadavky operačního systému pro podporu strategie prostředků jsou popsány v následující tabulce:

*Tabulka 2. Požadavky operačního systému pro podporu strategie prostředků*

| <b>Platforma</b> | Přehled podpory                                                                      |
|------------------|--------------------------------------------------------------------------------------|
| Linux            | SUSE Linux Enterprise Server 8 (nebo 9) nebo RedHat Enterprise Linux<br>Hardware SMP |

#### **Každý proces produktu DB2 je vázán na jeden procesor:**

Následující ukázkový konfigurační soubor ilustruje vzájemně jednoznačnou vazbu procesu na procesor v systému Linux.

```
<RESOURCE_POLICY>
   <GLOBAL_RESOURCE_POLICY>
   <METHOD>CPU</METHOD>
      <RESOURCE_BINDING>
         <RESOURCE>0</RESOURCE>
      </RESOURCE_BINDING>
      <RESOURCE_BINDING>
         <RESOURCE>1</RESOURCE>
      </RESOURCE_BINDING>
   </GLOBAL_RESOURCE_POLICY>
</RESOURCE_POLICY>
```
Každý proces stroje produktu DB2 UDB bude vázán buď na procesor 0, nebo na procesor 1. K vázání procesů stroje na procesory určené ve strategii dochází podle kruhového schématu. Tato strategie předpokládá, že se systém skládá z alespoň dvou logických procesorů. Procesory jsou označeny číslem od 0 do (*n*−1), kde číslo *n* značí počet procesorů v systému.

**Poznámka:** Tento mechanismus vazby by se neměl používat pro omezení procesorů dostupných pro použití instancí produktu DB2 UDB. Namísto toho uvažte možnost použití různých prostředků operačního systému pro správu zátěže.

#### **Využití architektury NUMA:**

#### **Konfigurace na základě topologie**

Konfigurace na základě topologie popisuje přesnou vazbu objektů produktu DB2 UDB na sady prostředků správce prostředků.

Následuje ukázkový soubor pro konfiguraci na základě topologie:

```
<RESOURCE_POLICY>
   <DATABASE_RESOURCE_POLICY>
   <DBNAME>MYDB</DBNAME>
   <METHOD>RSET</METHOD>
   <RESOURCE_BINDING>
      <RESOURCE>sys/node.02.00000</RESOURCE>
      <DBMEM_PERCENTAGE>25.0</DBMEM_PERCENTAGE>
      <SERVICE_NAME>svnm0</SERVICE_NAME>
      <BUFFERPOOL_BINDING>
         <NUM_CLEANERS>3</NUM_CLEANERS>
         <BUFFERPOOL_ID>4</BUFFERPOOL_ID>
         <BUFFERPOOL_ID>8</BUFFERPOOL_ID>
      </BUFFERPOOL_BINDING>
   \leq/RESOURCE_BINDING>
   <RESOURCE_BINDING>
      <RESOURCE>sys/node.02.00001</RESOURCE>
      <DBMEM_PERCENTAGE>50.0</DBMEM_PERCENTAGE>
      <SERVICE_NAME>svnm1</SERVICE_NAME>
      <BUFFERPOOL_BINDING>
         <NUM_CLEANERS>5</NUM_CLEANERS>
         <BUFFERPOOL_ID>12</BUFFERPOOL_ID>
         <BUFFERPOOL_ID>13</BUFFERPOOL_ID>
      </BUFFERPOOL_BINDING>
      <BUFFER_POOL_BINDING>
         <NUM_CLEANERS>2</NUM_CLEANERS>
         <BUFFERPOOL_ID>32</BUFFERPOOL_ID>
      </BUFFERPOOL_BINDING>
   </RESOURCE_BINDING>
   </DATABASE_RESOURCE_POLICY>
</RESOURCE_POLICY>
```
Následující body analyzují předchozí ukázkový soubor:

- v Strategie prostředku existuje pouze pro databázi jménem MYDB.
- v Sdílená paměť databáze je alokována následujícím způsobem:
	- 25 % sdílené paměti databáze bude alokováno ze sady sys/node.02.00000.
	- 50 % sdílené paměti databáze bude alokováno ze sady sys/node.02.00001.
	- Zbývajících 25 % bude rozděleno mezi všechny zbývající sady prostředků v systému.
- v Fondy vyrovnávacích pamětí s ID 4 a 8 používají paměť ze sady prostředků sys/node.02.00000. Fondy vyrovnávacích pamětí s ID 12 a 32 používají paměť ze sady prostředků sys/node.02.00001.
- v Tři agenti pro čistění stránek byly vytvořeni jako exkluzivní služba pro fondy vyrovnávacích pamětí s ID 4 a 8.
- v Pět agentů pro čistění stránek bylo vytvořeno jako exkluzivní služba pro fondy vyrovnávacích pamětí s ID 12 a 13.
- v Dva agenti pro čistění stránek byly vytvořeni jako exkluzivní služba pro fondy vyrovnávacích pamětí s ID 32.

### <span id="page-14-0"></span>**Historie oprav produktu**

Seznam zpráv APAR, ke kterým se vztahuje tato oprava, naleznete na následující webové adrese:

<http://www.ibm.com/software/data/db2/udb/support.html>

### **Zpětná kompatibilita**

### **Z produktu DB2 UDB lze spustit dvě verze Asistenta pro dotazy SQL**

Z produktu DB2 Universal Database verze 8 můžete vyvolat verzi 7 i verzi 8 Asistenta pro dotazy SQL. Verzi 7 lze spustit z Centra datových skladů DB2. Ze všech ostatních center bude spuštěna nejnovější verze 8. Kontextová nápověda k produktu obsahuje dodatečné informace k Asistentovi pro dotazy SQL verze 7.

### **Změna v chování serveru Unicode**

Ve verzi 7 servery Unicode ignorovaly jakékoli grafické kódové stránky od aplikací v okamžiku připojení a předpokládaly použití kódové stránky UCS2 Unicode (kódová stránka 1200). Servery Unicode verze 8 nyní respektují kódovou stránku poslanou klientem.

### **Změna ve výstupu pro příkaz db2move**

Ve verzi 8.2 je souhrnný výstup generovaný příkazem **db2move** popisnější než v předchozích verzích. Tato změna může způsobit chybu ve skriptech analyzujících výstup.

#### **Příkaz db2move je spuštěn s volbou IMPORT:**

#### **Výstup před verzí 8.2**

IMPORT: -Počet čtených řádků: 5; -Potvrzeno řádků: 5; tabulka "DSCIARA2"."T20"

#### **Výstup od verze 8.2**

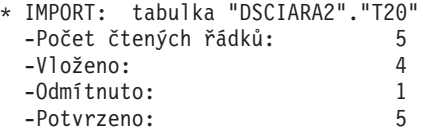

**Příkaz db2move je spuštěn s volbou LOAD:**

#### **Výstup před verzí 8.2**

\* LOAD: tabulka "DSCIARA2"."T20" -Počet čtených řádků: 5 -Načteno: 4 -Odmítnuto 1 -Odstraněno 0 -Potvrzeno 5

#### **Výstup od verze 8.2**

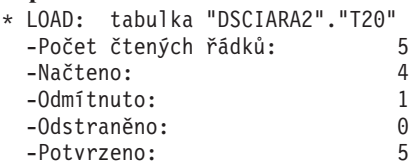

### **Změny v registru narušení při migraci z produktu DB2 UDB verze 8.2 zpět k produktu DB2 UDB verze 8.1**

Všechny změny v registru provedené v produktu DB2 UDB verze 8.2 jsou při migraci zpět do produktu DB2 UDB verze 8.1 ztraceny. Registr se vrátí k souboru HealthRules.reg verze 8.1 obsahujícímu nastavení, která existovala před přechodem na produkt DB2 UDB verze 8.2 a před použitím nastavení uvedených v souboru HealthRules2.reg.

### <span id="page-15-0"></span>**Vylepšení zpráv ve formátu db2diag.log**

Formát souboru db2diag.log byl ve verzi 8.2 mnoha způsoby vylepšen. Ruční čtení souboru žurnálu je nyní mnohem snazší. Lze jej rovněž snáze softwarově analyzovat. Mezi vylepšení patří:

- v Každá položka obsahuje úplnou sadu informací záhlaví.
- v Části zpráva a data v záznamu žurnálu jsou jasně označené, díky čemuž je záznam žurnálu snadněji použitelný a srozumitelnější.
- v Každý záznam zahrnuje časovou značku s časovým pásmem.
- v Každé pole má jasné jméno psané velkými písmeny.
- v Délka řádku pole záhlaví a zpráva je omezena na 80 znaků.
- v Byla přidána nová pole, především pole pro úroveň závažnosti, usnadňující vyhledání nejdůležitějších položek.

Byly provedeny i další změny, např. změna jména pole **database** na **DB**.

Do souboru db2diag.log byly přidány záznamy událostí jako diagnostické zprávy. Příklady takových událostí:

- Aktualizace v registru profilu
- v Aktualizace konfiguračních parametrů

Záznamy událostí mají v poli **LEVEL** zadánu hodnotu "Event". Přestože události nejsou chybami, mohou být v závislosti na důležitosti zaznamenány na diagnostické úrovni vyšší než 4 (Informační) nebo 3 (Varování).

### **Proměnné registru profilu db2set a konfigurační parametry DB nebo DBM jsou nyní zaznamenávány**

Od verze 8.2 jsou aktualizace registru profilu db2set a konfigurační parametry DB a DBM zaznamenávány do souboru db2diag.log. Tyto zprávy jsou kvůli své důležitosti zaznamenávány na vysoké diagnostické úrovni.

Zaznamenány jsou následující typy aktualizací registru profilu db2set:

#### **Úprava**

Příkaz db2set *jméno\_proměnné*=*hodnota* vytvoří následující položku souboru db2diag.log:

2004-04-22-19.19.14.156959-240 I79582C286 LEVEL: Event PID : 2437242 TID : 1 PROC : db2set<br>INSTANCE: db2user NODE : 000 INSTANCE: db2user FUNCTION: DB2 UDB, oper system services, db2set main, probe:40 CHANGE : CFG DB2SET: DB2DBDFT: From: "OLDDB" To: "SAMPLE"

#### **Odstranění**

Příkaz db2set -r vytvoří následující položku souboru db2diag.log: CHANGE : CFG DB2SET: DB2DBDFT: From: "SAMPLE" To: ""

**Poznámka:** V předchozím příkladu jsou vynechány informace v hlavičce.

#### **Obnovení**

Příkaz db2set jméno\_proměnné=*hodnota* vytvoří následující položku souboru db2diag.log:

CHANGE : CFG DB2SET: Profile registry was reset

**Poznámka:** V předchozím příkladu jsou vynechány informace v hlavičce.

<span id="page-16-0"></span>Příklady aktualizací konfiguračních parametrů DB a DBM jsou následující: CHANGE : CFG DB SAMPLE: "Maxlocks" From: "10" To: "20" CHANGE : CFG DBM: "Diaglevel" From: "3" To: "1" CHANGE : CFG DBM: Reset to the system defaults **Poznámka:** V předchozích příkladech jsou vynechány informace v hlavičce.

Chcete-li najít tyto zprávy o aktualizacích konfigurace, použijte nástroj db2diag. Příklad:

- v Chcete-li vybrat všechny události, postupujte takto: **db2diag -level event**
- v Chcete-li vybrat události změn, postupujte takto: **db2diag -g** ″**changeevent=**″

### **Kompatibilita produktu**

### **Operační systémy Windows XP**

Operační systém Windows XP Home Edition je podporován pouze produkty verze DB2 UDB Personal Edition.

Operační systém Windows XP Professional je podporován následujícími produkty DB2:

- DB2 UDB Personal Edition
- DB2 UDB Workgroup Server Edition
- DB2 UDB Express Edition
- DB2 Connect™ Personal Edition
- DB2 Connect Enterprise Edition

**Poznámka:** Produkt DB2 Connect Enterprise Edition je podporován v systému Windows XP pouze pro účely vývoje nebo testování. Provozní prostředí vyžadují použití operačního systému Windows 2000 nebo Windows Server 2003.

### **Alternativní konverzní tabulky Unicode pro kódovou stránku CCSID 5039**

Kódová stránka Microsoft Japanese Windows Shift-JIS je registrována jako identifikátor CCSID 943 společnosti IBM. Kódová stránka Shift-JIS pro platformu HP-UX je však registrována jako CCSID 5039. Stránka CCSID 5039 obsahuje pouze znaky v rámci standardu JIS (Japanese Industry Standard) a neobsahuje žádné znaky definované dodavateli. Databázi DB2 UDB s kódovou stránkou CCSID 5039 lze v systému HP-UX použít k uložení znaků Shift-JIS, ale dojde zde k převodu mezi kódovými stránkami CCSID 5039 a CCSID 943. Používáte-li aplikaci Microsoft ODBC, může dojít k problému při převádění dat z kódové stránky CCSID 5039 na Unicode způsobenému rozdíly mezi konverzními tabulkami kódových stránek společnosti IBM a konverzními tabulkami kódových stránek společnosti Microsoft.

V následujícím seznamu jsou uvedeny znaky, při jejichž převodu z kódové stránky CCSID 5039 na Unicode budou výsledkem různá místa v kódu v závislosti na použité konverzní tabulce (IBM nebo Microsoft). Pro tyto znaky se konverzní tabulka společnosti IBM řídí japonskými standardy JISX0208 a JISX0221.

| Místo v kódu Shift-JIS (jméno   Primární místo v kódu IBM<br>znaku) | (jméno Unicode)              | Primární místo v kódu<br>Microsoft (jméno Unicode) |
|---------------------------------------------------------------------|------------------------------|----------------------------------------------------|
| $ X'815C'$ (pomlčka)                                                | $U+2014$ (pomlčka)           | $U+2015$ (vodorovný pruh)                          |
| $ X'8160'$ (vlnovka)                                                | $U+301C$ (vlnovka)           | U+FF5E (široká pomlčka)                            |
| X'8161' (dvojitá svislá čára)                                       | U+2016 (dvojitá svislá čára) | U+2225 (znak rovnoběžnosti)                        |
| $ X'817C'$ (znaménko minus)                                         | U+2212 (znaménko minus)      | U+FF0D (široký spojovník)                          |

<span id="page-17-0"></span>*Tabulka 3. Převod znaků CCSID 5039 na místa v kódu Unicode*

Například znak pomlčky, který v CCSID 5039 má místo v kódu X'815C', je při použití konverzní tabulky společnosti IBM převeden na místo v kódu Unicode U+2014, zatímco při použití konverzní tabulky společnosti Microsoft je převeden na místo v kódu U+2015. To představuje potenciální problém pro aplikace Microsoft ODBC, protože místo v kódu U+2014 může být považováno za neplatné. Z důvodu předcházení těmto potenciálním problémům poskytuje produkt DB2 UDB jako doplněk k výchozí konverzní tabulce společnosti IBM také alternativní konverzní tabulku společnosti Microsoft z kódové stránky CCSID 5039 na Unicode. Výchozí konverzní tabulku společnosti IBM je třeba nahradit alternativní konverzní tabulkou společnosti Microsoft. Výchozí konverzní tabulka společnosti IBM z kódu Unicode do kódové stránky CCSID 5039 se shoduje s verzí společnosti Microsoft.

### **Nahrazení konverzních tabulek Unicode pro kódovou stránku CCSID 5039 konverzními tabulkami společnosti Microsoft**

Při převodu z kódové stránky CCSID 5039 na Unicode je použita výchozí konverzní tabulka kódové stránky produktu DB2 UDB. Pokud chcete použít jinou verzi konverzní tabulky, například verzi společnosti Microsoft, musíte ručně nahradit soubor výchozí konverzní tabulky (.cnv).

#### **Předpoklady:**

Před nahrazením stávajícího souboru konverzní tabulky kódové stránky v adresáři sqllib/conv byste měli tento soubor zazálohovat pro případ, že jej budete chtít obnovit. V systému Linux je adresář sqllib/conv propojen s instalační cestou produktu DB2 UDB.

#### **Omezení:**

Aby se náhrada konverzní tabulky uplatnila, musí mít změněnou konverzní tabulku každý klient DB2 UDB, který se připojuje ke stejné databázi. Jinak by mohli různí klienti ukládat stejné znaky pomocí různých míst v kódu.

#### **Postup:**

Chcete-li nahradit výchozí konverzní tabulku produktu DB2 UDB pro převod z kódové stránky CCSID 5039 na Unicode, postupujte takto:

- 1. Zkopírujte soubor sqllib/conv/ms/5039ucs2.cnv do souboru sqllib/conv/5039ucs2.cnv.
- 2. Restartujte produkt DB2 UDB.

### **Alternativní konverzní tabulky Unicode pro kódovou stránku CCSID 954**

Kódová stránka Japanese EUC je registrována jako identifikátor CCSID 954 společnosti IBM. Kódová stránka CCSID 954 představuje běžné kódování pro japonské platformy Linux.

<span id="page-18-0"></span>Používáte-li pro připojení k databázi DB2 UDB s kódovou stránkou CCSID 954 aplikace Microsoft ODBC, může dojít k problému při převádění dat z kódové stránky CCSID 954 na Unicode. Tento problém je způsoben rozdíly mezi konverzními tabulkami kódových stránek společnosti IBM a konverzními tabulkami kódových stránek společnosti Microsoft. Konverzní tabulka společnosti IBM se řídí názvy znaků, jak jsou určeny japonskými standardy JISX0208, JISX0221 a JISX0221.

V následujícím seznamu jsou uvedeny znaky, při jejichž převodu z kódové stránky CCSID 954 na Unicode budou výsledkem různá místa v kódu v závislosti na tom, zda je použita konverzní tabulka společnosti IBM nebo společnosti Microsoft.

| Místo v kódu EUC-JP (jméno<br>znaku) | Primární místo v kódu IBM<br>(jméno Unicode) | Primární místo v kódu<br>Microsoft (jméno Unicode) |
|--------------------------------------|----------------------------------------------|----------------------------------------------------|
| X'A1BD' (pomlčka)                    | $U+2014$ (pomlčka)                           | $U+2015$ (vodorovný pruh)                          |
| $X'$ A1C1' (vlnovka)                 | $U+301C$ (vlnovka)                           | U+FF5E (široká pomlčka)                            |
| X'A1C2' (dvojitá svislá čára)        | U+2016 (dvojitá svislá čára)                 | U+2225 (znak rovnoběžnosti)                        |
| X'A1DD' (znaménko minus)             | U+2212 (znaménko minus)                      | U+FF0D (široký spojovník)                          |
| X'8FA2C3' (přerušovaný pruh)         | U+00A6 (přerušovaný pruh)                    | U+FFE4 (široký přerušovaný<br>pruh)                |

*Tabulka 4. Převod znaků CCSID 954 na místa v kódu Unicode*

Například znak pomlčky, který v CCSID 954 má místo v kódu X'A1BD', je při použití konverzní tabulky společnosti IBM převeden na místo v kódu Unicode U+2014, zatímco při použití konverzní tabulky společnosti Microsoft je převeden na místo v kódu U+2015. Tento rozdíl v mapování konverze může způsobit použití dvou různých míst v kódu pro stejný znak v databázi DB2 UDB s kódováním Unicode nebo v grafickém sloupci databáze DB2 UDB s kódováním CCSID 954. To představuje potenciální problém pro aplikace Microsoft ODBC, protože místo v kódu U+2014 může být považováno za neplatné. Z důvodu předcházení těmto potenciálním problémům poskytuje produkt DB2 UDB jako doplněk k výchozí konverzní tabulce společnosti IBM také alternativní konverzní tabulku společnosti Microsoft z kódové stránky CCSID 954 na Unicode. Výchozí konverzní tabulku společnosti IBM je třeba nahradit alternativní konverzní tabulkou společnosti Microsoft. Výchozí konverzní tabulka společnosti IBM z kódu Unicode do kódové stránky CCSID 954 se shoduje s verzí společnosti Microsoft.

### **Nahrazení konverzních tabulek Unicode pro kódovou stránku CCSID 954 konverzními tabulkami společnosti Microsoft**

Při převodu z kódové stránky CCSID 954 na Unicode je použita výchozí konverzní tabulka kódové stránky produktu DB2 UDB. Pokud chcete použít jinou verzi konverzní tabulky, například verzi společnosti Microsoft, musíte ručně nahradit soubor výchozí konverzní tabulky (.cnv).

#### **Předpoklady:**

Před nahrazením stávajícího souboru konverzní tabulky kódové stránky v adresáři sqllib/conv byste měli tento soubor zazálohovat pro případ, že jej budete chtít obnovit. V systému Linux je adresář sqllib/conv propojen s instalační cestou produktu DB2 UDB.

#### **Omezení:**

Aby byla tato změna důsledná, musí mít změněnu konverzní tabulku každý klient DB2 UDB, který se připojuje ke stejné databázi s kódovou stránkou CSSID 954. Pokud je klientem japonský systém Windows, jehož kódová stránka ANSI je Shift-JIS (CCSID 943), bude také

<span id="page-19-0"></span>nutné nahradit výchozí konverzní tabulky DB2 mezi kódovou stránkou CCSID 943 a kódováním Unicode verzí společnosti Microsoft. Jinak by mohli různí klienti ukládat stejné znaky pomocí různých míst v kódu.

#### **Postup:**

Chcete-li nahradit výchozí konverzní tabulku produktu DB2 UDB pro převod z kódové stránky CCSID 954 na Unicode, postupujte takto:

- 1. Zkopírujte soubor sqllib/conv/ms/0954ucs2.cnv do souboru sqllib/conv/0954ucs2.cnv.
- 2. Restartujte produkt DB2 UDB.

Chcete-li nahradit výchozí konverzní tabulky produktu DB2 UDB pro převod mezi kódovou stránkou CCSID 943 a kódováním Unicode, postupujte takto:

- 1. Zkopírujte soubor sqllib/conv/ms/0943ucs2.cnv do souboru sqllib/conv/0943ucs2.cnv.
- 2. Zkopírujte soubor sqllib/conv/ms/ucs20943.cnv do souboru sqllib/conv/ucs20943.cnv.
- 3. Restartujte produkt DB2 UDB.

### **Alternativní konverzní tabulky Unicode pro kódovou stránku CCSID 943**

Používáte-li kódovou stránku Shift-JIS japonského systému Microsoft Windows registrovanou jako identifikátor CSSID (coded character set identifier) 943 společnosti IBM, můžete při konverzi znaků mezi sadami CCSID 943 a Unicode narazit na následující dva problémy. Tento problém je způsoben rozdíly mezi konverzními tabulkami kódových stránek společnosti IBM a Microsoft. Z důvodu předcházení těmto potenciálním problémům poskytuje produkt DB2 UDB jako doplněk k výchozí konverzním tabulkám společnosti IBM také alternativní konverzní tabulky společnosti Microsoft z kódové stránky CCSID 943 do kódu Unicode.

#### **Problém 1:**

Z historických důvodů je přes 300 znaků v kódové stránce CSSID 943 reprezentováno dvěma nebo třemi místy v kódu. Použití editorů IME (input method editor) a konverzních tabulek kódových stránek způsobí, že bude zadáno pouze jedno z těchto ekvivalentních míst v kódu. Například malé písmeno pro znak římské číslice jedna 'i' má dvě ekvivalentní místa v kódu: X'EEEF' a X'FA40'. Editory Microsoft Windows IME generují vždy při zadání znaku 'i' kód 'FA40'. Obecně používají společnosti IBM a Microsoft pro reprezentaci znaků stejná primární místa v kódu, až na následujících 13 znaků:

| Jméno znaku (místo v kódu<br>Unicode) | Primární místo v kódu<br>Shift-JIS společnosti IBM | Primární místo v kódu<br>Shift-JIS společnosti Microsoft |
|---------------------------------------|----------------------------------------------------|----------------------------------------------------------|
| Římská číslice jedna (U+2160)         | X'FA4A'                                            | X'8754'                                                  |
| Rímská číslice dva (U+2161)           | X'FA4B'                                            | X'8755'                                                  |
| Římská číslice tři (U+2162)           | X'FA4C'                                            | X'8756'                                                  |
| Rímská číslice čtyři (U+2163)         | X'FA4D'                                            | X'8757'                                                  |
| Římská číslice pět (U+2164)           | X'FA4E'                                            | X'8758'                                                  |
| Římská číslice šest (U+2165)          | X'FA4F'                                            | X'8759'                                                  |
| Rímská číslice sedm (U+2166)          | X'FA50'                                            | X'875A'                                                  |

*Tabulka 5. Převod míst v kódu CCSID 943 Shift-JIS*

| Jméno znaku (místo v kódu<br>Unicode) | Primární místo v kódu<br>Shift-JIS společnosti IBM | Primární místo v kódu<br>Shift-JIS společnosti Microsoft |
|---------------------------------------|----------------------------------------------------|----------------------------------------------------------|
| Římská číslice osm (U+2167)           | X'FA51'                                            | X'875B'                                                  |
| Římská číslice devět (U+2168)         | X'FA52'                                            | X'875C'                                                  |
| Rímská číslice deset (U+2169)         | X'FA53'                                            | X'875D'                                                  |
| Znak Akcie v závorce (U+3231)         | X'FA58'                                            | X'FA58'                                                  |
| Značka čísla (U+2116)                 | X'FA59'                                            | X'8782'                                                  |
| Značka telefonu (U+2121)              | X'FA5A'                                            | X'8754'                                                  |

*Tabulka 5. Převod míst v kódu CCSID 943 Shift-JIS (pokračování)*

Produkty společnosti IBM, jako třeba DB2 UDB, primárně užívají místa v kódu IBM, například X'FA4A' pro reprezentaci velké římské číslice jedna 'I', ale produkty společnosti Microsoft používají pro stejný znak kód X'8754'. Aplikace ODBC společnosti Microsoft může vložit znak 'I' jako X'8754' do databáze produktu DB2 UDB s kódováním CCSID 943 a Řídicí centrum produktu DB2 UDB může vložit stejný znak jako X'FA4A' do téže databáze CCSID 943. Aplikace ODBC ovšem naleznou pouze řádky, které mají znak 'I' kódován jako X'8754', a Řídicí centrum produktu DB2 UDB vyhledá pouze ty řádky, které mají znak 'I' kódován jako X'FA4A'. Chcete-li umožnit Řídicímu centru produktu DB2 UDB vybrat znak 'I' s kódem X'8754', musíte nahradit výchozí konverzní tabulky společnosti IBM mezi kódy CCSID 943 a Unicode alternativními konverzními tabulkami společnosti Microsoft.

#### **Problém 2:**

V následujícím seznamu jsou uvedeny znaky, při jejichž převodu z kódové stránky CCSID 943 do kódu Unicode budou výsledkem různá místa v kódu v závislosti na tom, zda je použita konverzní tabulka společnosti IBM nebo společnosti Microsoft. Pro tyto znaky se konverzní tabulka společnosti IBM řídí japonskými standardy JISX0208, JISX0212 a JISX0221.

| Místo v kódu Shift-JIS (jméno<br>znaku) | Primární místo v kódu IBM<br>(jméno Unicode) | Primární místo v kódu<br>Microsoft (jméno Unicode) |
|-----------------------------------------|----------------------------------------------|----------------------------------------------------|
| $ X'815C'$ (pomlčka)                    | $U+2014$ (pomlčka)                           | U+2015 (vodorovný pruh)                            |
| X'8160' (vlnovka)                       | $U+301C$ (vlnovka)                           | U+FF5E (široká pomlčka)                            |
| X'8161' (dvojitá svislá čára)           | U+2016 (dvojitá svislá čára)                 | U+2225 (znak rovnoběžnosti)                        |
| X'817C' (znaménko minus)                | U+2212 (znaménko minus)                      | U+FF0D (široký spojovník)                          |
| X'FA55' (přerušovaný pruh)              | U+00A6 (přerušovaný pruh)                    | U+FFE4 (široký přerušovaný<br>pruh)                |

*Tabulka 6. Převod znaků CCSID 943 na místa v kódu Unicode*

Například znak pomlčky, který v CCSID 943 má místo v kódu X'815C', je při použití konverzní tabulky společnosti IBM převeden na místo v kódu Unicode U+2014. Při použití konverzní tabulky společnosti Microsoft je ovšem převeden na místo v kódu U+2015. Tento rozdíl v mapování může způsobit použití dvou různých míst v kódu pro stejný znak v databázi DB2 UDB s kódováním Unicode. To představuje potenciální problém pro aplikace Microsoft ODBC, protože místo v kódu U+2014 může být považováno za neplatné. Chcete-li se tomuto problému vyhnout, musíte nahradit výchozí konverzní tabulky společnosti IBM mezi kódy CCSID 943 a Unicode alternativními konverzními tabulkami společnosti Microsoft.

<span id="page-21-0"></span>Použití alternativních konverzních tabulek společnosti Microsoft mezi kódováním CCSID 943 a Unicode by mělo být omezeno na uzavřená prostředí, kde všichni klienti a všechny databáze produktu DB2 UDB mají kódovou stránku CCSID 943 a používají stejné alternativní konverzní tabulky společnosti Microsoft. Pokud pracujete s klientem DB2 UDB, který využívá převodní tabulky ve verzi předvolené v systému DB2 a současně s jiným klientem DB2 UDB, který využívá převodní tabulky ve verzi společnosti Microsoft, přičemž oba klienti vkládají data do stejné databáze DB2 UDB s kódováním CCSID 943, mohou být k uložení téhož znaku do databáze použita dvě různá místa v kódu.

### **Nahrazení konverzních tabulek Unicode pro kódovou stránku CCSID 943 konverzními tabulkami společnosti Microsoft**

Provádíte-li konverzi mezi kódováním CCSID 943 a Unicode, použijí se výchozí kódové tabulky produktu DB2 Universal Database (DB2 UDB). Pokud chcete použít jinou verzi konverzních tabulek, například verzi společnosti Microsoft, musíte ručně nahradit soubory výchozích konverzních tabulek (.cnv).

#### **Předpoklady:**

Před nahrazením stávajících souborů konverzních tabulek kódové stránky v adresáři sqllib/conv byste měli tyto soubory zazálohovat pro případ, že je budete chtít obnovit. V systému Linux je adresář sqllib/conv propojen s instalační cestou produktu DB2 UDB.

#### **Omezení:**

Aby se náhrada konverzní tabulky uplatnila, musí mít změněnou konverzní tabulku každý klient DB2 UDB, který se připojuje ke stejné databázi. Jinak by mohli různí klienti ukládat stejné znaky pomocí různých míst v kódu.

#### **Postup:**

Chcete-li nahradit výchozí konverzní tabulky produktu DB2 UDB pro konverzi znaků mezi kódovou stránkou CCSID 943 a kódováním Unicode, postupujte takto:

- 1. Zkopírujte soubor sqllib/conv/ms/0943ucs2.cnv do souboru sqllib/conv/0943ucs2.cnv.
- 2. Zkopírujte soubor sqllib/conv/ms/ucs20943.cnv do souboru sqllib/conv/ucs20943.cnv.
- 3. Restartujte produkt DB2 UDB.

## <span id="page-22-0"></span>**Informace o instalaci, migraci, přechodu na vyšší verzi a konfiguraci**

### **Požadavky na hardware a software**

Požadavky na hardware a software jsou zobrazeny na následující webové stránce:

<http://www.ibm.com/software/data/db2/udb/sysreqs.html>

### **Poznámky k instalaci**

Na platformách Linux platí tyto poznámky k instalaci pouze pro instalaci nových produktů. Chcete-li použít opravu FixPak, nahlédněte do souboru Readme příslušejícího k této opravě.

Na platformách Windows platí tyto poznámky k instalaci pro instalaci nových produktů i pro použití oprav FixPak. Používáte-li opravu FixPak, měli byste tyto poznámky k instalaci používat společně se souborem Readme této opravy.

Před instalací produktu DB2 UDB si přečtěte všechny informace uvedené v tomto oddílu.

### **Cesta k adresáři nemůže obsahovat mezery (Linux)**

Je-li program db2setup spuštěn z adresáře, jehož cesta obsahuje mezery, dojde k selhání instalace s následující chybou:

<soubor>: nenalezen

Umístěte instalovatelný obraz do adresáře, jehož cesta neobsahuje mezery.

### **Verze sady JDK pro produkt DB2 UDB (Linux na PowerPC)**

Instalujete-li verzi 8.2 produktu DB2 Universal Database v systému Linux, pokusí se instalace založená na modulu RPM instalovat modul IBM Java RPM (IBMJava2–SDK-1.4.1.- 2.0.i386.rpm).

Jestliže již existuje vyšší úroveň tohoto modulu RPM (například IBMJava2-SDK-1.5.0.- 2.0.i386.rpm), nebude instalována nižší úroveň tohoto modulu RPM.

V takovém případě však bude po dokončení instalačního procesu odkazovat konfigurační parametr databáze JDK\_PATH na umístění Java 1.4 /opt/IBMJava2-14/. V důsledku toho nebude fungovat žádná funkce závislá na jazyku Java včetně instalace Katalogu nástrojů DB2.

#### **Předpoklad:**

Následující příkaz spusťte jako vlastník instance.

#### **Postup:**

1. Má-li produkt DB2 UDB ukazovat na správnou sadu IBM Developer Kit, spusťte následující příkaz: db2 update dbm cfg using JDK\_PATH *cesta*

kde *cesta* představuje instalační cestu 1.5, jako například /opt/IBMJava2-15.

### <span id="page-23-0"></span>**Dekomprese instalačních obrazů (Linux)**

Některé instalační obrazy jsou dodávány na disku CD produktu v komprimovaném formátu nebo ve formátu gzip. Před instalací produktu DB2 UDB z těchto formátů musíte instalační obraz zkopírovat do dočasného adresáře a dekomprimovat jej nebo použít program gunzip.

Komprimované instalační obrazy nebo instalační obrazy ve formátu gzip na disku CD mají jméno souboru PRODUCT.tar.Z nebo PRODUCT.tar.gz, kde PRODUCT znamená instalovaný produkt DB2. Instalujete-li například produkt DB2 Enterprise Server Edition, bude mít komprimovaný obraz na odpovídajícím disku CD jméno ese.tar.Z nebo ese.tar.gz.

Kromě splnění diskových požadavků pro software je dále třeba mít k dispozici souborový systém s 2 GB volného místa, kde bude možné uložit soubor tar.Z nebo tar.gz a dekomprimovaný instalační obraz.

#### **Postup:**

Chcete-li dekomprimovat instalační obrazy, proveďte následující kroky:

- 1. Zkopírujte komprimovaný instalační obraz nebo instalační obraz ve formátu gzip do dočasného souborového systému, v němž jsou k dispozici alespoň 2 gigabajty volného prostoru.
- 2. Přejděte do adresáře, do nějž byl zkopírován instalační obraz, zadáním příkazu **cd /TMP**, kde /TMP reprezentuje adresář se zkopírovaným komprimovaným obrazem.
- 3. Má-li produkt příponu \*.tar.Z, zadejte pro dekomprimaci instalačního obrazu následující příkaz:

```
zcat PRODUCT.tar.Z | tar -xvf -
```
kde PRODUCT představuje instalovaný produkt DB2.

4. Má-li produkt příponu \*.tar.gz, zadejte pro dekomprimaci instalačního obrazu následující příkaz:

**gunzip -c PRODUCT.tar.gz | tar -xvf -**

kde PRODUCT představuje instalovaný produkt DB2.

5. Chcete-li instalaci provádět pomocí Průvodce nastavením DB2, nahlédněte do sekce *Instalace produktu DB2 UDB z instalačních obrazů (Linux)*.

### **Produkt DB2 UDB neumožňuje použít instalační cestu s národními znaky (Windows)**

Při instalaci produktu DB2 UDB v systému Windows lze zadat pro produkt DB2 UDB instalační cestu. Tato cesta však smí obsahovat pouze anglické znaky.

### **Stažení a dekomprese oprav FixPak pro více produktů (Windows)**

Počínaje opravou FixPak 3 produktu DB2 verze 8 pro systém Windows poskytuje společnost IBM opravy FixPak specifické pro jednotlivé produkty namísto jedné obecné opravy FixPak. Tato změna ovlivňuje pouze produkty DB2 verze 8 v platformách Windows.

Pokud máte ve stejném systému Windows nainstalovány produkty DB2 UDB Enterprise Server Edition verze 8 a DB2 Spatial Extender verze 8, musíte stáhnout obraz opravy DB2 UDB Enterprise Server Edition FixPak a obraz opravy Spatial Extender FixPak. Oba obrazy musíte dekomprimovat ve společném nadřazeném adresáři. Při instalaci v grafickém uživatelském rozhraní nebo při tiché instalaci musejí být všechny obrazy dekomprimovány, aby mohla instalace pokračovat.

Úplné pokyny k instalaci opravy FixPak naleznete v souboru Readme pro opravu FixPak produktu DB2 UDB.

### <span id="page-24-0"></span>**Instalace produktu DB2 UDB z instalačních obrazů (Linux)**

#### **Předpoklady:**

Před spuštěním Průvodce nastavením DB2 musí být splněny následující předpoklady:

- v Zkontrolujte, že váš systém splňuje požadavky na instalaci, paměť a disk. Viz sekce *Požadavky na hardware a software*.
- v Zkontrolujte, zda jste si přečetli Předpoklady instalace. Soubor install.txt nebo install.htm je umístěn na disku CD v adresáři /*cdrom*/doc/*jazyk*/, kde
	- *cdrom* odkazuje na bod připojení,
	- *jazyk* odkazuje na adresář jazyka sestávající z pětiznakového kódu.
- v K provedení instalace musíte mít oprávnění uživatele root.
- v V systému musí být připojen disk CD produktu DB2.

#### **Postup:**

Pokud jsou některé instalační obrazy dodávány na disku CD produktu v komprimovaném formátu nebo ve formátu gzip, musíte je před instalací produktu DB2 UDB dekomprimovat nebo použít program gunzip. Podrobnosti naleznete v sekci *Dekomprese instalačních obrazů (Linux)*.

Chcete-li instalaci provést pomocí Průvodce nastavením DB2, zadejte následující příkaz:

#### **./PRODUCT/db2setup**

kde PRODUCT představuje instalovaný produkt DB2. Instalujete-li například produkt DB2 Enterprise Server Edition, zadejte příkaz ./ese/db2setup.

Otevře se příruční panel instalace. Projděte instalačními panely.

### **Instalace produktu DB2 UDB z instalačních obrazů (Windows)**

#### **Předpoklady:**

Před spuštěním Průvodce nastavením DB2 musí být splněny následující předpoklady:

- v Zkontrolujte, že váš systém splňuje požadavky na instalaci, paměť a disk. Viz sekce *Požadavky na hardware a software*.
- v Zkontrolujte, zda jste si přečetli Předpoklady instalace. Soubor install.txt nebo install.htm je umístěn na disku CD v adresáři *x*:\doc\*jazyk*\, kde
	- *x* představuje označení jednotky disku CD,
	- *jazyk* odkazuje na adresář jazyka sestávající z pětiznakového kódu.
- v K provedení instalace musíte mít uživatelský účet s oprávněním lokálního administrátora s doporučenými uživatelskými právy.

Chcete-li instalaci provést pomocí Průvodce nastavením DB2, vložte disk CD do jednotky. Pokud je povolena funkce automatického spuštění, spustí se automaticky Příruční panel instalace DB2.

#### **Postup:**

<span id="page-25-0"></span>Není-li povolena funkce automatického spuštění, můžete Průvodce nastavením DB2 spustit ručně.

- 1. Klepněte na tlačítko **Start** a vyberte volbu **Spustit**.
- 2. Do pole **Otevřít** zadejte následující příkaz: x:\setup /i *jazyk*

kde:

- v *x:* představuje označení jednotky disku CD,
- v *jazyk* je kód oblasti pro požadovaný jazyk (například EN odpovídá angličtině).

Parametr /i jazyk je nepovinný. Není-li zadán, průvodce nastavením DB2 se spustí v jazyku operačního systému.

3. Klepněte na tlačítko **OK**. Otevře se příruční panel Nastavení DB2.

Projděte instalačními panely.

### **Prostor na disku potřebný pro instalaci produktu DB2 UDB pomocí souboru odpovědí**

Instalujete-li produkt DB2 UDB pomocí souboru odpovědí, potřebujete v adresáři etc 1 MB volného diskového prostoru.

Pokud během instalace pomocí souboru odpovědí obdržíte chybovou zprávu DBI1191I, zpráva oznamuje, že v kořenovém adresáři není dostatek volného diskového prostoru. Tato správa je klamná. Zkontrolujte množství volného diskového prostoru v adresáři etc. Před novým spuštěním instalace je třeba alespoň 1 MB volného diskového prostoru.

### **Omezení přidávání produktů pomocí příkazu db2setup (Linux)**

Po nainstalování produktu DB2 lze přidávat další produkty DB2. Použijete-li k přidání produktů příkaz **db2setup**, platí následující doporučení a omezení.

#### **Doporučení:**

Nainstalovaný produkt a přidávaný produkt by měly mít stejnou úroveň kódu. Máte například nainstalovaný produkt DB2 UDB ESE Server verze 8 FixPak 5 a chcete přidat produkt DB2 Information Integrator. V tom případě by měl být použit produkt DB2 Information Integrator rovněž úrovně verze 8 FixPak 5.

#### **Omezení:**

- v Je-li úroveň opravy FixPak instalovaného produktu DB2 vyšší než úroveň opravy FixPak přidávaného produktu, je tato kombinace povolena. Protože je ale úroveň opravy FixPak přidávaného produktu nižší než použitá úroveň opravy FixPak produktu DB2, musí být po instalaci dalšího produktu tato úroveň opravy DB2 FixPak znovu použita. Pokyny týkající se opětného použití opravy FixPak naleznete v souboru README k příslušné opravě FixPak.
- v Je-li úroveň opravy FixPak instalovaného produktu DB2 nižší než úroveň opravy FixPak přidávaného produktu, je generována chyba. Přidávaný produkt nesmí mít vyšší verzi opravy FixPak než produkt DB2 UDB. V tomto případě je třeba nejprve převést produkt DB2 UDB na příslušnou úroveň a potom nainstalovat další produkt. Pokyny naleznete v souboru README k příslušné opravě FixPak.

<span id="page-26-0"></span>V následující tabulce je uveden souhrn kombinací pro příkaz db2setup:

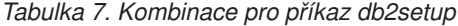

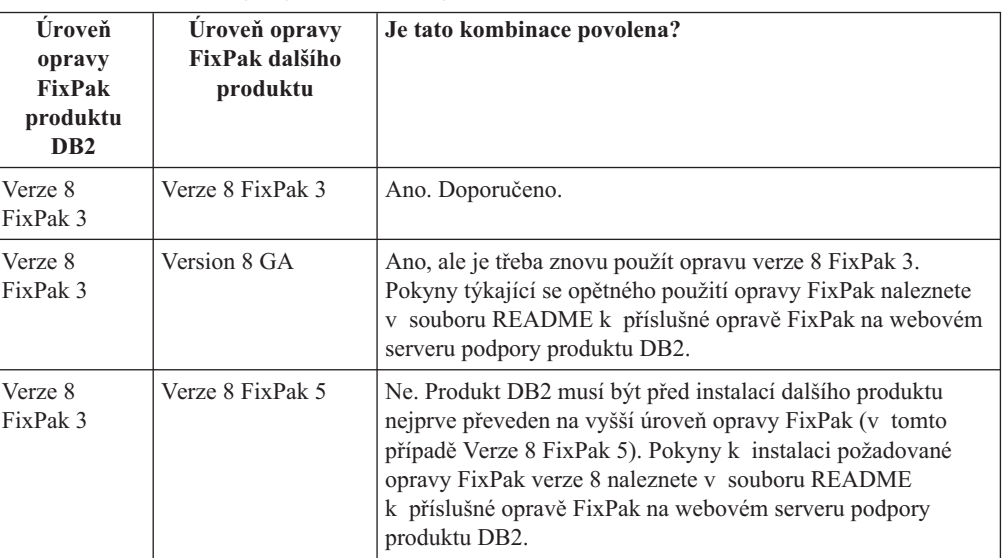

Adresa webového serveru podpory produktu DB2 je <http://www.ibm.com/software/data/db2/udb/winos2unix/support>

### **Webové nástroje DB2**

Aplikační servery podporované nástroji Webové nástroje DB2 musí být pro následující jazyky kompatibilní se specifikací servletů 2.3:

- Japonština
- Korejština
- Zjednodušená čínština
- Tradiční čínština
- Ruština
- Polština

### **Znovuvytvoření verzí beta geografických databází**

Pokud jste vytvořili geografické databáze ve verzi beta produktu DB2 Geodetic Extender verze 8.2, musíte je znovu vytvořit v oficiální verzi produktu Geodetic Extender verze 8.2.

### **Instalace souborů MDAC pro národní jazykové verze produktu DB2 UDB**

Pokud nenainstalujete národní jazykové verze komponent MDAC (Microsoft Data Access Components) 2.7 ještě před instalací národních jazykových verzí produktu DB2 UDB verze 8.2, nainstaluje produkt DB2 Universal Database podle výchozího nastavení soubory MDAC pro angličtinu. Panely pro správu datových zdrojů ODBC pak budou v operačním systému Windows jiné jazykové verze než anglické vypadat jako nepřeložené. Tento problém lze opravit instalací balíku "MDAC 2.7 RTM - Refresh" z webového serveru společnosti Microsoft na adrese http://msdn.microsoft.com/data/downloads/updates/default.aspx. Zvolte jazyk, který chcete nainstalovat, stáhněte požadovaný spustitelný soubor a spusťte jej. Tím nainstalujete přeložené soubory pro správu datových zdrojů ovladačů ODBC.

### <span id="page-27-0"></span>**Instalace dalších asijských písem (Linux)**

Společnost IBM poskytuje další balíky písem pro systém Linux, které obsahují další podporu dvoubajtové znakové sady (DBCS) pro asijské znaky. Tyto balíky písem jsou nezbytné pro některé verze systému Linux, které instalují pouze písma požadovaná k zobrazení znaků specifických pro danou zemi nebo oblast.

Jestliže spustíte příkaz **db2setup** a v rozhraní Průvodce nastavením DB2 zjistíte chybějící znaky, nemá pravděpodobně systém Linux nainstalována všechna nezbytná písma. Chcete-li, aby příkaz **db2setup** správně odkazoval na písma uložená na instalačním disku CD, postupujte následujícím způsobem:

1. Zadejte příkaz:

export JAVA FONTS=/<cdrom>/db2/<platforma\_linux>/java/jre/lib/fonts

, kde <cdrom> je umístění instalačního obrazu a <platforma\_linux> je jméno adresáře s předponou *Linux*.

2. Spusťte znovu příkaz **db2setup**.

Jestliže po instalaci zjistíte chybějící znaky při používání nástrojů DB2 rozhraní GUI, nainstalujte nezbytná písma dodávaná s produktem DB2. Tato písma naleznete v adresáři fonts na kterémkoli z následujících disků CD:

- v *IBM Developer Kit, Java Technology Edition for AIX 5L (64bitová verze)*
- v *DB2 Embedded Application Server a aplikace (registr XML, nástroje webové správy a distribuovaný ladicí program jazyka Java)* pro váš operační systém

V adresáři fonts jsou k dispozici dva typy písma: Times New Roman WorldType a Monotype Sans Duospace WorldType. Pro každý typ je k dispozici písmo specifické pro danou zemi nebo oblast. V následující tabulce je uvedeno osm písem, která jsou k dispozici v komprimovaném formátu v adresáři fonts.

| Typ písma                    | Jméno souboru písma | Země nebo oblast                      |
|------------------------------|---------------------|---------------------------------------|
| Times New Roman WT J         | $tnrwt$ j.zip       | Japonsko a další země nebo<br>oblasti |
| Times New Roman WT K         | $tnrwt_kzip$        | Korea                                 |
| Times New Roman WT SC        | tnrwt_s.zip         | Cína (Zjednodušená čínština)          |
| Times New Roman WT TC        | $tnrwt$ t.zip       | Tchaj-wan (Tradiční čínština)         |
| Monotype Sans Duospace WT J  | mtsansdi.zip        | Japonsko a další země nebo<br>oblasti |
| Monotype Sans Duospace WT K  | mtsansdk.zip        | Korea                                 |
| Monotype Sans Duospace WT SC | mtsansds.zip        | Čína (Zjednodušená čínština)          |
| Monotype Sans Duospace WT TC | mtsansdt.zip        | Tchaj-wan (Tradiční čínština)         |

*Tabulka 8. Názvy souborů pro další asijská písma*

**Poznámka:** Tato písma nenahrazují systémová písma. Tato písma jsou určena pouze pro použití ve spojení s produktem DB2 Universal Database. Nelze je uvést do běžného nebo neomezeného prodeje či distribuce.

#### **Postup:**

Chcete-li instalovat další asijské písmo, postupujte takto:

1. Rozbalte balík písem.

- <span id="page-28-0"></span>2. Zkopírujte balík s písmem do adresáře /opt/IBMJava2–141/jre/lib/fonts. Pokud tento adresář dosud neexistuje, musíte jej vytvořit.
- 3. Zadejte následující příkaz: export JAVA\_FONTS=/opt/IBMJava2–141/jre/lib/fonts

Minimálně je třeba nainstalovat jedno písmo každého typu pro danou zemi nebo oblast. Pracujete-li v Číně, Koreji nebo na Tchaj-wanu, použijte verzi specifickou pro danou zemi nebo oblast, jinak použijte verzi písem pro Japonsko. Máte-li v systému dostatek volného prostoru, nainstalujte všech osm písem.

### **Konfigurace Vývojového centra pro použití sad JDK (Linux)**

V některých případech produkt DB2 UDB neprovede instalaci sady JDK (Java Development Kit) v operačním systému klientského počítače. Chcete-li v těchto klientských počítačích pomocí Vývojového centra vyvíjet uložené procedury Java, je nutné nasměrovat Vývojové centrum na umístění některé instalované sady JDK.

Pomocí následujících kroků určíte umístění sady Java Development Kit:

- 1. Ve Vývojovém centru vyberte položku nabídky **Projekt** –> **Nastavení prostředí**.
- 2. V zápisníku Nastavení prostředí vyberte uzel **Proces**.
- 3. V sekci **Domovský adresář sad JDK** na stránce Proces vyberte **Verzi sady JDK**, která se použije pro sestavení a spuštění uložených procedur jazyka Java.
- 4. V poli **Adresář** určete cestu k adresáři, který existuje nebo je dostupný na klientovi, kde je instalována vybraná sada JDK.
- 5. Používáte-li klientský počítač pro vývoj uložených procedur jazyka Java na více serverech DB2, zřejmě bude nutné vybrat další verze sady JDK a určit umístění jejich instalace v závislosti na tom, které verze sady JDK tyto servery používají.

Na serveru DB2 nemusela instalace sady Java Development Kit vytvořit odkazy na knihovny Java do podadesáře systému /usr/lib. Tyto odkazy jsou pro sestavení a spuštění uložených procedur jazyka Java potřeba.

V následujícím příkladu je ukázáno, jak vytvořit odkazy na sadu Java Development Kit v klientském počítači Linux:

# Vytvoření odkazů na soubory .so cd /usr/lib ln -s /opt/IBMJava2-131/jre/bin/libhpi.so ln -s /opt/IBMJava2-131/jre/bin/libjava.so ln -s /opt/IBMJava2-131/jre/bin/libjitc.so ln -s /opt/IBMJava2-131/jre/bin/libxhpi.so ln -s /opt/IBMJava2-131/jre/bin/libzip.so ln -s /opt/IBMJava2-131/jre/bin/classic/libjvm.so

### **Vytvoření jména skupiny a uživatele v distribucích United Linux 1.0 a SuSE Linux**

Chcete-li vytvořit jméno skupiny a uživatele pro instalaci produktu DB2 UDB verze 8.2 v distribucích United Linux 1.0 a SuSE Linux, použijte příkaz groupadd, resp. useradd. Část *Další informace o instalaci a konfiguraci* verze 8.2 dokumentuje příkazy mkgroup a mkuser pro vytvoření jména skupiny a uživatele chybně.

### **Démon systému nápovědy se po instalaci pomocí příkazu db2\_install nespustí (Linux)**

Pokud instalujete Informační centrum DB2 na platformách Linux pomocí příkazu db2\_install, démon systému nápovědy (db2icd) se po instalaci nespustí. Musíte jej spustit ručně, nebo musíte restartovat počítač a získat tak přístup k dokumentaci.

Viz téma "Démon Informačního centra DB2" v sekci **Aktualizace dokumentace | Instalace a konfigurace** příručky *Poznámky k verzi 8.2*.

### <span id="page-29-0"></span>**Logo Ready for Tivoli (Linux)**

Když zakoupíte softwarový produkt společnosti IBM s logem Ready for Tivoli®, můžete spravovat softwarové produkty společnosti IBM prostřednictvím různých nabídek produktu Tivoli. Produkty Tivoli umožňují automaticky zjišťovat, monitorovat a inventarizovat jednu nebo více aplikací typu Ready for Tivoli.

Softwarové produkty IBM označené logem Ready for Tivoli lze spravovat prostřednictvím produktů, jako je například IBM Tivoli Configuration Manager. Produkt IBM Tivoli Monitoring for Databases poskytuje podporu pro všechny hlavní databáze, jako jsou DB2, Oracle a Informix®.

Další informace můžete získat na následující webové adrese společnosti IBM: http://www.tivoli.com/products/tivoli\_ready/.

#### **Nástroje Ready for Tivoli a DB2 UDB verze 8:**

Chcete-li instalovat a nastavit instrumentář, požádejte správce prostředí Tivoli o provedení následujících operací:

- 1. Soubor signatury Tivoli Ready pro tento produkt DB2 se jmenuje xxx.sys. U opravy FixPak 4 budou tyto soubory signatury namísto vydání verze aktualizovány opravou FixPak. Ověřte, že jsou soubory signatury instalovány v následujícím adresáři: %install DB2DIR%/tivready
- 2. Instalujte a konfigurujte sadu Tivoli GEM 2.2 Tivoli Ready Enablement ve všech počítačích, které chcete sledovat. Chcete-li si stáhnout sadu Tivoli Ready Enablement spolu s podrobnými pokyny pro její instalaci a použití, přejděte ve webovém prohlížeči na adresu http://www.tivoli.com/support/tme10gem/tivoli-ready.
- 3. Pomocí produktu IBM Tivoli Monitoring for Databases je dosažena lepší správa databází. Produkt ITM for Databases využívá nové rozšířené vydání produktu Distributed Monitoring (nazvané IBM Tivoli Monitoring nebo ITM) a nabízí podstatně rozšířené funkce pro monitorování založené na použití tohoto nového monitorovacího jádra. Produkt ITM for Databases poskytuje podporu produktu DB2 UDB prostřednictvím modulu Proactive Analysis Component (PAC). Tento modul PAC je pevně integrován s produktem DB2 UDB a nabízí pohotovou sadu monitorovacích funkcí umožňujících rychlou aktivaci a použití. Administrátor databáze může také snadno definovat vlastní monitory, úlohy a prahy.

Další informace lze najít na následující webové adrese: http://www.tivoli.com/products/index/monitor-db/.

Informace o dalších produktech Tivoli jsou k dispozici na webové adrese http://www.tivoli.com/products/index/.

### **Nástroj pro redukci obrazu instalace (Windows)**

Obslužný program příkazového řádku db2iprune dokáže zmenšit velikost instalačního obrazu produktu DB2 UDB pro systém Windows. Nástroj je užitečný zejména u rozsáhlých implementací produktu DB2 UDB. Dále je nástroj užitečný pro vestavění produktu DB2 UDB do aplikace.

Nástroj db2iprune se skládá ze vstupního souboru a ze spustitelného souboru. Vstupní soubor (.prn) obsahuje úplný seznam odstranitelných komponent a používá se k označení, které funkce a jazyky chcete z obrazu instalace odebrat. Nástroj db2iprune (db2iprune.exe) pak odebere soubory CAB přidružené těmto funkcím a jazykům. Výsledkem je nový, menší

<span id="page-30-0"></span>obraz produktu DB2 UDB, který lze instalovat pomocí běžných instalačních metod. Při použití běžných metod jsou také použity opravy Fixpak. Je-li instalována oprava FixPak, zjistí a aktualizuje pouze ty komponenty, které byly instalovány pomocí nástroje db2iprune.

Nástroj db2iprune je umístěn v adresáři \db2\windows\utilities\db2iprune na instalačním disku CD produktu DB2 UDB. Tento adresář obsahuje také soubor Readme. V souboru Readme nástroje db2iprune naleznete bližší instrukce, jak tento nástroj používat.

### **Omezení při instalaci dokumentace ve formátu HTML produktu DB2 Universal Database verze 8 (Windows)**

V systému Windows neinstalujte dokumentaci HTML produktu DB2 Universal Database verze 8 na pracovní stanici nebo server, kde je již nainstalován produkt DB2 Universal Database verze 7 (nebo dřívější). Instalační program detekuje dřívější verzi a starší produkt odstraní.

### **Předchozí instalace aktualizované na nejnovější úroveň (Windows)**

Vlastníte-li produkt DB2, který byl instalován v dřívější úrovni verze 8, instalační obraz tento fakt zjistí a aktualizuje produkt na nejnovější úroveň.

### **Systémové požadavky pro produkt DB2 .NET Data Provider (Windows)**

Než použijete instalační program produktu DB2 UDB pro instalaci produktu DB2 .NET Data Provider, musíte mít v počítači nainstalován produkt .NET Framework. Pokud není produkt .NET Framework nainstalován, instalační program produktu DB2 UDB produkt DB2 .NET Data Provider nezaregistruje.

Pokud je nainstalován produkt DB2 UDB a produkt .NET Framework nainstalován není, nebude produkt DB2 .NET Data Provider zaregistrován. Pokud byl produkt .NET Framework instalován později, můžete spustit program db2nmpreg, a registrovat tak poskytovatele. Tento spustitelný soubor je uložen v adresáři sqllib\bin. Nejsou v něm žádné parametry.

Chcete-li registrovat produkt DB2 .NET Data Provider, zadejte v jakémkoli příkazovém okně příkaz db2nmpreg.

### **Instalace klientů DB2 verze 8 a produktu DB2 Connect PE pro jiné než administrační účely (Windows)**

Pokud instalujte administračního klienta DB2, klienta DB2 Application Development nebo produkt DB2 Connect Personal Edition, musíte v případě, že platí následující podmínky, aktualizovat soubor služeb TCP/IP systému Windows:

- v V nastavení instalace je vybrána funkce datového skladu.
- v Jméno uživatele provádějícího instalaci není členem skupiny administrátorů v cílovém počítači.
- Produkt je instalován v rámci některé z následujících platforem: Windows  $NT^{\mathcal{B}}$ , Windows 2000, Windows XP nebo Windows Server 2003.

Pokud jsou všechny tyto podmínky splněny, je třeba do souboru služeb TCP/IP systému Windows přidat následující položky:

*Tabulka 9. Položky požadované souborem služeb TCP/IP systému Windows:*

| Jmėno portu | Císlo portu  |
|-------------|--------------|
| vwkernel    | $11000$ /tcp |

*Tabulka 9. Položky požadované souborem služeb TCP/IP systému Windows: (pokračování)*

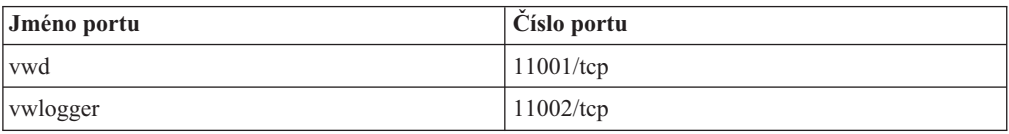

Bez těchto položek nebude Centrum datových skladů pracovat správně.

### <span id="page-31-0"></span>**Poznámky k migraci**

### **Migrace produktu DB2 UDB (Windows)**

Následující kroky uvádějí správné pořadí předpokladů migrace pro produkt DB2 UDB v systému Windows.

#### **Předpoklady:**

Před migrací proveďte následující operace:

- 1. Zkontrolujte doporučení a omezení týkající se migrace a doporučený volný prostor.
- 2. Poznamenejte si konfigurační nastavení před provedením migrace produktu DB2.
- 3. Změňte úroveň chyb diagnostiky.
- 4. Ověřte, že jsou databáze připraveny k migraci produktu DB2.
- 5. Proveďte zálohování databází.
- 6. Používáte-li replikaci, musíte archivovat všechny soubory žurnálu produktu DB2.
- 7. Musíte mít oprávnění SYSADM.
- 8. Pro migraci produktu DB2 převeďte server DB2 do stavu offline.

### **Migrace produktu DB2 Universal Database při použití produktu DataJoiner nebo replikace**

Chcete-li migrovat instanci produktu DataJoiner® nebo DB2 Universal Database pro Linux a Windows, na které provozujete programy Capture nebo Apply pro replikaci DB2 Universal Database, musíte před provedením migrace instance DB2 Universal Database nebo DataJoiner připravit replikační prostředí na migraci. Podrobné pokyny pro požadovanou přípravu jsou obsaženy v migrační dokumentaci produktu DB2 DataPropagator<sup>™</sup> verze 8. Migrační dokumentace produktu DB2 DataPropagator verze 8 je k dispozici na adrese [http://www.ibm.com/software/data/dpropr/.](http://www.ibm.com/software/data/dpropr/)

### **Migrace produktu XML Extender z předchozích verzí**

Používáte-li dřívější verzi produktu DB2 XML Extender, je třeba migrovat všechny databáze, které jsou povoleny pro produkt XML předtím, než začnete používat stávající databázi s povoleným jazykem XML v aktualizované verzi produktu XML Extender. Každý nový balík oprav obsahuje všechny aktualizace předchozích balíků oprav.

Před spuštěním programu migrace vytvořte zálohu databáze.

Chcete-li migrovat databázi s povoleným jazykem XML a sloupce s povoleným jazykem XML, postupujte takto:

1. Na příkazový řádek DB2 zadejte následující příkaz:

db2 connect to *jméno\_databáze* db2 bind *dxxinstall*/bnd/@dxxMigv.lst db2 bind *dxxinstall*/bnd/@dxxbind.lst ,kde *dxxinstall* je cesta k instalačnímu adresáři produktu DB2 Universal Database.

2. Na příkazový řádek DB2 zadejte následující příkaz:

dxxMigv *jméno\_databáze*

# <span id="page-34-0"></span>**Informace o odinstalaci**

# **Tichá odinstalace produktu DB2 UDB Express Edition (Windows)**

Chcete-li tiše odinstalovat produkt DB2 Express Edition, použijte příkaz **msiexec**: msiexec /x {58169F10-CA30-4F40-8C6D-C6DA8CE47E16} /qn

### **Kód produktu pro odebrání Informačního centra DB2 pomocí tiché odinstalace (Windows)**

Při odebírání Informačního centra DB2 pomocí tiché odinstalace v systému Windows použijte následující kód produktu: {FE2D4758-041C-4E4E-95B3-529E4E1EAF3E}
# **Známá omezení, problémy a náhradní řešení**

V tomto oddílu jsou uvedena v současnosti známá omezení, problémy a náhradní řešení pro produkt DB2 Universal Database Express Edition verze 8.2. Uvedené informace se týkají pouze verze 8.2 produktu DB2 Universal Database Express Edition a jeho podpůrných produktů. Jakékoli z omezení může, ale nemusí platit i pro jiná vydání produktu.

### **Omezení**

# **Volba REPLACE příkazu IMPORT nezachovává klauzuli NOT LOGGED INITIALLY**

Volba REPLACE příkazu IMPORT nezachovává klauzuli NOT LOGGED INITIALLY (NLI) příkazu CREATE TABLE ani klauzuli ACTIVATE NOT LOGGED INITIALLY příkazu ALTER TABLE.

Je-li prováděn import s akcí REPLACE v rámci stejné transakce jako příkazy CREATE TABLE nebo ALTER TABLE s klauzulí NLI, import nebude klauzuli NLI dodržovat. Všechna vložení budou protokolována.

### **Náhradní řešení 1**

Odstraňte obsah tabulky pomocí příkazu DELETE a pak vyvolejte import s příkazem INSERT.

### **Náhradní řešení 2**

Zrušte tabulku a znovu ji vytvořte, pak vyvolejte import s příkazem INSERT.

Omezení platí pro produkty DB2 UDB verze 7 a DB2 UDB verze 8.

# **Program datového skladu pro export dat pomocí ODBC do souboru**

Program datového skladu pro export dat do souboru pomocí ODBC nepodporuje následující datové typy produktu Sybase:

- $\cdot$  BIT
- $\cdot$  BINARY
- VARBINARY

### **Strukturované typy ve Vývojovém centru**

Vývojové centrum již dále nepodporuje vytváření strukturovaných typů.

## **Vývojové centrum (Linux)**

Vývojové centrum nelze použít k ladění uložených procedur jazyka Java spuštěných v některé z distribucí systému Linux (32bitové, 64bitové, Intel, zSeries® nebo iSeries™).

# **Ladění uložených procedur s dvojitými uvozovkami**

Nástroj Vývojové centrum nepodporuje ladění uložených procedur s dvojitými uvozovkami (") v uloženém jménu procedury, schématu nebo specifickém jménu.

# **Nastavení cesty potřebné pro povolení rutin Java ke kompilaci v nástroji Vývojové centrum**

Nástroj Vývojové centrum nemůže kompilovat rutiny Java bez informací o tom, kde jsou nainstalovány vývojářské verze. Výchozí adresáře pro vývojářské verze jsou zapsány do souboru \$HOME/.ibm/db2/dc/DB2DC.settings při prvním spuštění nástroje Vývojové centrum. Tyto adresáře můžete zkopírovat do souboru \$USER.settings a upravit je v editoru znaků Unicode. Případně můžete vytvořit symbolická propojení na vývojářské adresáře ve výchozích umístěních.

# **Omezení Vývojového centra při současném spouštění a ladění uložených procedur jazyka Java**

Vývojové centrum nepodporuje současné spouštění a ladění uložených procedur jazyka Java. V nástroji Vývojové centrum můžete buď současně spustit více uložených procedur jazyka Java, nebo ladit jednu uloženou proceduru jazyka Java. Nelze spustit uloženou proceduru jazyka Java v době ladění jiné uložené procedury jazyka Java. Ve výchozím nastavení je klíčové slovo správce databází KEEPFENCED nastaveno na hodnotu KEEPFENCED=YES, jak je požadováno pro ladění uložených procedur jazyka SQL. Pokud má klíčové slovo KEEPFENCED výchozí hodnotu YES, je proces rutiny ponechán aktivní a dojde ke konfliktům portu JVM. Uložené procedury jazyka Java způsobí výjimku procesu JVM a selžou, pokud nastane některá z následujících podmínek při výchozím nastavení konfigurace správce databází na KEEPFENCED=YES:

- v sestavení uložené procedury jazyka Java v nástroji Vývojové centrum a její pozdější ladění,
- v jeden uživatel spustí uloženou proceduru jazyka Java a jiný uživatel ladí uloženou proceduru jazyka Java v době, kdy je spuštěna původní uložená procedura jazyka Java,
- v jeden uživatel ladí uloženou proceduru jazyka Java a jiný uživatel spustí uloženou proceduru jazyka Java v době, kdy probíhá ladění původní uložené procedury jazyka Java.

Toto omezení lze vyřešit, když zajistíte nastavení klíčového slova konfigurace správce databází KEEPFENCED na KEEPFENCED=NO spuštěním následujících příkazů:

```
db2 update dbm cfg using KEEPFENCED NO
db2stop
db2start
```
Jakmile je klíčové slovo KEEPFENCED nastaveno na hodnotu NO, proces db2fmp bude ukončen po dokončení volání uložené procedury jazyka Java a produkt DB2 UDB zahájí nový proces db2fmp pro zpracování dalšího volání procedury. Tím se zajistí, že při spuštění ladění uložené procedury jazyka Java nebudou existovat žádná prostředí Java v režimu ladění.

Nastavení KEEPFENCED=YES je nezbytné k vytvoření uložených procedur jazyka SQL pro ladění a k ladění uložených procedur jazyka SQL. Při nastavení KEEPFENCED=NO můžete nadále vytvářet uložené procedury jazyka SQL, ale nemůžete je ladit.

# **Kurzory v aplikacích PHP**

Pokud místo aplikace vytvoří kurzor interpret PHP, bude standardně vytvořen jako posouvatelný kurzor řízený sadou klíčů. V určitých případech tak může dojít ke vrácení neočekávaných výsledků. Chcete-li se této situaci vyhnout, explicitně zadejte pro všechny příkazy SELECT používané pro aktualizaci dat klauzuli "FOR READ ONLY". Další možnosti zahrnují nastavení konfiguračních parametrů rozhraní CLI na hodnoty "Patch2=6", "Patch2=42", nebo "DisableKeysetCursor=1". Každá z těchto možností ovšem může mít následky. Podrobnosti ohledně těchto klíčových slov konfigurace naleznete v dokumentaci *CLI Guide and Reference*.

# **Čtyři nepodporované administrativní rutiny SQL**

Následující administrativní rutiny SQL nejsou v tomto vydání podporovány:

- procedura APP
- procedura INSTALLAPP
- procedura SERVER
- procedura UNINSTALLAPP

## **Omezení volby vazby pro balíky CLI**

Některé volby vazby nemusí mít při vazbě balíku CLI s kterýmkoli z následujících souborů se seznamem žádný efekt: db2cli.lst, ddcsmvs.lst, ddcs400.lst, ddcsvm.lst nebo ddcsvse.lst. Vzhledem k tomu, že jsou balíky CLI používány aplikacemi CLI, ODBC, JDBC, OLE DB, .NET a ADO, jakékoli změny provedené v balících CLI ovlivní všechny aplikace těchto typů. Proto je při vázání balíků CLI standardně podporována pouze část voleb vazby. Podporované volby jsou následující: ACTION, COLLECTION, CLIPKG, OWNER a REPLVER. Všechny ostatní volby vazby, které ovlivňují balíky CLI, budou ignorovány.

Chcete-li vytvořit balíky CLI s volbami vazby, které nejsou standardně podporovány, zadejte volbu vazby COLLECTION s ID kolekce, které se liší od výchozího ID kolekce NULLID. Všechny zadané volby vazby budou přijaty. Chcete-li například vytvořit balíky CLI s volbou vazby KEEPDYNAMIC YES, která není standardně podporována, zadejte následující příkaz: db2 bind @db2cli.lst collection newcolid keepdynamic yes

Chcete-li u aplikací CLI/ODBC získat přístup k balíkům CLI vytvořeným v nové kolekci, nastavte klíčové slovo CLI/ODBC CurrentPackageSet v inicializačním souboru db2cli.ini na nové ID kolekce.

Chcete-li přepsat balíky CLI, které již pod jistým ID kolekce existují, proveďte libovolnou z následujících akci:

- v Před zadáním příkazu vazby pro toto ID kolekce zrušte existující balík CLI
- v Při zadávání příkazu volby zadejte volbu vazby ACTION REPLACE

## **Omezení programu CLI LOAD pro zadávání jmen sloupců**

Pokud příkaz INSERT obslužného programu LOAD rozhraní CLI obsahuje klauzuli VALUES, nelze zadat cílové sloupce. Například následující příkaz je podporován obslužným programem LOAD rozhraní CLI:

INSERT into tableA VALUES (?, ?, ?)

Ovšem tento příkaz, který zadává cílové sloupce, není podporován pro použití s obslužným programem LOAD rozhraní CLI:

INSERT into tableA (col1, col2, col3) VALUES (?, ?, ?)

### **Plánování pravidelného spouštění procesu datového skladu**

Při plánování spouštění procesu datového skladu v pravidelných intervalech musíte zjistit nejdelší dobu potřebnou k provedení všech provozních kroků v procesu a této době pak přizpůsobit intervaly spouštění. Pokud doba zpracování překročí naplánovaný časový interval, v dalších naplánovaných časech se proces nespustí a jeho spuštění nebude přesunuto na pozdější dobu.

# **Stránka Načíst a importovat sloupce nepodporuje znaky DBCS v souborech IXF**

Pokud pro nastavení načtení nebo importu ze vstupního souboru IXF obsahujícího znaky DBCS použijete Průvodce načtením nebo zápisník Import, stránka Sloupce nezobrazí správně jména sloupců obsažená v souboru.

# **Dvoudílné jméno uživatele není podporováno (Windows ME)**

Dvoudílné jméno uživatele pro příkazy CONNECT a ATTACH, např. domainname\username, není v systému Windows ME podporováno.

# **Minimální nastavení zobrazení pro nástroje grafického rozhraní**

Aby nástroje grafického rozhraní, jako je Řídicí centrum, pracovaly správně, musí být rozlišení obrazovky nastaveno minimálně na 800×600 bodů a paleta musí mít alespoň 32 barev.

## **Nesprávné zobrazení znaků GB18030 na pruhu titulku okna**

Pokud jsou v pruhu titulku okna čínské znaky standardu kódování GB18030, mohou se zobrazovat jako otazníky nebo čtverečky.

# **Omezení indikátoru narušení**

Monitor narušení nemůže provádět akce pro indikátor narušení *db2.db2\_op\_status* v případě, že se tento indikátor nachází ve stavu Neběží. Tento stav může vzniknout například v situaci, kdy některá instance, kterou daný indikátor sleduje, přestane být aktivní následkem explicitní žádosti o ukončení činnosti nebo kvůli nestandardnímu ukončení. Chcete-li, aby instance byla po každém nestandardním ukončení automaticky znovu spuštěna, je nutné konfigurovat funkci sledování poruch tak, aby byla daná instance udržována ve stavu vysoké dostupnosti.

# **Známé problémy a náhradní řešení**

# **Aktivační klávesy nejsou v produktu Microsoft Visual Studio .NET Framework 1.1 funkční**

Pokud nejsou aktivační klávesy v produktu Microsoft Visual Studio .NET Framework 1.1 funkční, můžete z webové stránky společnosti Microsoft stáhnout opravu HotFix. Opravu HotFix lze najít v databázi Microsoft Knowledge Base, článek Q836745.

## **Zjednodušená čínština (Red Hat Linux)**

V produktu Red Hat verze 8 a pozdějších (včetně produktů Red Hat Enterprise Linux [RHEL] verze 2.1 a 3) se výchozí kódová sada pro zjednodušenou čínštinu změnila z GBK (kódová stránka 1386) na GB18030 (kódová stránka 5488 nebo 1392).

Protože produkt DB2 Universal Database for Linux podporuje kódovou sadu GBK přirozeně a kódovou sadu GB18030 prostřednictvím znakové sady Unicode, nastaví produkt DB2 Universal Database výchozí kód lokality Zh\_CN na ISO 8859-1 (kódová stránka 819) a v některých operacích také nastaví její oblast jako výchozí na hodnotu Spojené státy americké (USA).

Toto omezení lze obejít dvěma způsoby:

- v Výchozí znakovou sadu distribuce Red Hat lze přepsat z GB18030 na GBK a teritorium z USA na Čínu (ta používá ID teritoria CN a kód teritoria 86).
- v Lze použít jinou lokalitu zjednodušené čínštiny.

Rozhodnete-li se postupovat prvním způsobem, zadejte následující příkazy:

db2set DB2CODEPAGE=1386 db2set DB2TERRITORY=86 db2 terminate db2stop db2start

Rozhodnete-li se postupovat druhým způsobem, zadejte některý z následujících příkazů:

export LANG=zh\_CN.gbk export LANG=zh\_CN export LANG=zh\_CN.utf8

,kde kódová sada spojená s zh\_CN je eucCN nebo kódová stránka 1383 a u zh\_CN.utf8 je kódová stránka 1208.

## **Chyba volby prekompilátoru SQLFLAG (STD)**

Pokud je povolena volba prekompilace SQLFLAG(STD), způsobí následující chybu: Během spuštění programu prekompilace DSNHPC nastal nestandardní konec

Pokud v nástroji Vývojové centrum vytváříte uložené procedury jazyka SQL pro spuštění v produktu DB2 for z/OS, verze 8, odeberte volbu prekompilace SQLFLAG (STD).

### **DB2 Connect Custom Advisor**

Přestože byl produkt DB2 Connect Custom Advisor uveden v dokumentaci *DB2 Connect - Uživatelská příručka*, tento produkt již není ve verzi 8.2 podporován.

## **Zobrazení indických znaků v nástrojích rozhraní DB2 GUI**

Máte-li při použití nástrojů rozhraní DB2 GUI potíže se zobrazením indických znaků, možná nemáte v systému nainstalována potřebná písma.

Společně s produktem DB2 Universal Database jsou distribuována následující proporcionální písma pro indický jazyk ve formátu IBM TrueType a OpenType. Tato písma můžete vyhledat v adresáři font na některém z následujících disků CD:

- v *IBM Developer Kit, Java Technology Edition (64bitová verze) for AIX 5L*
- v *DB2 Embedded Application Server a aplikace (registr XML, nástroje webové správy a distribuovaný ladicí program jazyka Java)* pro váš operační systém

Tato písma lze použít pouze ve spojení s produktem DB2 UDB. Nelze je uvést do běžného nebo neomezeného prodeje či distribuce:

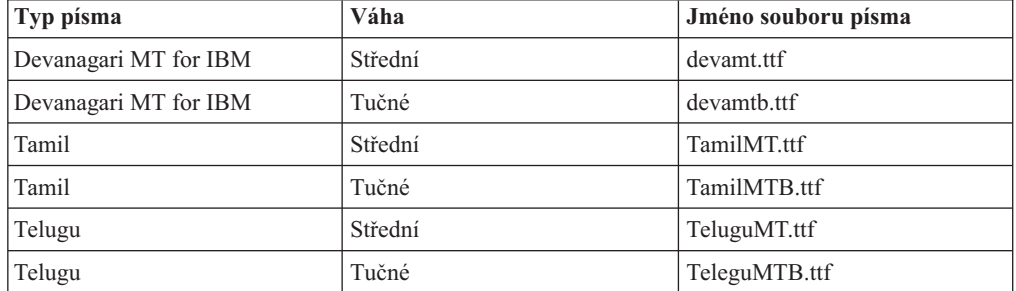

*Tabulka 10. Indická písma distribuovaná společně s produktem DB2 Universal Database*

Podrobné pokyny pro instalaci těchto písem a úpravu souboru font.properties najdete v oddílu Úpravy pro mezinárodní použití dokumentace IBM Development Kit for Java. Navíc jsou indická písma, která lze použít v nástrojích DB2 rozhraní GUI, distribuována společně s následujícími produkty společnosti Microsoft:

- v TYPE {DB2 [STATEMENT TERMINATION CHARACTER znak] | OPERATING **SYSTEM**
- v TYPE {DB2 [STATEMENT TERMINATION CHARACTER znak] | OPERATING **SYSTEM**
- Microsoft Publisher
- Microsoft Office

# **Uzavírejte výrazy vyhledávání Informačního centra DB2 do uvozovek, obsahují-li čísla**

Chcete-li získat v Informačním centru DB2 přesné výsledky vyhledávání, musíte hledané výrazy obsahující čísla uzavírat do uvozovek.

Pokud například vyhledáváte následující výraz, neobdržíte žádné výsledky: 1.4.1

Pokud ovšem tento výraz uzavřete do uvozovek, získáte odpovídající výsledky: "1.4.1"

Vyhledávání následujícího výrazu vrátí jiná témata: DB20000I

Ale vyhledávání následujícího výrazu bude pracovat správně: "DB20000I"

# **Zabezpečená prostředí (Windows)**

Pokud používáte produkt DB2 Universal Database v systému Windows a nejste administrátorem tohoto systému, můžete se setkat s problémy s oprávněními k souborům. Pokud narazíte na chybovou zprávu SQL1035N, SQL1652N nebo SQL5005C, jsou možné příčiny a řešení následující:

#### **Uživatel nemá dostatečná oprávnění k adresáři sqllib:**

#### **Problém**

Při pokusu o otevření příkazového procesoru DB2 nebo příkazového okna uživatel obdrží chybu SQL1035N nebo SQL1652N. Kód produktu DB2 Universal Database (soubory jádra) je instalován do adresářové struktury s omezenými oprávněními k zápisu. Některé nástroje produktu DB2 Universal Database však potřebují v tomto adresáři DB2INSTPROF zapisovat a vytvářet soubory.

**Řešení** Vytvořte nový adresář, ke kterému můžete uživatelům udělit alespoň oprávnění MODIFY, a pomocí příkazu **db2set -g db2tempdir** vytvořte odkaz na nový adresář nebo nastavte proměnnou db2tempdir v prostředí systému Windows.

### **Přestože uživatel patří do skupiny SYSADM\_GROUP, nemá dostatečná oprávnění pro zápis do adresáře sqllib\<adr\_instance>:**

#### **Problém**

Při pokusu o aktualizaci konfiguračního souboru správce databází (update dbm cfg) uživatel obdrží systémovou chybu SQL5005C. Uživatel nemá požadovaná oprávnění NTFS pro zápis do adresáře sqllib\*adr\_instance*, přestože jste tohoto uživatele přidali do skupiny SYSADM\_GROUP.

#### **První řešení**

Udělte uživatelům pro adresář *adr\_instance* na úrovni souborového systému minimálně oprávnění MODIFY.

#### **Druhé řešení**

Vytvořte nový adresář, ke kterému můžete uživateli udělit minimálně oprávnění MODIFY. Pomocí příkazu **db2set db2instprof** proveďte směrování na tento nový adresář. Buď musíte znovu vytvořit příslušnou instanci tak, aby byly informace uloženy v novém adresáři instance, který byl určen příkazem db2instprof, nebo musíte přesunout starý adresář instance do nového adresáře.

# **Ukázkové programy pro XML Extender byly přejmenovány**

Některé ukázkové programy pro XML Extender mohou mít stejná jména jako jiné instalované programy. Náhodné vyvolání jiného programu se stejným jménem, jako má ukázkový program nástroje XML Extender, může poškodit soubory XML. Následující seznam uvádí stará jména ukázkových programů nástroje XML Extender a nová jména programů, která je nahrazují a u nichž je menší pravděpodobnost, že způsobí problémy. Používejte nová jména ukázkových programů místo starých jmen, aby nedošlo k poškození souborů XML.

| Původní program (nepoužívat) | Nový program (použít) |
|------------------------------|-----------------------|
| insertx.exe                  | dxxisrt.exe           |
| retrieve.exe                 | dxxretr.exe           |
| retrieve2.exe                | dxxretr2.exe          |
| retrievec.exe                | dxxretrc.exe          |
| shred.exe                    | dxxshrd.exe           |
| tests2x.exe                  | dxxgenx.exe           |
| tests2xb.exe                 | dxxgenxb.exe          |
| tests2xc.exe                 | dxxgenxc.exe          |

*Tabulka 11. Náhradní ukázkové programy nástroje XML Extender (Windows)*

*Tabulka 12. Náhradní ukázkové programy nástroje XML Extender (Linux)*

| Původní program (nepoužívat) | Nový program (použít)  |
|------------------------------|------------------------|
| insertx                      | dxxisrt                |
| retrieve                     | dxxretr                |
| retrieve2                    | $dx$ <i>x</i> retr $2$ |
| retrievec                    | dxxretrc               |
| shred                        | dxxshrd                |
| tests2x                      | dxxgenx                |
| tests2xb                     | dxxgenxb               |
| tests2xc                     | dxxgenxc               |

### **Použití nových ukázkových programů pro ukázkové soubory sqx**

Zdrojový kód (soubory sqx) pro výše uvedené spustitelné programy je umístěn v adresáři samples\db2xml\c dané instalace. Zdrojové soubory jsou stále označeny starými jmény. Pokud změníte zdrojový kód, zkopírujte nově kompilované spustitelné programy (se starými jmény) do adresáře sqllib\bin. V platformách Windows je nutné vytvořit další kopii, přejmenovat ji a zkopírovat ji do binárního adresáře. Obě kopie nahrazují existující soubory v binárním adresáři. Například po kompilaci nové verze souboru shred.exe je nutné vytvořit dvě kopie a nahradit soubory v binárním adresáři: jeden označený shred.exe a druhý, který byl přejmenován na dxxshrd.exe. V platformách Linux je třeba přejmenovat pouze soubor se starým jménem na nově zkompilovanou verzi. Pokud na základě těchto ukázek vytvoříte nové spustitelné soubory, je nutné nové soubory zkopírovat z adresáře

\SQLLIB\samples\db2xml\c\ do adresáře \SQLLIB\bin\ a poté vytvořit další kopii, přičemž je třeba obě kopie přejmenovat podle předchozí tabulky.

## **Rozložení dokumentů obsahujících nejedinečná jména atributů a prvků v nástroji XML Extender**

Nyní je možné rozložit dokumenty, které obsahují nejedinečná jména atributů nebo prvků, které jsou mapovány do různých sloupců (ve stejných nebo různých tabulkách), aniž by došlo k chybě DXXQ045E. Následující příklad uvádí dokument XML s nejedinečnými jmény atributů a prvků:

```
<Order ID="0001-6789">
       <!-- Note: attribute name ID is non-unique —>
       <Customer ID = "1111">
                    <Name>John Smith</Name>
       </Customer>
       <!-- Note: element name Name is non_unique —>
       \leqSalesperson ID = "1234">
              <Name>Jane Doe</Name>
       </Salesperson>
       <OrderDetail>
              <ItemNo>xxxx-xxxx</ItemNo>
              <Quantity>2</Quantity>
              <UnitPrice>12.50</UnitPrice>
       </OrderDetail>
       <OrderDetail>
              <ItemNo>yyyy-yyyy</ItemNo>
              <Quantity>4</Quantity>
              <UnitPrice>24.99</UnitPrice>
       </OrderDetail>
</Order>
```
Přiložený dokument DAD, který mapuje duplicitní prvky a atributy do různých sloupců, vypadá takto:

```
<element_node name="Order">
  <RDB_node>
    <table name="order_tab" key="order_id"/>
    ltable name="detail tab"/>
    <condition>
      order tab.order id=detail tab.order id
    </condition>
  </RDB_node>
  <!--attribute ID duplicated below, but mapped to a different col—>
  <attribute_node name="ID">
    <RDB_node>
      <table name="order_tab" />
      \leqcolumn name="order id" type="char(9)"/>
    </RDB_node>
  \frac{1}{\sqrt{2}} </attribute node>
  <element_node name="Customer">
    <!--attribute ID duplicated above, but mapped to a different col—>
    <attribute_node name="ID">
      <RDB_node>
        \overline{\text{stable}} name="order tab" />
        <column name="cust_id" type="integer"/>
      </RDB_node>
    \leq /attribute node>
    <!--element name duplicated below, but mapped to a different col—>
    <element_node name="Name">
      <text_node>
```

```
<RDB_node>
           ltable name="order tab" />
           <column name="cust_name" type="char(20)" />
        </RDB_node>
      \lt/text_node>
    </element_node>
  </element_node>
  <element_node name="Salesperson">
    <!--attribute ID duplicated above, but mapped to a different col—>
    <attribute_node name="ID">
      <RDB_node>
        \leqtable name="order tab" />
        <column name="salesp_id" type="integer"/>
      </RDB_node>
    </attribute_node>
    <!--element name duplicated above, but mapped to a different col—>
    <element_node name="Name">
      <text_node>
        RDB node>
           ltable name="order tab" />
           \leqcolumn name="salesp_name" type="char(20)" />
        </RDB_node>
      \overline{\left(1 + \frac{1}{2}\right)}\leq/element node>
  </element_node>
  <element_node name="OrderDetail" multi_occurrence="YES">
    <element_node name="ItemNo">
      <text_node>
        <RDB_node>
            />
           <column name="itemno" type="char(9)"/>
        </RDB_node>
      \overline{\left(1 + \frac{1}{2}\right)}</element_node>
    <element_node name="Quantity">
      <text_node>
         RDB node>
           ltab<sup>1</sup> \lt name="detail tab" />
           <column name="quantity" type="integer"/>
        </RDB_node>
      \overline{\left(1 + \frac{1}{2}\right)}</element_node>
    <element_node name="UnitPrice">
      <text_node>
        <RDB node>detail tab" />
           <table name="detail_tab" />
           \leqcolumn name="unit price" type="decimal(7,2)"/>
        </RDB_node>
      \overline{\left(1 + \frac{1}{2}\right)}\leq/element node>
  </element_node>
</element_node>
```
Obsah tabulek bude po rozložení předchozího dokumentu vypadat následovně: ORDER TAB:

| ORDER ID    | CUST ID | CUST NAME  | SALESP ID | SALESP NAME |
|-------------|---------|------------|-----------|-------------|
| 0001-6789   | 1111    | John Smith | 1234      | Jane Doe    |
| DETAIL TAB: |         |            |           |             |

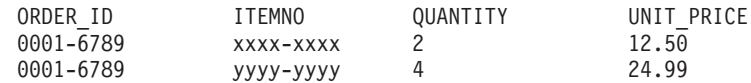

**Poznámka:** Chcete-li mapovat více prvků a atributů do stejného sloupce stejné tabulky, definujte alias pro tabulku a použijte jej v prvku DAD <table> jednoho z mapování.

# **Aktualizace dokumentace**

# **Administrace: Implementace**

## **Podpora lokálního systémového účtu (Windows)**

Aplikace spuštěné pod kontextem lokálního systémového účtu (LSA - local system account) jsou podporovány na všech platformách Windows kromě Windows ME.

## **Podpora dvoudílného jména uživatele**

Příkazy CONNECT a ATTACH podporují dvoudílná jména uživatelů. Kvalifikátor jména uživatele kompatibilního se standardem SAM je jméno typu NetBIOS, které má maximální délku 15 znaků. Tato funkce není podporována v systému Windows ME.

# **Další informace o podpoře Kerberos**

### **Předpoklady pro Linux:**

Předpoklady podpory Kerberos v systému Linux jsou v dokumentaci popsány nepřesně. Poskytovaný modul plug-in zabezpečení Kerberos produktu DB2 je podporován serverem RedHat Enterprise Linux Advanced Server 3.0 s klientem IBM Network Authentication Service (NAS) 1.4.

#### **Kompatibilita zSeries a iSeries:**

Pro propojení mezi servery zSeries a iSeries musí být databáze katalogizována s parametrem AUTHENTICATION KERBEROS a jméno parametru TARGET PRINCIPAL musí být explicitně zadáno.

Ani server zSeries, ani server iSeries nepodporuje vzájemné ověřování.

#### **Otázky ohledně systému Windows:**

- Kvůli způsobu, kterým systém Windows zjišťuje a zaznamenává některé chyby, dojde za následujících podmínek k neočekávané chybě modulu plug-in zabezpečení klienta (SQL30082N, rc=36):
	- Prošlý účet
	- Neplatné heslo
	- Prošlé heslo
	- Změna hesla vynucená administrátorem
	- Znepřístupněný účet

Ve všech případech administrační protokol DB2 nebo soubor db2diag.log vydá zprávu ″Přihlášení se nezdařilo″ nebo ″Přihlášení bylo odepřeno″.

v Pokud je jméno účtu domény také definováno lokálně, dojde k selhání připojení explicitně definujících jméno domény a heslo a bude vydána následující chybová zpráva. Nelze kontaktovat místní úřad zabezpečení.

Chyba je důsledkem toho, že systém Windows vyhledává nejdříve lokálního uživatele. Řešením je zcela zadat uživatele v připojovacím řetězci. Příklad: jmeno@DOMAIN.IBM.COM

- v Účty systému Windows nemohou obsahovat ve jménu znak  $\omega$ , protože tento znak je modulem plug-in Kerberos produktu DB2 považován za oddělovač domény.
- v Při práci s jinými platformami než Windows se přesvědčte, že jsou všechny doménové účty serveru systému Windows a všechny klientské účty systému Windows konfigurovány pro použití šifrování DES. Pokud není účet, který má být použit ke spuštění služby DB2, konfigurován pro použití šifrování DES, nepodaří se serveru DB2 přijmout kontexty Kerberos. Zejména to znamená, že dojde k selhání produktu DB2 UDB kvůli neočekávané chybě modulu plug-in serveru a bude zaprotokolováno, že příkaz AcceptSecurityContext API vrátil hodnotu SEC\_I\_CONTINUTE\_NEEDED (0x00090312L).

Chcete-li určit, zda jsou účty systému Windows konfigurovány pro použití šifrování DES, vyhledejte část **Vlastnosti účtu** ve službě **Active Directory**. Při změně vlastností účtu může být nezbytné restartovat počítač.

v Je-li klient i server v systému Windows, může být služby DB2 spuštěna pomocí lokálního systémového účtu. Jsou-li ovšem klient a server v různých doménách, může dojít k selhání připojení kvůli neplatnému cílovému jménu příkazce. Náhradním řešením může být explicitní katalogizace cílového jména příkazce na klientovi pomocí úplného jména hostitele serveru a úplného jména domény, a to v následujícím formátu:

host/*<jméno\_hostitele\_serveru>*@*<jméno\_domény\_serveru>*

Příklad:

host/myhost.domain.ibm.com@DOMAIN.IBM.COM

Jinak bude třeba spustit službu DB2 pod platným účtem domény.

# **Administrace: Výkon**

## **Nová komunikační proměnná registru**

Ve verzi 8.2 byla přidána proměnná registru DB2TCP\_CLIENT\_RCVTIMEOUT.

*Tabulka 13. Komunikační proměnné*

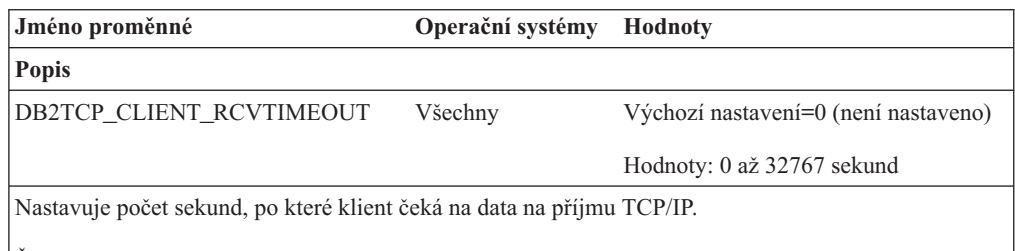

Žádný časový limit neexistuje, pokud není proměnná registru nastavená nebo je nastavená na hodnotu 0. Pokud je příjem TCP/IP vrácen s daty před koncem časového limitu, bude aplikace pokračovat jako obvykle. Pokud časový limit uplyne před vrácením dat, bude připojení uzavřeno.

**Poznámka:** Tato proměnná registru je použitelná pouze pro klienta DB2 a pro klientskou stranu komunikační brány DB2. Není použitelná pro server DB2.

# **Změna proměnné registru DB2\_ENABLE\_BUFPD na výchozí hodnotu**

Výchozí hodnota proměnné registru DB2\_ENABLE\_BUFPD byla změněna na ON (zapnuto).

# **Proměnná registru DB2NTNOCACHE je nahrazena**

Funkčnosti dříve dosažené pomocí proměnné DB2NTNOCACHE lze dosáhnout na úrovni tabulkového prostoru zadáním klauzule NO FILE SYSTEM CACHING do příkazů CREATE

TABLESPACE nebo ALTER TABLESPACE. Podrobnosti o použití naleznete v příručce *SQL Reference*. Proměnná registru DB2NTNOCACHE bude v budoucím vydání odebrána.

# **Tabulky modulu Explain a organizace jejich informací**

Tabulky modulu Explain mohou být společné několika uživatelům. Tabulky modulu Explain lze ovšem definovat pro jednoho uživatele a aliasy je možné definovat pro každého dalšího uživatele pomocí stejného jména ukazujícího na definované tabulky. Nebo mohou být tabulky modulu Explain definovány pod schématem SYSTOOLS. Prostředek Explain má výchozí nastavení odpovídající schématu SYSTOOLS, pokud nejsou pod ID relace uživatele pro dynamické příkazy SQL nebo pod ID autorizace příkazů pro statické příkazy SQL nalezeny jiné aliasy nebo tabulky Explain. Každý uživatel sdílející společné tabulky modulu Explain musí mít pro tyto tabulky oprávnění vkládat. Oprávnění pro čtení společných tabulek Explain by mělo být také omezeno, typicky na uživatele analyzující informace Explain.

# **Pokyny pro zachycení informací modulu Explain**

Data modulu Explain jsou zachycena, pokud zadáte takový požadavek, při kompilaci příkazu SQL. Uvažte, jak zamýšlíte použít zachycené informace, když zadáte požadavek na data modulu Explain.

### **Zachycení informací v tabulkách modulu Explain:**

• Dynamické příkazy SQL:

Informace tabulek Explain jsou zachyceny v následujících případech:

- Speciální registr CURRENT EXPLAIN MODE je nastaven na tuto hodnotu:
	- YES: Kompilátor SQL zachytí data Explain a provede příkaz SQL.
	- EXPLAIN: Kompilátor SQL zachytí data Explain, ale neprovede příkaz SQL.
	- RECOMMEND INDEXES: Kompilátor SQL zachytí data Explain a doporučené indexy budou umístěny do tabulky ADVISE\_INDEX, ale příkaz SQL se neprovede.
	- EVALUATE INDEXES: Kompilátor SQL používá indexy umístěné uživatelem do tabulky ADVISE\_INDEX pro vyhodnocení. V režimu EVALUATE INDEXES jsou všechny dynamické příkazy vysvětleny, jako by tyto virtuální indexy byly skutečně k dispozici. Kompilátor SQL se pak rozhodne použít virtuální indexy, pokud tím zlepší výkon příkazů. Jinak budou indexy ignorovány. Chcete-li zjistit, zda jsou navržené indexy užitečné, zkontrolujte výsledky příkazu EXPLAIN.
	- REOPT: Kompilátor SQL zachytí data Explain pro statické a dynamické příkazy SQL při opětovné inicializaci příkazu v době provádění, kdy jsou k dispozici aktuální hodnoty pro hostitelské proměnné, speciální registry a značky parametru.
- Volba EXPLAIN ALL byla zadána u příkazu BIND nebo PREP. Kompilátor SQL zachytí data Explain pro dynamické příkazy SQL v době běhu, a to i v případě, že je speciální registr CURRENT EXPLAIN MODE nastaven na hodnotu NO. Příkaz SQL také provede a vrátí výsledky dotazu.

# **Další návratové kódy příkazu db2CfgGet API, parametr collate\_info**

Parametr informací o řazení lze zobrazit pouze pomocí příkazu db2CfgGet. K jeho zobrazení **nelze** použít příkazový procesor ani Řídicí centrum.

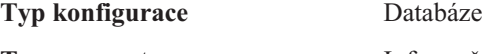

**Typ parametru** Informační

Tento parametr poskytuje 260 bajtů informací o řazení databáze. Prvních 256 bajtů určuje posloupnost řazení databáze, kde bajt "n" obsahuje váhu řazení místa v kódu, jehož podkladová desetinná reprezentace v kódové stránce databáze je "n".

Poslední 4 bajty obsahují interní informace o typu posloupnosti řazení. Poslední 4 bajty parametru collate\_info jsou celým číslem. Toto celé číslo je ovlivňováno pořadím endian pro platformu. Možné hodnoty jsou následující:

- v **0** Posloupnost obsahuje nejednotkové váhy.
- **1** Posloupnost obsahuje samé jednotkové váhy.
- v **2** Posloupnost je posloupností identity, u které jsou řetězce porovnávány bajt po bajtu.
- v **3** Posloupnost je NLSCHAR, používá se pro řazení znaků v thajské databázi TIS620-1 (kódová stránka 874).
- v **4** Posloupnost je IDENTITY\_16BIT, implementuje algoritmus "CESU-8 Compatibility Encoding Scheme for UTF-16: 8-Bit", jak je uvedeno v dokumentu Unicode Technical Report #26 dostupném na webové stránce orgánu Unicode Technical Consortium na adrese [http://www.unicode.org.](http://www.unicode.org)
- v **X'8001'** Posloupnost je UCA400\_NO, implementuje algoritmus UCA (Unicode Collation Algorithm) založený na standardu Unicode verze 4.00, s normalizací implicitně nastavenou na hodnotu ON.
- v **X'8002'** Posloupnost je UCA400\_LTH, implementuje algoritmus UCA (Unicode Collation Algorithm) založený na standardu Unicode verze 4.00 a řadí všechny thajské znaky ve stejném pořadí jako slovník Royal Thai Dictionary.
- v **X'8003'** Posloupnost je UCA400\_LSK, implementuje algoritmus UCA (Unicode Collation Algorithm) založený na standardu Unicode verze 4.00 a správně řadí všechny slovenské znaky.

Použijete-li tento interní typ informací, musíte uvážit obracení bajtu při načítání informací pro databázi na jiné platformě.

Posloupnost řazení lze zadat v čase vytvoření databáze.

# **Administrace: Plánování**

# **Podpora funkce XA v produktu DB2 Universal Database**

Produkt DB2 Universal Database (DB2 UDB) podporuje specifikaci XA91 definovanou v dokumentu *X/Open CAE Specification Distributed Transaction Processing: The XA Specification*, s následujícími výjimkami:

v Asynchronní služby

Specifikace XA umožňuje rozhraní používat asynchronní služby, takže výsledky požadavku lze zkontrolovat později. Správce databází vyžaduje vyvolávání požadavků v synchronním režimu.

• Registrace

Rozhraní XA umožňuje dva způsoby registrace RM: statickou a dynamickou registraci. Produkt DB2 UDB podporuje dynamickou i statickou registraci. Produkt DB2 UDB je vybaven dvěma přepínači:

- přepínač *db2xa\_switch* pro dynamickou registraci
- přepínač *db2xa\_switch\_static* pro statickou registraci
- Migrace přiřazení

Produkt DB2 UDB nepodporuje migraci transakce mezi řídícími podprocesy.

### **Použití a umístění přepínače XA**

Podle požadavků rozhraní XA poskytuje správce databází externí proměnnou jazyka C přepínačů *db2xa\_switch* a *db2xa\_switch\_static* typu xa\_switch\_t, která vrací strukturu přepínače XA správce TM. Kromě adres různých funkcí XA jsou vrácena následující pole:

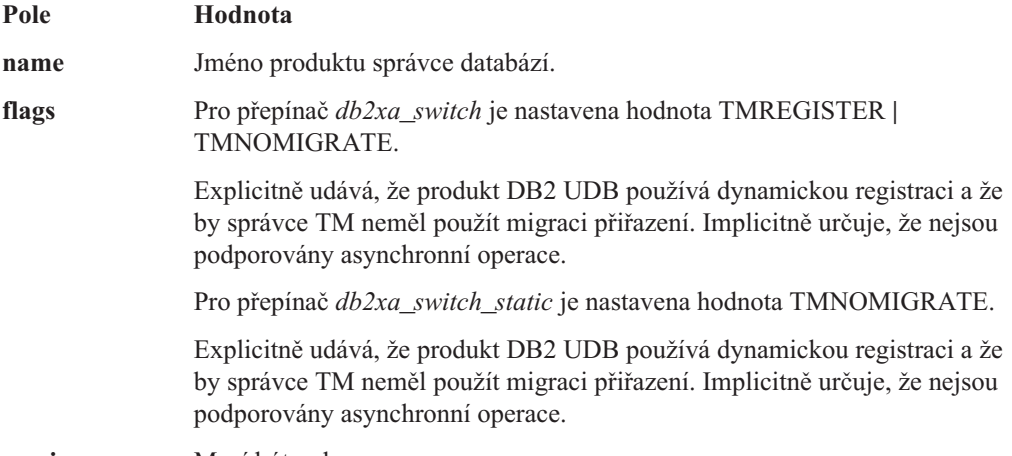

**version** Musí být nula.

### **Použití přepínače XA produktu DB2 Universal Database**

Architektura XA vyžaduje, aby správce RM (Resource Manager) obsahoval *přepínač*, který umožňuje správci TM (Transaction Manager) XA přístup k rutinám správce RM **xa\_**. Přepínač správce RM používá strukturu jménem xa\_switch\_t. Tento přepínač obsahuje jméno správce RM, ukazatele na vstupní body XA správce RM s jinou hodnotou než NULL, příznak a číslo verze.

**Systémy založené na platformě Linux:** Přepínač produktu DB2 UDB lze získat jedním z následujících dvou způsobů:

v Pomocí jedné další úrovně dereference. V programu C toho lze dosáhnout definováním následujícího makra:

#define db2xa\_switch (\*db2xa\_switch) #define db2xa\_switch static  $\bar{$ \*}db2xa\_switch)

dříve než použijete přepínače *db2xa\_switch* nebo *db2xa\_switch\_static*.

v Voláním příkazů **db2xacic** nebo **db2xacicst**

Produkt DB2 UDB poskytuje tato rozhraní API, která vracejí adresu struktury *db2xa\_switch* nebo *db2xa\_switch\_static*. Model této funkce je následující:

struct xa\_switch\_t \* SQL\_API\_FN db2xacic( ) struct xa\_switch\_t \* SQL\_API\_FN db2xacicst( )

U obou metod musíte aplikaci sestavit s knihovnou libdb2.

**Windows NT:** Ukazatel na strukturu *xa\_switch*, přepínač *db2xa\_switch* nebo *db2xa\_switch\_static* je exportován jako data DLL. To znamená, že aplikace systému Windows NT používající tuto strukturu na ni musí odkazovat jedním že tří následujících způsobů:

v Pomocí jedné další úrovně dereference. V programu C toho lze dosáhnout definováním následujícího makra:

#define db2xa\_switch (\*db2xa\_switch) #define db2xa\_switch static  $\bar{(\cdot)}$  ab2xa\_switch)

dříve než použijete přepínače *db2xa\_switch* nebo *db2xa\_switch\_static*.

v Používáte-li kompilátor Microsoft Visual C++, lze přepínače *db2xa\_switch* nebo *db2xa\_switch\_static* definovat následujícím způsobem:

extern declspec(dllimport) struct xa\_switch t db2xa\_switch  $ext{ern}$  declspec(dllimport) struct xa\_switch\_t db2xa\_switch\_static

v Voláním příkazů **db2xacic** nebo **db2xacicst**

Produkt DB2 UDB poskytuje toto rozhraní API, které vrací adresu struktury *db2xa\_switch* nebo *db2xa\_switch\_static*. Model této funkce je následující:

```
struct xa_switch_t * SQL_API_FN db2xacic( )
struct xa_switch_t * SQL_API_FN db2xacicst( )
```
U obou metod musíte aplikaci sestavit s knihovnou db2api.lib.

**Příklad kódu C:** Následující kód ilustruje různé způsoby přístupu k přepínačům *db2xa\_switch* a *db2xa\_switch\_static* pomocí programu C na různých platformách produktu DB2 UDB. Ujistěte se, že jste aplikaci sestavili s odpovídající knihovnou.

```
#include <stdio.h>
   #include <xa.h>
   struct xa_switch_t * SQL_API_FN db2xacic( );
   #ifdef DECLSPEC_DEFN
   extern declspec(dllimport) struct xa_switch t db2xa_switch;
   #else
   #define db2xa_switch (*db2xa_switch)
   extern struct xa switch t db2xa switch;
   #endif
main( )
   {
      struct xa_switch t *foo:
      printf (\frac{1}{2}s \n", db2xa switch.name );
      \frac{1}{2}foo = db2xacic();
      printf ( \frac{9}{5} \n", foo->name );
      return ;
   }
```
## **Aktivace konverzních tabulek pro kódové stránky 923 a 924**

Následující tabulka obsahuje seznam všech souborů konverzních tabulek kódových stránek, které jsou spjaty s kódovými stránkami 923 a 924. Každý soubor má formát XXXXYYYY.cnv nebo ibmZZZZZ.ucs, kde XXXXX představuje číslo zdrojové kódové stránky a YYYY číslo cílové kódové stránky. Soubor ibmZZZZZ.ucs podporuje konverzi mezi kódovou stránkou ZZZZZ a kódováním Unicode.

#### **Postup:**

Chcete-li aktivovat konkrétní konverzní tabulku kódové stránky, přejmenujte nebo zkopírujte soubor této konverzní tabulky na nové místo, jak je zobrazeno ve druhém sloupci.

Požadujete-li například podporu symbolu euro při připojení klienta 8859-1/15 (Latin 1/9) k databázi Windows 1252, musíte přejmenovat nebo zkopírovat následující soubory konverzní tabulky kódové stránky do adresáře sqllib/conv/:

- $\cdot$  09231252 cnv na 08191252 cnv
- $\cdot$  12520923.cnv na 12520819.cnv
- $\cdot$  ibm00923.ucs na ibm00819.ucs

*Tabulka 14. Soubory konverzních tabulek pro kódové stránky 923 a 924*

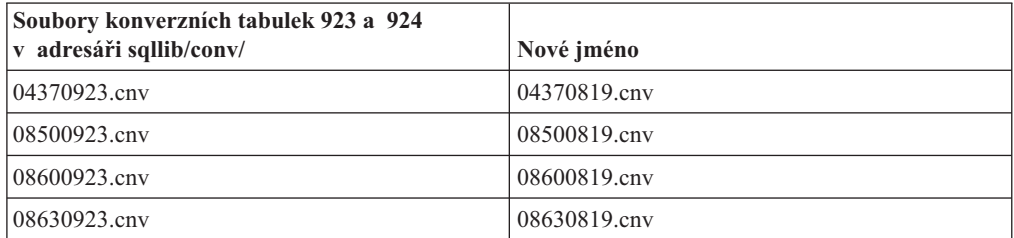

| Soubory konverzních tabulek 923 a 924<br>v adresáři sqllib/conv/ | Nové jméno      |
|------------------------------------------------------------------|-----------------|
| 09230437.cnv                                                     | 08190437.cnv    |
| 09230850.cnv                                                     | 08190850.cnv    |
| 09230860.cnv                                                     | 08190860.cnv    |
| 09231043.cnv                                                     | 08191043.cnv    |
| 09231051.cnv                                                     | 08191051.cnv    |
| 09231114.cnv                                                     | 08191114.cnv    |
| 09231252.cnv                                                     | 08191252.cnv    |
| 09231275.cnv                                                     | 08191275.cnv    |
| 09241252.cnv                                                     | 10471252.cnv    |
| 10430923.cnv                                                     | 10430819.cnv    |
| 10510923.cnv                                                     | 10510819.cnv    |
| 11140923.cnv                                                     | 11140819.cnv    |
| 12520923.cnv                                                     | 12520819.cnv    |
| 12750923.cnv                                                     | 12750819.cnv    |
| $ibm00923.$ ucs                                                  | $ibm00819.$ ucs |

*Tabulka 14. Soubory konverzních tabulek pro kódové stránky 923 a 924 (pokračování)*

# **Soubory konverzních tabulek pro kódové stránky se symbolem euro**

Následující tabulky uvádějí seznam konverzních tabulek, které byly rozšířeny pro podporu symbolu měny euro. Chcete-li podporu symbolu euro zakázat, stáhněte soubor konverzní tabulky označený ve sloupci s nadpisem ″Soubory konverzních tabulek″.

#### **Arabština:**

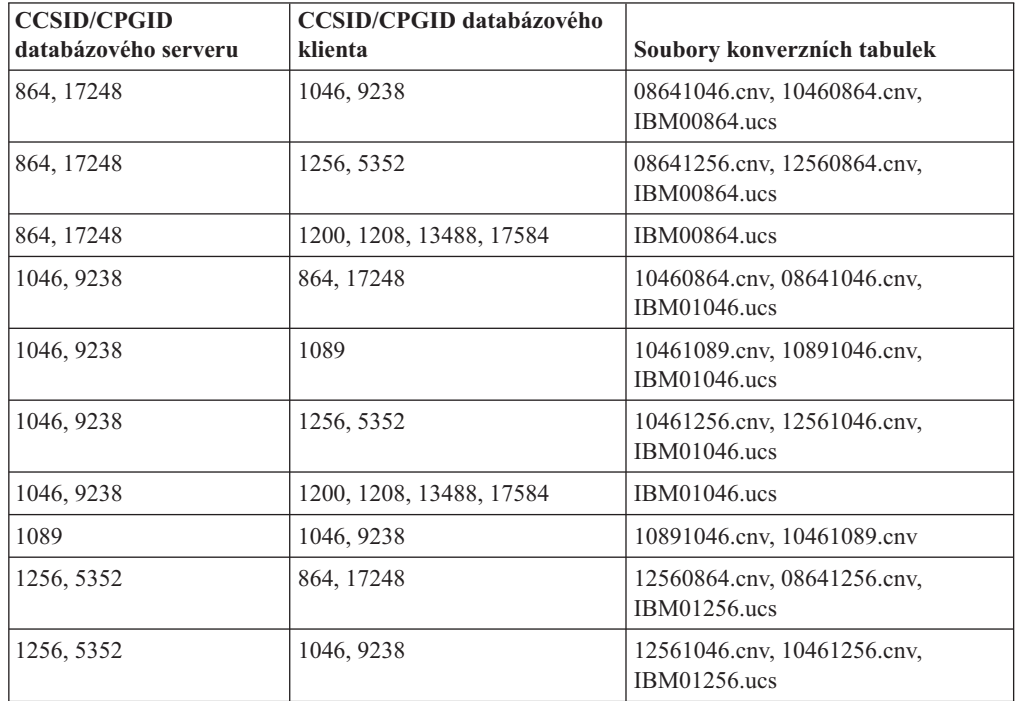

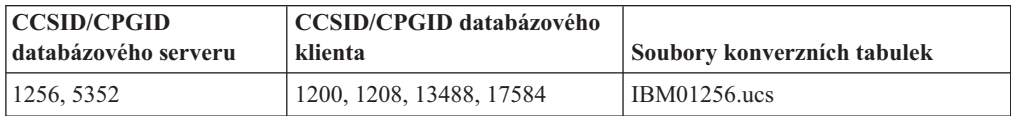

### **Pobaltí:**

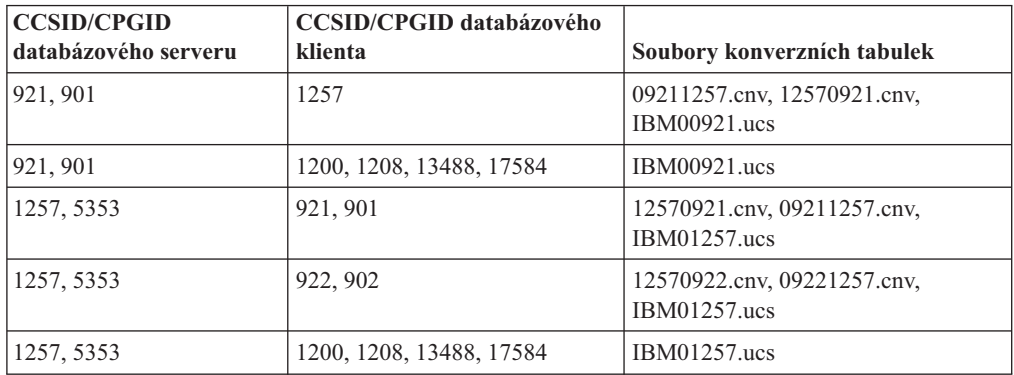

### **Bělorusko:**

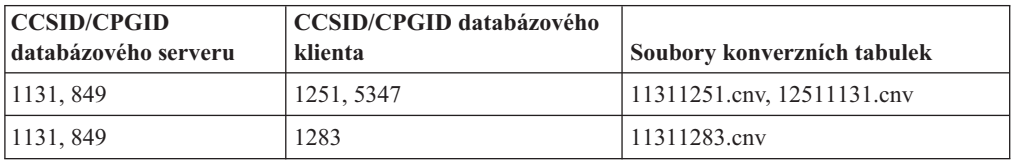

## **Cyrilice:**

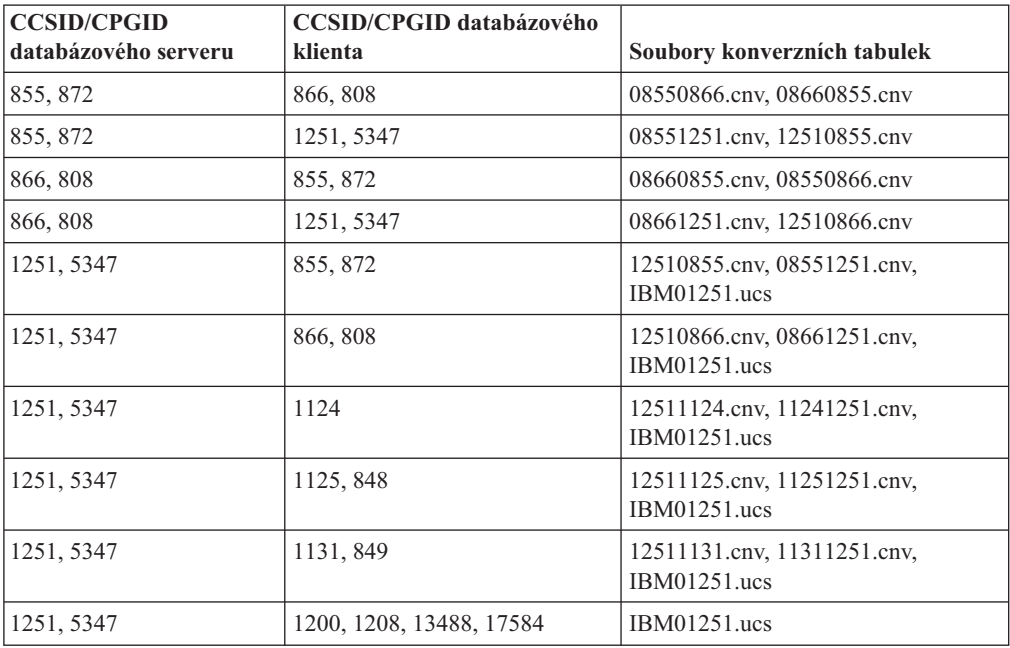

### **Estonsko:**

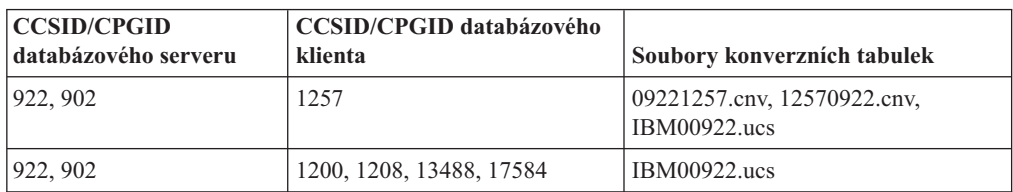

### **Řečtina:**

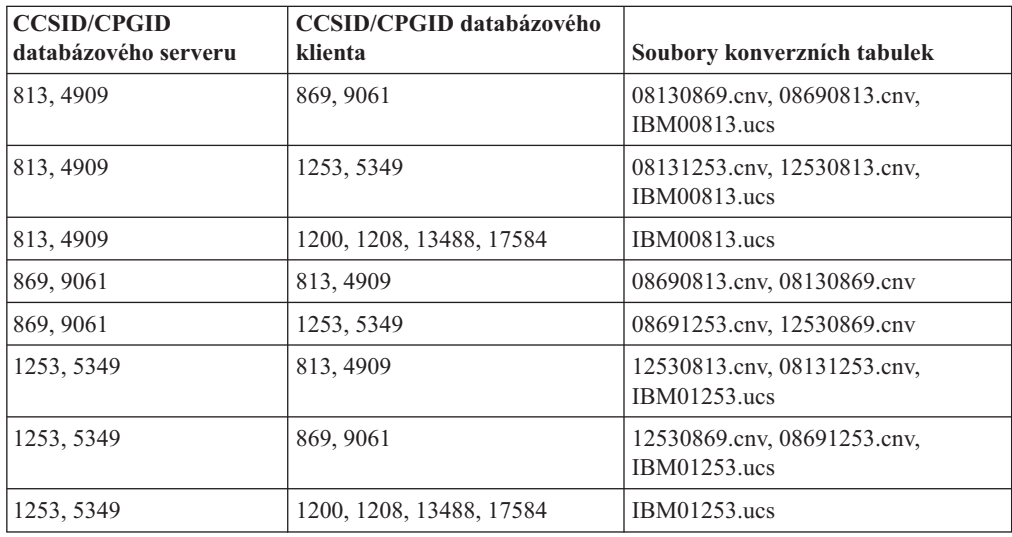

### **Hebrejština:**

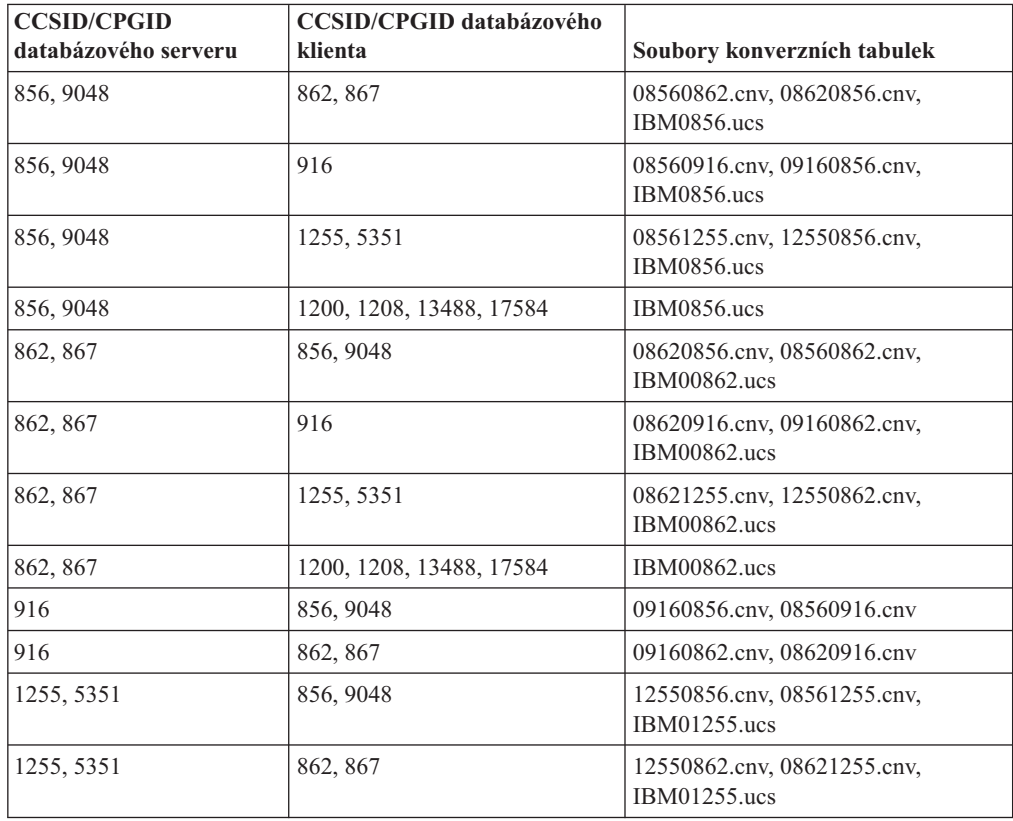

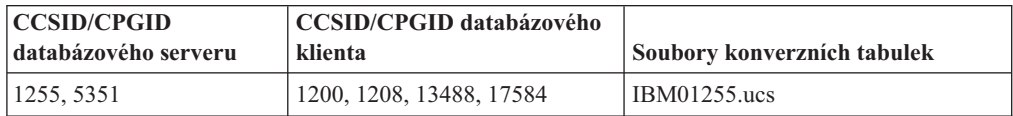

### **Latin-1:**

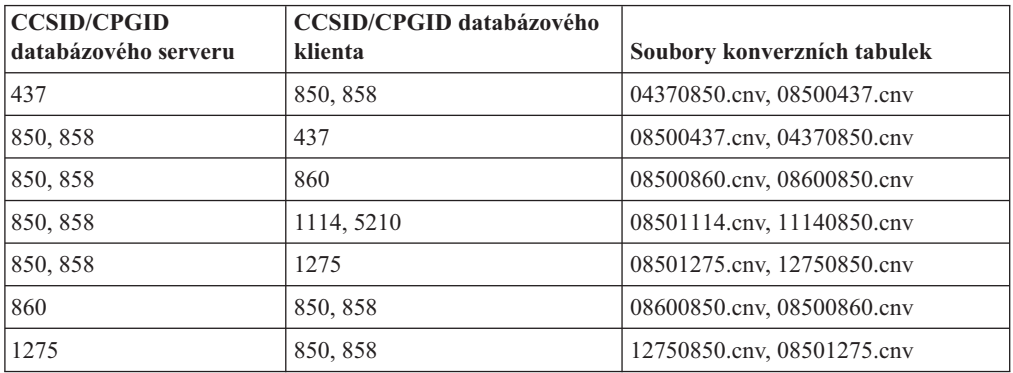

### **Latin-2:**

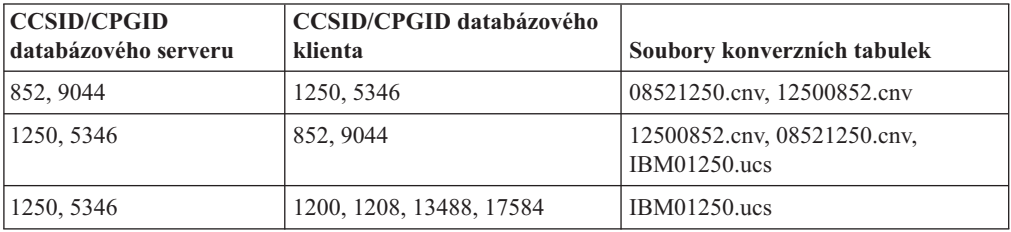

### **Zjednodušená čínština:**

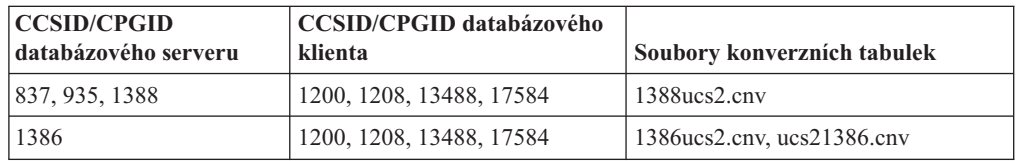

### **Tradiční čínština:**

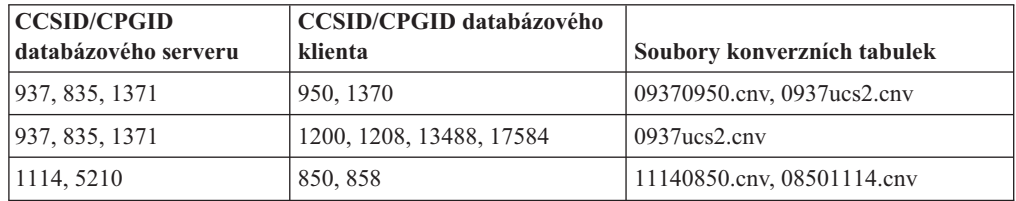

## **Thajsko:**

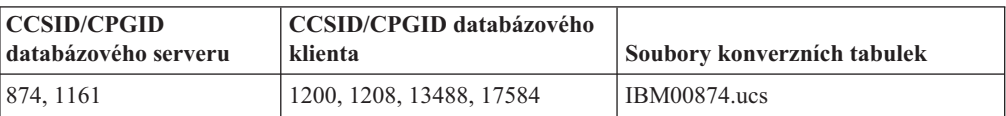

### **Turečtina:**

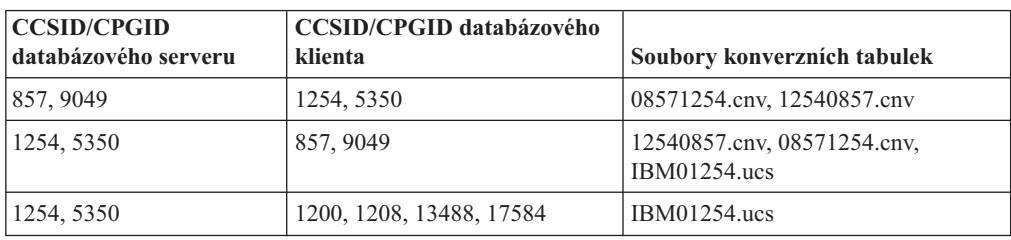

### **Ukrajina:**

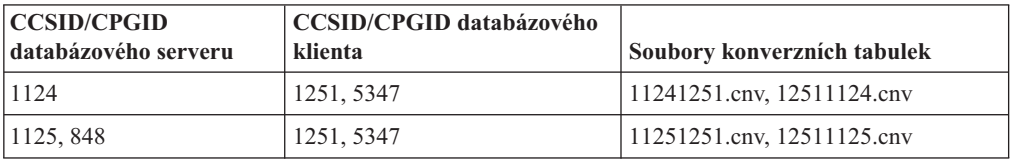

### **Unicode:**

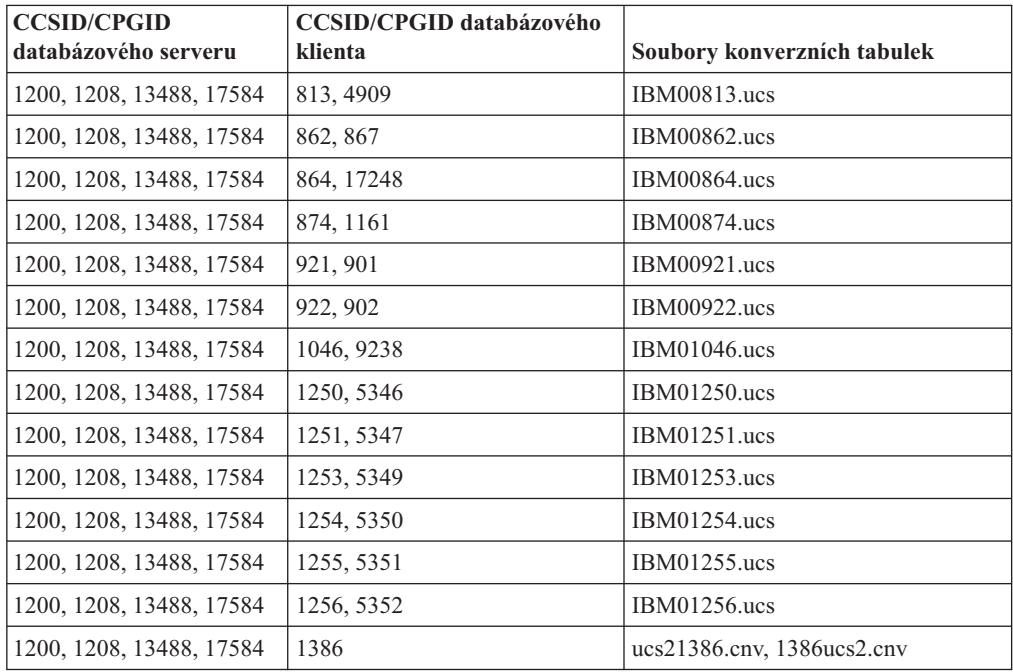

### **Vietnamština:**

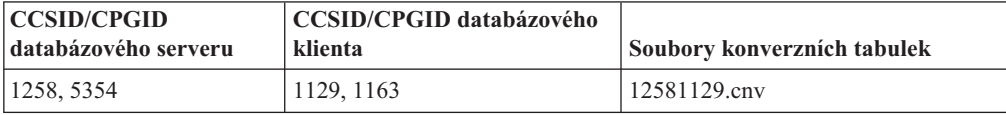

# **Reference rozhraní API**

# **Nové pole pro strukturu SQLEDBDESC**

V příkazu sqlecrea API bylo přidáno nové pole pro podporu přímého vstupu a výstupu.

#### **Jméno pole**

Unsigned char sqlfscaching

**Popis** Ukládání souborového systému do mezipaměti

### **Hodnoty**

- **0** Ukládání souborového systému do mezipaměti je pro aktuální tabulkový prostor zapnuto (ON)
- **1** Ukládání souborového systému do mezipaměti je pro aktuální tabulkový prostor vypnuto (OFF)
- **jiný** Ukládání souborového systému do mezipaměti je pro aktuální tabulkový prostor zapnuto (ON)

## **Oprava nového pole ve struktuře SQLB-TBSPQRY-DATA**

Do struktury SQLB-TBSPQRY-DATA bylo přidáno nové pole *unsigned char fsCaching*. Toto nové pole podporuje přímý vstup a výstup. Přestože je rezervovaná velikost v dokumentaci uvedena jako 32 bitů, správná velikost je 31 bitů.

## **Vývoj aplikací: Sestavování a spouštění aplikací**

## **Přizpůsobení voleb prekompilace a vázání pro procedury SQL**

Volby prekompilace a vázání pro procedury SQL lze přizpůsobit nastavením proměnné registru DB2 na úrovni instance DB2\_SQLROUTINE\_PREPOPTS pomocí následujícího příkazu:

db2set DB2\_SQLROUTINE\_PREPOPTS=<volby>

Kromě voleb uvedených v dokumentaci k verzi 8.2 je povolena také volba REOPT:

```
BLOCKING {UNAMBIG | ALL | NO}
DATETIME {DEF | USA | EUR | ISO | JIS | LOC}
DEGREE {1 | degree-of-parallelism | ANY}
DYNAMICRULES {BIND | RUN}
EXPLAIN {NO | YES | ALL}
EXPLSNAP {NO | YES | ALL}
FEDERATED {NO | YES}
INSERT {DEF | BUF}
ISOLATION {CS | RR | UR | RS | NC}
QUERYOPT úroveň-optimalizace
REOPT {ALWAYS | NONE | ONCE}
VALIDATE {RUN | BIND}
```
# **Nastavení proměnných prostředí pro uložené procedury v jazyce Micro Focus COBOL (Windows)**

Chcete-li spustit externí rutiny modulu Micro Focus COBOL v systému Windows, je třeba se přesvědčit, že jsou proměnné prostředí Micro Focus COBOL nastálo nastaveny jako systémové proměnné.

#### **Postup:**

Chcete-li nastavit proměnné prostředí na systémové proměnné, postupujte takto:

- 1. Otevřete ovládací panel.
- 2. Vyberte položku **Systém**.
- 3. Vyberte kartu **Rozšířené**.
- 4. Klepněte na položku **Proměnné prostředí**.

5. Přidejte proměnné do seznamu **Systémové proměnné**.

Nastavení proměnných prostředí v seznamu **Uživatelské proměnné**, v příkazovém řádku nebo ve skriptu není postačující.

# **Příručka Application development: Call Level Interface (CLI)**

# **Klíčové slovo MapBigintCDefault konfigurace rozhraní CLI/ODBC**

#### **Popis klíčového slova:**

Určuje výchozí typ jazyka C sloupců a značek parametru typu BIGINT.

#### **Syntaxe v souboru db2cli.ini:**

 $MapBigintCDefault = 0 | 1 | 2$ 

#### **Výchozí nastavení:**

Výchozí reprezentace typu jazyka C pro data BIGINT je SQL\_C\_BIGINT.

#### **Poznámky k použití:**

Klíčové slovo MapBigintCDefault řídí typ jazyka C, který se používá, je-li pro sloupce a značky parametru BIGINT zadána hodnota SQL\_C\_DEFAULT. Toto klíčové slovo by mělo být používáno primárně s aplikacemi společnosti Microsoft, jako např. Microsoft Access, které nezvládnou práci s osmibajtovými celými čísly. Klíčové slovo MapBigintCDefault nastavte následujícím způsobem:

- v 0 pro výchozí reprezentaci typu jazyka C SQL\_C\_BIGINT
- 1 pro reprezentaci typu jazyka C SOL C CHAR
- 2 pro reprezentaci typu jazyka C SQL\_C\_WCHAR

Toto klíčové slovo ovlivní chování funkcí CLI, kde může být hodnota SQL\_C\_DEFAULT zadána jako typ jazyka C, např. SQLBindParameter(), SQLBindCol() nebo SQLGetData().

# **Klíčové slovo DescribeOutputLevel konfigurace rozhraní CLI/ODBC**

#### **Popis klíčového slova:**

Nastaví úroveň informací popisu výstupního sloupce, která je vyžadována ovladačem CLI během požadavků přípravy nebo popisu.

### **Syntaxe v souboru db2cli.ini:**

DescribeOutputLevel =  $0 \mid 1 \mid 2 \mid 3$ 

### **Výchozí nastavení:**

Vyžaduje informace popisu uvedené v úrovni 2 v části [Tabulka](#page-59-0) 15 na stránce 50.

### **Poznámky k použití:**

Toto klíčové slovo řídí množství informací, které ovladač CLI vyžaduje při požadavku přípravy a popisu. Podle výchozího nastavení, když server obdrží požadavek popisu, vrátí informace obsažené v úrovni 2 části [Tabulka](#page-59-0) 15 na stránce 50 pro sloupce výsledné sady. Aplikace ovšem všechny tyto informace zřejmě nebude potřebovat nebo může potřebovat některé další. Nastavení klíčového slova DescribeOutputLevel na úroveň, která odpovídá potřebám klientské aplikace, může zvýšit výkon, protože data popisu přenášená mezi klientem a serverem jsou omezena na minimální množství, které aplikace vyžaduje. Pokud je klíčové

<span id="page-59-0"></span>slovo DescribeOutputLevel nastaveno příliš nízko, může to ovlivnit funkčnost aplikace (v závislosti na požadavcích aplikace). Funkce CLI pro načtení informací popisu nemusí v takovém případě selhat, ale vrácené informace mohou být neúplné. Podporovaná nastavení klíčového slova DescribeOutputLevel jsou následující:

- v 0 klientské aplikaci nejsou vráceny žádné informace popisu
- v 1 klientské aplikaci jsou vráceny informace popisu kategorizované v úrovni 1 (viz část Tabulka 15)
- v 2 (výchozí) klientské aplikaci jsou vráceny informace popisu kategorizované v úrovni 2 (viz část Tabulka 15)
- v 3 klientské aplikaci jsou vráceny informace popisu kategorizované v úrovni 3 (viz část Tabulka 15)

Následující tabulka uvádí seznam polí tvořících informace popisu, které server vrací při přijetí požadavku přípravy nebo popisu. Tato pole jsou seskupena do úrovní a klíčové slovo DescribeOutputLevel konfigurace rozhraní CLI/ODBC řídí, které úrovně informací popisu ovladač CLI vyžaduje.

**Poznámka:** Ne všechny úrovně informací popisu jsou podporovány všemi servery DB2. Všechny úrovně informací popisu jsou podporovány následujícími servery DB2: DB2 for Linux, and Windows verze 8 a vyšší, DB2 for z/OS verze 8 a vyšší a DB2 for iSeries verze 5 vydání 3 a vyšší. Všechny ostatní servery DB2 podporují pouze nastavení 2 nebo 0 klíčového slova DescribeOutputLevel.

*Tabulka 15. Úrovně informací popisu*

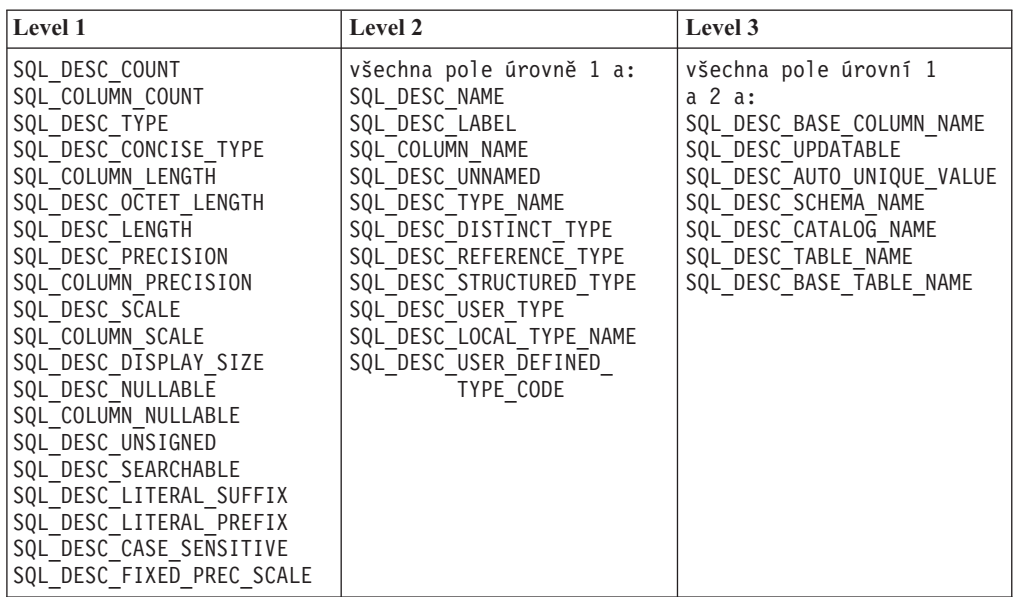

# **Vývoj aplikací: Programování klientských aplikací**

# **Odebrána funkce db2secFreeToken**

Funkce db2secFreeToken (volná paměť držená prvkem) již není součástí rozhraní API modulu plug-in ověření uživatele db2secGssapiServerAuthFunctions\_1.

# **Moduly plug-in zabezpečení**

Používáte-li vlastní přizpůsobené moduly plug-in zabezpečení, můžete v příkazu připojení zadaném pomocí příkazového procesoru nebo v dynamickém příkazu SQL použít jméno uživatele až o 255 znacích.

# **Rozhraní API modulu plug-in zabezpečení**

Pro rozhraní API db2secGetGroupsForUser, db2secValidatePassword a db2secGetAuthIDs může mít vstupní parametr *dbname* hodnotu NULL a odpovídající vstupní parametr délky *dbnamelen* bude nastaven na hodnotu 0.

# **Konvence pojmenovávání modulů plug-in zabezpečení (Linux)**

Přípona *.so* je nyní přijímána jako přípona jména souboru pro uživatelské knihovny modulů plug-in zabezpečení, a to ve všech platformách Linux.

Na platformách Linux je přípona *.so* jedinou podporovanou příponou jména souboru pro knihovny modulů plug-in zabezpečení.

# **Implicitní ukončení transakcí v samostatných aplikacích**

Všechna ukončení aplikací (běžná i nestandardní) implicitně odvolají nevyřízené transakce, a to bez závislosti na operačním systému.

# **Přesměrování klientů ovladače DB2 Universal JDBC**

Funkce automatické přesměrování klientů v produktu DB2 UDB for Linux and Windows umožňuje klientským aplikacím zotavit se z přerušení komunikace se serverem. Aplikace proto mohou pokračovat v práci s minimálním přerušením.

Kdykoli se server uzamkne, obdrží každý klient připojený k tomuto serveru chybu komunikace, která ukončí připojení a vyústí v chybu aplikace. V případech, kdy záleží na dostupnosti, byste měli mít redundantní nastavení nebo podporu překonání selhání. Překonání selhání je schopnost serveru převzít operace při selhání jiného serveru. Klient ovladače DB2 Universal JDBC se vždy pokusí znovu navázat připojení k novému serveru nebo k serveru původnímu, který může být spuštěn na uzlu překonání selhání. Po novém navázání připojení obdrží aplikace výjimku SQL, která informuje o selhání transakce. Aplikace ale může pokračovat další transakcí.

### **Omezení:**

- v Podpora přesměrování klienta ovladače DB2 Universal JDBC je k dispozici pouze pro připojení používající rozhraní javax.sql.DataSource.
- v Klientská aplikace se nemůže zotavit ze ztráty komunikace, dokud nebude na serveru zadáno umístění alternativního serveru.

### **Postup:**

Pomocí příkazu UPDATE ALTERNATE SERVER FOR DATABASE zadejte alternativní server.

Poté, co administrátor databáze zadá v konkrétní databázi na instanci serveru umístění alternativního serveru, bude umístění alternativního serveru vráceno v čase připojení zpět klientovi. Pokud je komunikace přerušena, může ovladač JDBC produktu DB2 Universal připojení znovu navázat, a to pomocí informací o alternativním serveru, které byly ze serveru vráceny.

Vlastnost zdroje dat activeServerListJNDIName poskytuje na klientovi další podporu přesměrování klienta. Vlastnost activeServerListJNDIName má dvě funkce:

- v Umožňuje, aby informace alternativního serveru přetrvaly během procesů JVM.
- v Poskytuje umístění alternativního serveru pro případ, že by došlo k selhání prvního připojení k serveru databáze.

Vlastnost activeServerListJNDIName označuje referenci JNDI do instance DB2ActiveServerList v úložišti JNDI v informacích alternativního serveru. Po úspěšném připojení k primárnímu serveru budou informace alternativního serveru, udávané vlastností activeServerListJNDIName, přepsány informacemi z tohoto serveru.

Informace alternativního serveru získané ze serveru DB2 LUW budou uloženy v dočasné paměti ovladače. Je-li definováno úložiště JNDI, budou informace alternativního serveru aktualizovány i tam. Ovladač JDBC produktu DB2 Universal se po překonání selhání pokusí předat aktualizované informace do úložiště JNDI.

Položka DB2ActiveServerList je serializovatelný modul Java Bean se dvěma vlastnostmi: alternateServerName a alternatePortNumber. Pro každou vlastnost jsou definovány metody getXXX a setXXX. Modul Java Bean je následující:

```
package com.ibm.db2.jcc;
public class DB2ActiveServerList implements java.io.Serializable,
  javax.naming.Referenceable
{
 public String[] alternateServerName;
  public synchronized void
    setAlternateServerName(String[] alternateServer);
  public String[] getAlternateServerName();
  public int[] alternatePortNumber;
  public synchronized void
    setAlternatePortNumber(int[] alternatePortNumberList);
  public int[] getAlternatePortNumber();
}
```
Nově navázané připojení po překonání selhání je konfigurováno s původními vlastnostmi zdroje dat, až na jméno serveru a číslo portu. Kromě toho všechny speciální registry DB2 UDB, které byly během původního připojení změněny, budou během připojení po překonání selhání znovu nastaveny.

Dojde-li k chybě komunikace, pokusí se ovladač JDBC produktu DB2 Universal nejdříve zotavit původní server. Novému připojení k původnímu serveru se říká odvolání při selhání. Dojde-li k selhání odvolání při selhání, pokusí se ovladač připojit k alternativnímu umístění (překonání selhání). Po navázání připojení překonání selhání nebo odvolání při selhání předá ovladač aplikaci výjimku java.sql.SQLException s kódem SQLCODE -4498, která aplikaci upozorní, že došlo k selhání transakce a k překonání selhání nebo odvolání při selhání. Aplikace pak může pokus o transakci zopakovat.

#### **Postup při nastavení alternativního serveru:**

Pro nastavení alternativního serveru použijte rozhraní JNDI a postupujte podle následujících kroků:

1. Vytvořením souboru jndi.properties nastavte prostředí pro výchozí kontext. Ukázka souboru jndi.properties:

java.naming.factory.initial=com.sun.jndi.fscontext.RefFSContextFactory java.naming.provider.url=file:/tmp

2. Do položky CLASSPATH přidejte adresář obsahující soubor jndi.properties.

3. Vytvořte instanci položky DB2ActiveServerList a vytvořte vazbu této instance na registr JNDI. Následující ukázka kódu vytvoří instanci položky DB2ActiveServerList a vazbu této instance na registr JNDI:

```
// Create a starting context for naming operations
InitialContext registry = new InitialContext();
// Create a DB2ActiveServerList object
DB2ActiveServerList address = new DB2ActiveServerList();
// Set the port number and server name for the alternate server
int[] portNumber = {50000};
String[] serverName = {"mvs3.sj.ibm.com"};
address.setAlternateServerName(serverName);
address.setAlternatePortNumber(portNumber);
// Bind the DB2ActiveServerList instance to the JNDI registry
registry.rebind("jdbc/alternate", address);
```
4. Přiřaďte logické jméno objektu DB2ActiveServerList, které obsahuje informace o umístění alternativního serveru, do vlastnosti activeServerListJNDIName v původním zdroji dat.

Následující ukázka kódu přiřadí logické jméno objektu DB2ActiveServerList vlastnosti activeServerListJNDIName instance zdroje dat se jménem datasource:

datasource.setActiveServerListJNDIName("jdbc/alternate");

# **Přizpůsobení vlastností konfigurace ovladače DB2 Universal JDBC**

Vlastnosti konfigurace ovladače DB2 Universal JDBC umožňují nastavit hodnoty vlastností týkajících se ovladače. Tato nastavení budou platit pro všechny aplikace a instance DataSource. Nastavení je možné změnit, aniž byste museli měnit zdrojový kód aplikace nebo charakteristiku zdroje dat.

Všechna nastavení vlastností konfigurace ovladače DB2 Universal JDBC mají následující tvar:

*vlastnost*=hodnota

Pokud vlastnost konfigurace začíná řetězcem db2.jcc.override, bude tato vlastnost použitelná pro všechna připojení a přepíše všechny vlastnosti připojení a zdrojů dat se stejným jménem vlastnosti. Jestliže vlastnost konfigurace začíná řetězcem db2.jcc or db2.jcc.default, je hodnota vlastnosti konfigurace standardní. Nastavení vlastností zdrojů dat nebo připojení tuto hodnotu přepíší.

### **Postup:**

Chcete-li nastavit vlastnosti konfigurace, postupujte takto:

v Nastavte vlastnosti konfigurace jako systémové vlastnosti Java. Tato nastavení potlačí všechna ostatní nastavení.

U samostatných aplikací jazyka Java můžete nastavit vlastnosti konfigurace jako systémové vlastnosti Java při provádění příkazu **java** zadáním parametru -Dvlastnosti=hodnota pro každou vlastnost konfigurace.

• Zadejte vlastnosti konfigurace ve zdroji, jehož jméno jste uvedli v systémové vlastnosti Java db2.jcc.propertiesFile. Například můžete pro hodnotu db2.jcc.propertiesFile zadat absolutní cestu.

U samostatných aplikací jazyka Java můžete nastavit vlastnosti konfigurace při provádění příkazu **java** zadáním parametru -Ddb2.jcc.propertiesFile=cesta.

v Nastavte vlastnosti konfigurace ve zdroji jménem DB2JccConfiguration.properties. Pro vyhledání zdroje DB2JccConfiguration.properties bude použito standardní vyhledávání zdrojů Java. Ovladač DB2 Universal JDBC tento zdroj hledá pouze za předpokladu, že jste nenastavili systémovou vlastnost Java db2.jcc.propertiesFile.

Soubor DB2JccConfiguration.properties může být samostatným souborem, nebo může být součástí souboru JAR.

Je-li soubor DB2JccConfiguration.properties samostatným souborem, musí být cesta k souboru DB2JccConfiguration.properties součástí řetězce CLASSPATH.

Je-li soubor DB2JccConfiguration.properties v souboru JAR, musí být součástí řetězce CLASSPATH soubor JAR.

Lze nastavit následující vlastnosti konfigurace ovladače DB2 Universal JDBC. Všechny vlastnosti jsou nepovinné.

#### **db2.jcc.override.traceFile**

Povoluje ovladači DB2 Universal JDBC trasovat kód ovladače Java a určit jméno, od kterého jsou odvozena jména trasovacích souborů.

Zadejte úplné jméno souboru pro hodnotu vlastnosti db2.jcc.override.traceFile.

Vlastnost db2.jcc.override.traceFile přepíše vlastnost traceFile pro objekty Connection nebo DataSource.

Například následující zadání vlastnosti db2.jcc.override.traceFile povoluje trasování kódu Java ovladače DB2 Universal JDBC do souboru jménem /SYSTEM/tmp/jdbctrace :

db2.jcc.override.traceFile=/SYSTEM/tmp/jdbctrace

Vlastnosti trasování byste měli nastavovat podle pokynů softwarové podpory společnosti IBM.

#### **db2.jcc.sqljUncustomizedWarningOrException**

Určuje akci, kterou podnikne ovladač DB2 Universal JDBC při spuštění nepřizpůsobené aplikace SQLJ. Vlastnost

db2.jcc.sqljUncustomizedWarningOrException může mít následující hodnoty:

- **0** Ovladač DB2 Universal JDBC při spuštění nepřizpůsobené aplikace SQLJ negeneruje varování ani výjimku. Toto nastavení je výchozí.
- **1** Ovladač DB2 Universal JDBC při spuštění nepřizpůsobené aplikace SQLJ generuje varování.
- **2** Ovladač DB2 Universal JDBC při spuštění nepřizpůsobené aplikace SQLJ generuje výjimku.

# **Vývoj aplikací: Programování aplikací serveru**

# **Režimy řízení provádění rutin CLR (common language run time) (klauzule EXECUTION CONTROL)**

Jako administrátor databáze nebo vývojář aplikace budete zřejmě chtít chránit sestavení přidružená k externím rutinám produktu DB2 před nevítanými zásahy omezením akcí rutiny na dobu běhu. Rutiny .NET CLR produktu DB2 podporují specifikaci režimu řízení provedení, který určuje, jaký typ akcí může rutina v době běhu provádět. V době běhu může produkt DB2 UDB zjistit, zda se rutina pokusila provést akci mimo obor svého režimu řízení provedení, což může být užitečné při určování, zda bylo sestavení kompromitováno.

Chcete-li nastavit režim řízení provedení rutiny CLR, zadejte pro tuto rutinu do příkazu CREATE volitelnou klauzuli EXECUTION CONTROL. Platné režimy jsou následující:

- $\cdot$  SAFE
- v FILEREAD
- $\cdot$  FILEWRITE
- NETWORK
- **UNSAFE**

Chcete-li změnit režim řízení provedení v existující rutině CLR, proveďte příkaz ALTER PROCEDURE nebo ALTER FUNCTION.

Pokud není klauzule EXECUTION CONTROL pro rutinu CLR zadána, bude rutina CLR standardně spuštěna v nejvíce omezujícím režimu řízení provedení - SAFE. Rutiny vytvořené v tomto režimu řízení provedení mají přístup pouze ke zdrojům řízeným správcem databází. Méně omezující režimy řízení provedení umožňují rutině přístup k souborům v lokálním souborovém systému (FILEREAD nebo FILEWRITE) nebo v síti. Režim řízení provedení UNSAFE určuje, že chování rutiny nemá být žádným způsobem omezeno. Rutiny definované v režimu řízení provedení UNSAFE mohou spouštět binární kód.

Tyto režimy řízení reprezentují hierarchii povolených akcí. Režim řízení na vyšší úrovni vždy obsahuje akce, které jsou v hierarchii pod ním povoleny. Například režim řízení provedení NETWORK povoluje rutině přístup k souborům v síti, k souborům v lokálním souborovém systému a ke zdrojům, které jsou spravovány správcem databází. Používejte vždy nejvíce omezující režim řízení provedení a vyhýbejte se používání režimu UNSAFE.

Pokud produkt DB2 UDB v době běhu zjistí, že se rutina CLR pokouší o akci mimo obor svého režimu řízení provedení, vrátí produkt DB2 UDB chybu (SQLSTATE 38501).

Klauzule EXECUTION CONTROL může být zadána pouze pro rutiny CLR LANGUAGE. Obor použitelnosti klauzule EXECUTION CONTROL je omezen pouze na rutinu CLR .NET a není možné jej rozšířit na žádné další rutiny, které lze volat.

# **Maximální přesnost a počet desetinných míst v rutinách CLR (common language run time)**

Datový typ DECIMAL je v produktu DB2 UDB reprezentován přesností na 31 číslic s 28 desetinnými místy. Datový typ .NET CLR System.Decimal je omezen na přesnost 29 číslic a 28 desetinných míst. Proto nesmí externí rutiny CLR produktu DB2 UDB přiřadit do proměnné datového typu System.Decimal hodnotu větší než (2^96)−1, což je největší hodnota, kterou lze reprezentovat pomocí 29 platných číslic a 28 desetinných míst. Pokud k takovému přiřazení dojde, produkt DB2 UDB vydá běhovou chybu (SQLSTATE 22003, SQLCODE -413).

Je-li při provádění příkazu rutiny CREATE definován parametr datového typu DECIMAL s větším počtem desetinných míst než 28, produkt DB2 UDB ohlásí chybu (SQLSTATE 42611, SQLCODE -604).

# **Příručka Command Reference**

### **db2inidb - příkaz inicializace zrcadlené databáze**

Nezadávejte příkaz db2 connect to *databáze* před zadáním příkazu db2inidb *databáze* as mirror.

Pokus o připojení k rozdělené zrcadlené databázi před její inicializací způsobí smazání souborů žurnálu nezbytných k obnově přehráním žurnálu.

Připojení nastaví databázi zpět do stavu, ve kterém byla, když jste ji pozastavili. Je-li databáze v době pozastavení označená jako konzistentní, produkt DB2 UDB z toho vyvodí, že není nutné zotavení z havárie a vyprázdní žurnály pro budoucí použití. Nastane-li tato situace, pokus o přehrání žurnálu způsobí chybu SQL4970.

# **Poznámka k použití příkazu db2iupdt**

Od verze 8.2 musíte při aktualizaci instance DB2 UDB pomocí příkazu **db2iupdt** nejdříve zastavit všechny procesy DB2 spuštěné vůči této instanci.

## **db2pd - Monitorování a odstraňování problémů příkazu produktu DB2**

Další parametry pro příkaz **db2pd** jsou následující:

**-hadr** Uvádí informace o zotavení HADR (High Availability Disaster Recovery). Popis všech nahlášených prvků lze nalézt v části týkající se zotavení HADR v příručce *System Monitor Guide and Reference*.

#### **-utilities**

Uvádí informace o obslužném programu. Popis všech nahlášených prvků lze nalézt v části týkající se obslužných programů v příručce *System Monitor Guide and Reference*.

## **Nový parametr pro příkaz db2sqljcustomize**

Příkaz db2sqljcustomize má nový parametr.

### **db2sqljcustomize - příkaz modulu pro přízpůsobení profilu SQLJ produktu DB2:**

#### **-storebindoptions**

Uloží hodnotu volby -bindoptions a hodnoty voleb -staticpositioned do serializovaného profilu. Pokud tyto volby nejsou při spuštění nástroje dbsqljbind určeny, budou použity hodnoty ze serializovaného profilu. Pokud je nástroj pro přizpůsobení spuštěn pomocí souboru .grp, jsou hodnoty uloženy do samostatných souborů .ser. Uložené hodnoty je možné zobrazit pomocí nástroje db2sqljprint.

## **Nový parametr pro příkaz sqlj**

Příkaz sqlj má nový parametr.

#### **sqlj - příkaz nástroje DB2 SQLJ Translator:**

#### **-db2optimize**

Určuje, že překladač jazyka SQLJ generuje kód třídy kontextu připojení optimalizovaný pro produkt DB2 UDB. Touto volbou je kód optimalizován pro kontext uživatele, ale nikoli pro výchozí kontext. Pokud překladač jazyka SQLJ spustíte s touto volbou, musí být pro kompilaci generované aplikace v jazyce Java v proměnné CLASSPATH určen soubor db2jcc.jar ovladače DB2 Universal JDBC.

## **Příkaz ATTACH**

Parametr USER příkazu ATTACH určuje identifikátor ověření. Při připojování k instanci DB2 UDB v operačním systému Windows lze jméno uživatele zadat ve formátu kompatibilním se správcem Microsoft Windows NT Security Account Manager (SAM). Kvalifikátor musí být jméno ve stylu NetBIOS o maximální délce 15 znaků. Například iméno domény\iméno uživatele.

## **Příkaz RECOVER DATABASE**

V části Příklady dokumentace k příkazu RECOVER DATABASE pro verzi 8.2 jsou časové značky nesprávně formátovány ve tvaru rrrr:mm:dd:hh:mm:ss.

Správný formát je následující: rrrr-mm-dd-hh.mm.ss

# **Příkaz UPDATE HISTORY FILE**

Příkaz UPDATE HISTORY FILE aktualizuje umístění, typ zařízení komentář a stav v položce souboru historie.

### **Aktualizovaná syntaxe příkazu:**

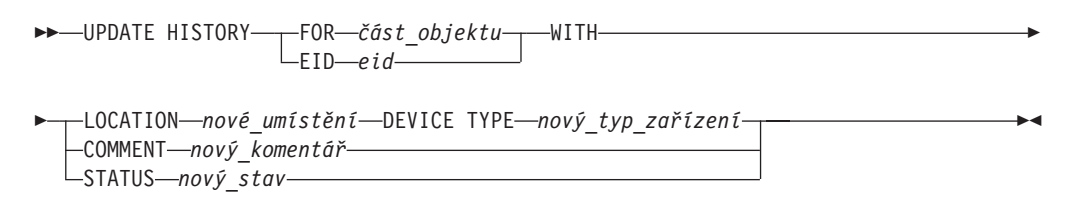

#### **Aktualizované parametry příkazu:**

#### **FOR** *část\_objektu*

Určuje identifikátor položky historie, který má být aktualizován. Jedná se o časovou značku s volitelným pořadovým číslem od 001 do 999.

**Poznámka:** Nelze použít pro aktualizaci stavu položky. Chcete-li aktualizovat stav položky, zadejte hodnotu EID.

#### **STATUS** *nový\_stav*

Určuje nový stav položky. Aktualizovat lze pouze stav záložních položek. Platné hodnoty:

- **A** Aktivní. Většina položek je aktivních.
- **I** Neaktivní. Záložní obrazy, které již nejsou v řetězu aktivního žurnálu, budou neaktivní.
- **E** Prošlé. Záložní obrazy, které již nejsou vyžadovány, protože existuje více aktivních obrazů, než je uvedeno v hodnotě NUM\_DB\_BACKUPS, budou označeny jako prošlé.
- **D** Záložní obrazy, které nejsou pro zotavení dále k dispozici, by měly být označeny jako odstraněné.

## **db2updv8 - Příkaz aktualizace databáze na aktuální úroveň verze 8**

Tento příkaz aktualizuje systémové katalogy v databázi, aby podporovaly aktuální úroveň, následujícím způsobem:

- v Zavádí nové rutiny dodávané s aktuálním správcem databází.
- v Katalogizuje procedury schématu ODBC/CLI/JDBC jako důvěryhodné procedury pro zlepšení výkonu a rozšiřitelnosti.
- v Opravuje dvě typografické chyby v návratových parametrech tabulkové funkce SYSPROC.SNAPSHOT\_QUIESCERS:
	- OUIESCER\_TBS\_ID je opraveno na QUIESCER\_TBS\_ID
	- OUIESCER\_STATE je opraveno na QUIESCER\_STATE
- v Opravuje popisy sloupců typu LOB tak, aby bit "logged" byl konzistentní s tabulkami katalogu.
- v Vytváří pohled SYSIBM.SYSREVTYPEMAPPINGS.
- v Aktualizuje definice pohledu pro tabulky SYSSTAT.COLUMNS a SYSSTAT.TABLES.
- v Aktualizuje sloupec SYSCOLDIST.DISTCOUNT, aby byl aktualizovatelný.
- v Aktualizuje sloupec SYSINDEXES.TBSPACEID, aby nebyly nastaveny příznaky sloupce.
- v Opravuje délku parametru u 17 tabulkových funkcí. Úplný seznam funkcí naleznete v tématu *Rozšíření sloupců pro uživatelské funkce snímků* v části **Aktualizace dokumentace | Administrativní rutiny SQL** dokumentace *Poznámky k verzi 8.2*.
- v Mění 33 uživatelských procedur snímku SYSPROC, aby podporovali podprocesy (THREADSAFE):
	- SNAPSHOT\_DBM
	- SNAPSHOT\_FCM
	- SNAPSHOT\_FCMNODE
	- SNAPSHOT\_SWITCHES
	- SNAPSHOT\_APPL\_INFO
	- SNAPSHOT\_APPL
	- SNAPSHOT\_STATEMENT
	- SNAPSHOT\_LOCKWAIT
	- SNAPSHOT\_AGENT
	- SNAPSHOT\_SUBSECT
	- SNAPSHOT\_DATABASE
	- SNAPSHOT\_BP
	- SNAPSHOT\_LOCK
	- SNAPSHOT\_TABLE
	- SNAPSHOT\_DYN\_SQL
	- SNAPSHOT\_TBS
	- SNAPSHOT\_TBS\_CFG
	- SNAPSHOT\_QUIESCERS
	- SNAPSHOT\_CONTAINER
	- SNAPSHOT\_RANGES
	- SNAPSHOT\_TBREORG
	- HEALTH\_DBM\_INFO
	- HEALTH\_DBM\_HI
	- HEALTH\_DBM\_HI\_HIS
	- HEALTH\_DB\_INFO
	- HEALTH\_DB\_HI
	- HEALTH\_DB\_HI\_HIS
	- HEALTH\_TBS\_INFO
	- HEALTH\_TBS\_HI
	- HEALTH\_TBS\_HI\_HIS
	- HEALTH\_CONT\_INFO
	- HEALTH\_CONT\_HI
	- HEALTH\_CONT\_HI\_HIS

### **Autorizace:**

sysadm

#### **Požadované připojení:**

Databáze. Tento příkaz automaticky naváže připojení k zadané databázi.

### **Syntaxe příkazu:**

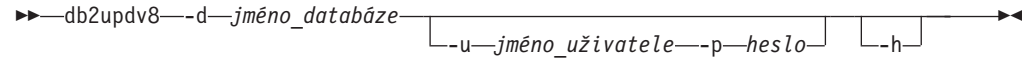

### **Parametry příkazu:**

### **-d jméno\_databáze**

Určuje jméno databáze, která má být aktualizována.

#### **-u jméno\_uživatele**

Určuje jméno uživatele.

#### **-p heslo**

Určuje heslo pro uživatele.

**-h** Zobrazení nápovědy. Při zadání této volby jsou ostatní parametry ignorovány a zobrazí se pouze informace obsažené v nápovědě.

#### **Příklad:**

Po instalaci aktuální úrovně (oprava FixPak nebo nová verze) aktualizujte systémový katalog ve vzorové databázi zadáním následujícího příkazu:

db2updv8 -d sample

#### **Poznámky k použití:**

- 1. Tento příkaz lze použít pouze v databázi spuštěné v produktu DB2 verze 8.1.2 nebo vyšší. Pokud je příkaz zadán více než jednou, nebudou nahlášeny žádné chyby a každá aktualizace katalogu bude použita pouze jednou.
- 2. Chcete-li zpřístupnit nové vestavěné funkce, musí se všechny aplikace odpojit od databáze a v případě, že byla databáze aktivována, musí být deaktivována.

# **Zotavení dat a vysoká dostupnost**

## **Podpora zálohování a obnovy mezi platformami**

Produkt DB2 UDB podporuje operace zálohování a obnovy mezi platformami. Můžete například obnovit databáze vytvořené v produktu DB2 UDB verze 8 na 32bitové platformě systému Windows do produktu DB2 UDB verze 8 na 64bitové platformě systému Windows nebo naopak. Můžete obnovit databáze vytvořené v produktu DB2 UDB verze 8 na 32bitové platformě systému Linux do produktu DB2 UDB verze 8 na 64bitové platformě systému Linux nebo naopak. Můžete obnovit databáze vytvořené v produktu DB2 UDB verze 8 na platformách Linux PPC nebo Linux ve 32bitových nebo 64bitových verzích do produktu DB2 UDB verze 8 na platformách Linux PPC nebo Linux zSeries (32bitové nebo 64bitové verze).

## **Zálohování na pásku (Linux)**

Maximální omezení velikosti bloku pro pásková zařízení 3480 a 3490 v systému Linux je 61440 bajtů.

*Tabulka 16. Maximální omezení velikosti bloku pro pásková zařízení 3480 a 3490 v systému Linux*

| Zařízení | Příloha | Omezení velikosti<br>bloku | Omezení velikosti<br>vyrovnávací paměti<br><b>DB2</b> (ve stránkách<br>o velikosti 4 kB) |
|----------|---------|----------------------------|------------------------------------------------------------------------------------------|
| 3480     | s370    | 61440                      |                                                                                          |

*Tabulka 16. Maximální omezení velikosti bloku pro pásková zařízení 3480 a 3490 v systému Linux (pokračování)*

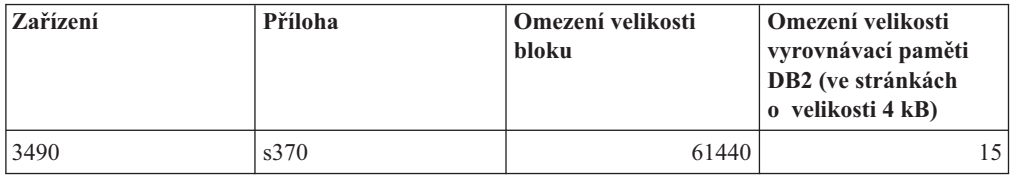

# **Tivoli Storage Manager**

Při volání příkazů BACKUP DATABASE nebo RESTORE DATABASE lze zadat, že chcete použít pro správu databáze, zálohování tabulkového prostoru nebo operaci obnovení produkt Tivoli Storage Manager (TSM). Minimální požadovaná úroveň rozhraní API klienta TSM je verze 4.2.0, až na následující výjimky:

- v 64bitové systémy Windows, které vyžadují rozhraní API klienta TSM verze 5.1.
- v 32bitový systém Linux for iSeries a pSeries™, který vyžaduje rozhraní API klienta TSM minimálně verze 5.1.5.
- 32bitový systém Linux for iSeries a pSeries, který vyžaduje rozhraní API klienta TSM minimálně verze 5.2.2.
- v 64bitové systémy Linux on AMD Opteron, které vyžadují rozhraní API klienta TSM minimálně verze 5.2.0.
- v 64bitový systém Linux for zSeries, který vyžaduje rozhraní API klienta TSM minimálně verze 5.2.2.

# **Centrum datových skladů**

# **Aktualizace výukového programu Business Intelligence**

### **Ověření, zda jsou databáze DWCTBC a TBC\_MD registrovány v rozhraní ODBC:**

Ve verzi 8 nemusí být řídicí databáze TBC\_MD použitá ve výukovém programu zdrojem dat systému ODBC. Cílová databáze a zdrojová databáze DWCTBC ale musí být zdroji dat systému ODBC.

### **Otevření zápisníku Definovat zdroj datového skladu:**

Změnil se postup otevírání zápisníku Definovat zdroj datového skladu pro relační zdroj výukového programu.

### **Postup:**

Chcete-li otevřít zápisník Definovat zdroj datového skladu pro relační zdroj výukového programu, postupujte takto:

- 1. V okně Centrum datových skladů klepněte pravým tlačítkem myši na složku **Zdroje datových skladů**.
- 2. Klepněte na příkaz **Definovat** ––> **ODBC** ––> **DB2** ––> **Skupina produktů DB2**.

Otevře se zápisník Definovat zdroj datového skladu.

### **Otevření zápisníku Definovat cíl datového skladu:**

Změnil se postup otevírání zápisníku Definovat cíl datového skladu.

### **Postup:**

Chcete-li otevřít zápisník Definovat cíl datového skladu, postupujte takto:

- 1. V okně Centrum datových skladů klepněte pravým tlačítkem myši na složku **Cíle datových skladů**.
- 2. Klepněte na příkaz **Definovat** ––> **ODBC** ––> **DB2** ––> **Skupina produktů DB2**.

Otevře se zápisník Definovat cíl datového skladu.

## **Nastavení omezení vymazání pro soubory žurnálu datového skladu**

V souboru žurnálu jsou uchovávány záznamy, dokud není dosaženo určeného maximálního počtu záznamů. Výchozí mezní hodnota počtu záznamů je 1000. Každá spuštěná úloha vytváří zpravidla 12 až 15 záznamů žurnálu. Aktualizací pole **Smazat žurnál při dosažení celkového počtu záznamů** na kartě Server stránky Vlastnosti datového skladu nastavte mezní hodnotu pro smazání odpovídající vašim potřebám.

# **Podpora Centra datových skladů pro načítání typu CURSOR**

Krok načítání produktu DB2 UDB nyní umožňuje použít jako zdroj kroku pohled nebo tabulku s výsledným příkazem LOAD FROM CURSOR.

Chcete-li mapovat sloupce v průvodci pro načítání typu CURSOR, musí být vybrán přepínač **Mapovat sloupce na základě pozic sloupců nalezených ve vstupním souboru**.

# **Migrace řídicí databáze datového skladu v kódování Unicode a související omezení**

Od verze 8.2 Centra datových skladů musí být řídicí databáze datového skladu databáze s podporou kódování Unicode. Pokud vlastníte řídicí databázi datového skladu s podporou kódování Unicode z dřívější verze Centra datových skladů než verze 8.2, musíte přesto vytvořit novou řídicí databázi ve formátu Unicode pomocí nástroje pro správu řídicí databáze datového skladu.

Pokud migrujete řídicí databázi datového skladu z dřívější verze Centra datových skladů než verze 8.2, spustí nástroj pro správu řídicí databáze v Centru datových skladů příkaz **db2move**, kterým přesune data do nové řídicí databáze ve formátu Unicode. Během tohoto procesu se zobrazí okno zobrazující průběh zpracování příkazu **db2move**. K této migraci dojde pouze jednou.

Centrum datových skladů nepodporuje kódování Unicode na serverech Sybase.

## **Změna ve formátu dat ve sloupci Změněno**

V zobrazení podrobností hlavního okna Centra datových skladů byl aktualizován formát dat ve sloupci **Změněno**. Datum ve sloupci **Změněno** se zobrazuje ve formátu MM/DD/RRRR a obsahuje čas. Např. 06/17/2003 2:47:15 PM. Tato změna ve formátu data zajistí správnou funkčnost řazení objektů ve sloupci **Změněno**. Tato aktualizace platí pro většinu seznamů objektů Centra datových skladů, které jsou zobrazeny v navigátoru a v zobrazení podrobností, jako jsou například následující:

- Témata
- Procesy
- v Schémata datových skladů
- v Sídla agentů datových skladů
- Programy
- Kroky
- Datové prostředky
- Uživatelé
- Skupiny uživatelů

# **Definování statistických převaděčů v Centru datových skladů**

Chcete-li provést statistickou transformaci dat, definujte statistický převaděč, který chcete použít.

### **Postup:**

Chcete-li definovat statistický převaděč, postupujte takto:

- 1. Otevřete okno Model procesu.
- 2. Klepněte na ikonu převaděče a vyberte ze seznamu dostupných převaděčů požadovaný převaděč.
- 3. Vybraný převaděč propojte se zdrojem a cílem datového skladu, jak vyžadují pravidla tohoto převaděče.

Každý převaděč má specifická pravidla pro to, jak je třeba jej propojit se zdrojem a cílem datového skladu. Další informace naleznete v dokumentaci k jednotlivým převaděčům.

# **Předpoklady pro agenta datového skladu systému iSeries**

Chcete-li použít agenta datového skladu systému iSeries pro produkt DB2 Warehouse Manager v systémech V5R2 a V5R3, je potřeba následující oprava PTF: PTF SI13558

Tato oprava PTF databáze povoluje rozhraní CLI v systému iSeries správu dat v kódování Unicode.

# **Modul DB2 .NET Data Provider**

# **Vlastnost DB2Connection.ConnectionString**

Pro vlastnost DB2Connection.ConnectionString existuje další klíčové slovo:

### **CurrentSchema**

Schéma, které se má použít po úspěšném připojení. Po úspěšném připojení je na server DB2 odeslán příkaz SET CURRENT SCHEMA. Tato operace umožní aplikaci pojmenovávat objekty SQL, aniž by je musela kvalifikovat jménem schématu.

# **Vývojové centrum**

# **Omezení pro ovladače DB2 Universal typu 2 a typu 4**

Ve verzi 8.2 byla přidána podpora umožňující uživatelům připojení k databázi DB2 UDB z Vývojového centra pomocí ovladačů DB2 Universal typu 2 a typu 4. Pokud se ovšem pokusíte použít jeden z těchto ovladačů pro připojení k serveru iSeries nebo k serveru DB2 UDB verze 8.1 nebo nižší, zobrazí se následující chybová zpráva:

Došlo k selhání připojení k <*databáze*>. Ovladač IBM DB2 Universal (JCC) nebyl nalezen.

Další informace o tom, které ovladače použít, abyste se této chybě vyhnuli, naleznete v tématu ″Ovladače JDBC″ v Informačním centru DB2.
# **Nástroje grafického uživatelského rozhraní**

# **Nedostupný stav databáze v podokně podrobností databáze v Řídicím centru**

Pro zobrazení informací o databázích lze použít podokno podrobností Řídicího centra. Výběrem databáze ve stromu objektů nebo v podokně obsahu zobrazíte souhrn jejího stavu. V některých situacích mohou být informace o databázi nedostupné. Některé důvody tohoto faktu jsou popsány v následující tabulce.

| Prvek stavu databáze | Možné důvody nedostupnosti stavu                                                                                                    |  |
|----------------------|----------------------------------------------------------------------------------------------------|--|
| Poslední zálohování  | Pro tuto databázi nebylo provedeno žádné zálohování.<br>Uživatel nemá požadované oprávnění pro přístup k této informaci.                                                           |  |
| Velikost             | Databáze je dřívější verze než 8.2.<br>Uživatel nemá požadované oprávnění pro přístup k této informaci.<br>٠                                                                       |  |
| Kapacita             | Databáze je dřívější verze než 8.2.<br>Databáze obsahuje několik oblastí.<br>Uživatel nemá požadované oprávnění pro přístup k této informaci.                                      |  |
| Narušení             | Monitor narušení není zapnutý.<br>٠<br>· Prodleva časování. Mezi časem, kdy byla databáze aktivována,<br>a časem, kdy bude k dispozici její stav, je asi pětiminutová<br>prodleva. |  |
| Udržba               | Databáze je dřívější verze než 8.2.                                                                                                    |  |

*Tabulka 17. Důvody pro nedostupnost stavu databáze*

# **Výchozí generování výstupu zápisem do tabulky (Vytvořit monitor událostí)**

Do dialogového okna Volby výstupu, které se spouští z okna Vytvořit monitor událostí, bylo přidáno tlačítko **Generovat**. Klepnutím na tlačítko Generovat vygenerujete výchozí volbu *výstup zápisem do tabulky*. Tento výstup je ekvivalentní syntaxi generované příkazem **db2evtbl**.

Generovaná volba zobrazí uživateli, které tabulky a prvky dat budou při vytváření monitoru zahrnuty. Uživatelé mohou příkaz upravit podle svých potřeb.

Generovaná syntaxe je založena na jménu monitoru událostí a typech událostí uvedených v okně Vytvořit monitor událostí. Před generováním syntaxe volby výstupu zadejte jméno monitoru událostí a typy událostí.

Pokud se jméno monitoru událostí nebo typy událostí po generování volby výstupu změní, zobrazí se zpráva připomínající uživateli, aby před vytvořením monitoru událostí znovu generoval volbu výstupu. Není-li volba výstupu znovu generována, budou tabulky událostí generovány na základě dříve zadaného jména monitoru událostí.

# **Další informace o instalaci a konfiguraci**

### **Aplikační server pro produkt DB2**

Aplikační server pro produkt DB2 již nepodporuje vzdálenou správu a uložené procedury.

Aktualizovaná témata jsou následující:

### **Povolení aplikačního serveru pro produkt DB2**

Při zpřístupnění databáze jsou provedeny následující akce:

- v Připojení k určené databázi
- v Vytvoření a naplnění tabulek metadat
- v Aktualizace parametrů DBM CFG, JDK\_PATH a JAVA\_HEAP\_SZ
- Instalace aplikace Webové služby DB2

#### **Postup:**

Chcete-li povolit aplikační server pro produkt DB2, postupujte takto:

- 1. Přihlašte se k serveru DB2 jako uživatel **root** (systémy Linux) nebo jako uživatel s oprávněním typu **Administrator** (systémy Windows).
- 2. V operačních systémech standardu Linux spusťte následující příkaz:
	- . /*cesta\_instance\_db2*/sqllib/db2profile

,kde *cesta\_instance\_db2* představuje adresář, v němž byla vytvořena instance DB2.

- 3. Spusťte některý z následujících příkazů:
	- v V operačních systémech Linux:

```
instalační_cesta_apl_serveru/bin/enable.sh
     -db alias_db
     -user uživatel_db
     -password heslo_db
     -db2path cesta_k_sqllib
     -instance jméno_instance
     -easpath cesta_k_eas
     -fencedid jméno_chráněného_uživatele
```
• V operačních systémech Windows:

*instalační\_cesta\_apl\_serveru*\bin\enable -db *alias\_db* -user *uživatel\_db* -password *heslo\_db*  $-db2$ path *cesta*  $\overline{k}$  *sqllib* -instance *jméno\_instance* -easpath *cesta\_k\_eas*

, kde:

- v *alias\_db* je alias databáze, která má být zpřístupněna.
- v *uživatel db* je jméno uživatele, které bude použito při připojování k databázi.
- *heslo db* je heslo odpovídající jménu uživatele, které bude použito při připojování k databázi.
- v *cesta\_k\_sqllib* je cesta k adresáři SQLLIB instance DB2. Tato cesta se používá při aktualizaci DB2EAS požadovanými soubory JAR.
- $\cdot$  *jméno instance* je jméno instance DB2.
- v *cesta\_k\_eas* je cesta k vestavěnému aplikačnímu serveru.
- v *jméno\_chráněného\_uživatele* je jméno chráněného uživatele.

Jakmile je aplikační server pro produkt DB2 povolen, je automaticky spuštěn.

### **Spuštění aplikačního serveru pro produkt DB2 lokálně**

Aplikační server by měl být spuštěn pomocí jména chráněného uživatele pro systémy vytvářející webové služby v prostředí .NET nebo pouze spuštějící produkt XML Metadata Registry (XMR).

### **Spuštění aplikačního serveru pro produkt DB2 vzdáleně**

Tento oddíl byl odebrán. Aplikační server pro produkt DB2 již nepodporuje vzdálenou správu.

### **Ukončení činnosti aplikačního serveru pro produkt DB2 lokálně**

Aplikační server by měl být zastaven pomocí jména chráněného uživatele pro systémy vytvářející webové služby v prostředí .NET nebo pouze spuštějící produkt XML Metadata Registry (XMR).

### **Ukončení činnosti aplikačního serveru pro produkt DB2 vzdáleně**

Tento oddíl byl odebrán. Aplikační server pro produkt DB2 již nepodporuje vzdálenou správu.

### **Odinstalování aplikačního serveru pro produkt DB2**

Tento oddíl byl odebrán. Aplikační server pro produkt DB2 již nepodporuje vzdálenou správu.

### **Zpřístupnění produktu DB2 Embedded Application Server**

Zpřístupněná databáze produktu DB2 Embedded Application Server musí být umístěna ve 32bitové instanci. Všechny databáze, k nimž se přistupuje z produktu DB2 Embedded Application Server, lze umístit do 32bitových nebo 64bitových instancí.

# **Implementace Webových nástrojů DB2**

Aplikační servery používající sadu JDK 1.4 již nevyžadují přizpůsobení proměnné CLASSPATH během implementace Webových nástrojů DB2. Všechny závislosti, včetně závislostí pro analyzátor XML a převaděč, jsou nyní implementovány pomocí webového modulu a předpokládá se, že budou načítány z adresáře WEB-INF\lib podle specifikace J2EE. Tyto změny ovlivní dvě informační témata:

- v Implementace Webových nástrojů DB2 na aplikačních serverech WebLogic
- Implementace Webových nástrojů DB2 na jiných aplikačních serverech

Aktualizovaná témata jsou následující:

### **Implementace Webových nástrojů DB2 na aplikační servery WebLogic**

Tato úloha popisuje implementaci a konfiguraci Webových nástrojů DB2 (včetně nástrojů Webové příkazové centrum a Webové centrum narušení) na server BEA WebLogic 7.0. Tyto nástroje se spouští jako webové aplikace na webovém serveru a poskytují přístup k serverům DB2 pomocí webového prohlížeče.

#### **Předpoklady:**

Před instalací Webových nástrojů DB2 na server WebSphere ověřte, že máte následující software:

- v Aplikační server BEA WebLogic 7.0.
- v Administrační klient IBM DB2 verze 8.
- Webový prohlížeč podporující standard HTML 4.0.

**Poznámka:** Sada Webové nástroje DB2 byla testována v prohlížečích Netscape 4.x, Netscape 6.x, Netscape 7.x, Mozilla 1.x, Internet Explorer 5.x, Opera 6.x, Konqueror 3.x (Linux) a EudoraWeb 2.x (Palm OS). Při použití některých netestovaných webových prohlížečů bude pravděpodobně nutné přidání explicitního odkazu do konfigurace servletu.

#### **Omezení:**

Implementace Webových nástrojů DB2 se týkají následující omezení:

- v Nejsou podporovány vícenásobné převody jazyka a kódové stránky mezi střední vrstvou a servery DB2. Ačkoli platným jazykem serveru je skutečně ten, který je zobrazen, některé znaky se mohou zobrazit nesprávně.
- v Chcete-li pro databáze, tabulkové prostory a kontejnery tabulkových prostorů sledovat varovné zprávy o narušení pomocí Webového centra narušení, je nutné zajistit, aby databáze byly katalogizovány na webovém aplikačním serveru.
- v Používání tlačítek webového prohlížeče (**Zastavit**, **Zpět**, **Historie**) není při práci s Webovými nástroji DB2 podporováno.
- v Pokud s nástrojem Webové nástroje DB2 používáte webový prohlížeč Netscape Navigator 4, může se stát, že zobrazení webového prohlížeče se nebude řádně obnovovat. Pokud se s tímto problémem setkáte, můžete zobrazení obnovit minimalizováním a následným maximalizováním okna webového prohlížeče. Další možností jak zobrazení obnovit je skrytí okna prohlížeče za jiné okno a následné přenesení okna prohlížeče opět do popředí.
- v Chcete-li přiřadit libovolnému systému DB2, uzlu instance nebo databázi vlastní alias, musíte ho explicitně katalogizovat na aplikačním serveru pomocí modulu Asistent pro konfiguraci DB2 nebo Řídicí centrum DB2.
- v Sada nástrojů Webové nástroje DB2 při prvním spuštění vyžaduje pro inicializaci znatelně delší čas než při dalších startech. Většina z tohoto čekání je způsobena automatickým katalogizačním procesem. Pokud si použití funkce automatické katalogizace nepřejete, můžete čekání zkrátit vypnutím této funkce v konfiguraci servletu.
	- **Poznámka:** Konfigurační parametry servletu jsou dostupné v souboru deskriptoru implementace web.xml. Jména parametrů a výchozí hodnoty se mohou měnit s každou verzí. Některé aplikační servery mohou povolovat změny těchto parametrů, a to buď prostřednictvím svého rozhraní, nebo přímou úpravou souboru web.xml.
- v Výstupní vyrovnávací paměť (pro výsledky) má při použití prohlížeče stolního počítače nebo laptopu absolutní maximální velikost 1 MB, a to i tehdy, je-li konfigurována na vyšší kapacitu. V případě webových prohlížečů PDA je limitní hodnota 1 kB.
- v V operačních systémech Linux a Windows Webové nástroje DB2 automaticky zaznamenávají a katalogizují všechny systémy v rámci stejné sítě TCP/IP, v níž se nachází aplikační server. Adresy IP systémů ve stejné síti TCP/IP mají první tři číslice shodné. Nástroje se snaží katalogizovat uzly systému DB2 podle původního jména vzdáleného hostitele TCP/IP. Vyskytne-li se duplicitní jméno, nástroje místo něj přiřadí jedinečné náhodné jméno. Chcete-li zpřístupnit jakékoli další administrační servery DB2, je třeba je explicitně katalogizovat na aplikačním serveru. Mezi ně mohou patřit všechny servery s protokolem TCP/IP, které nepatří do stejné sítě TCP/IP jako aplikační server, a také všechny servery, které nepoužívají protokol TCP/IP.
- v V operačních systémech Linux a Windows Webové nástroje DB2 automaticky zaznamenávají a katalogizují všechny databáze a uzly instancí DB2, které jsou umístěny v systémech DB2 z katalogu. Vzdálenou instanci je možné konfigurovat pro použití více komunikačních protokolů. Katalog bude proto obsahovat samostatný uzel pro každý protokol podporovaný automaticky katalogizovanou instancí. Vyskytne-li se duplicitní jméno, nástroje místo něj přiřadí jedinečné náhodné jméno.

#### **Postup:**

Chcete-li instalovat Webové nástroje DB2 na aplikačních serverech WebLogic, postupujte takto:

- 1. Implementujte Webové nástroje DB2 pomocí administrační konzoly WebLogic následujícím postupem:
	- a. Spusťte administrační konzolu WebLogic.
	- b. V levém panelu okna klepněte na volbu **domain** –> **deployments** –> **Web Applications**.
	- c. Klepnutím na odkaz **Configure a new Web Application** nainstalujte webovou aplikaci Webové nástroje DB2.
	- d. Projděte výpis souborového systému a vyhledejte soubor Sqllib\tools\web\db2wa.war.
	- e. Klepněte na volbu **select** vedle jména souboru db2wa.war.
	- f. V seznamu dostupných serverů vyberte ten, který bude hostit sadu Webové nástroje DB2 a klepnutím na šipku jej přesuňte mezi cílové servery.

**Poznámka:** Je třeba zachovat původní jméno **db2wa**, neboť jej sada Webové nástroje DB2 používá napevno.

- g. Klepněte na tlačítko **Configure and Deploy**.
- h. Počkejte, než aplikační server obnoví stav implementace webové aplikace na vybraném serveru. Proběhne-li akce úspěšně, mělo by se zobrazit **Deployed=true**.
- 2. Vyvolejte webovou aplikaci Webové nástroje DB2, která je umístěna na adrese: http://*jméno\_serveru*:*číslo\_portu\_apl\_serveru*/db2wa

Například http://*jméno\_serveru*:7001/db2wa.

### **Implementace Webových nástrojů DB2 na jiné aplikační servery**

Tato úloha popisuje implementaci a konfiguraci Webových nástrojů DB2 (včetně Webového příkazového centra a Webového centra narušení) na dalších aplikačních serverech, jako je Tomcat 4.0 a Macromedia JRun 4.0. Tyto nástroje se spouští jako webové aplikace na webovém serveru a poskytují přístup k serverům DB2 pomocí webového prohlížeče.

#### **Předpoklady:**

Před instalací Webových nástrojů DB2 ověřte, že máte následující software:

- v Aplikační server, jako je:
	- Tomcat 4.0 Servlet/JSP Container (http://jakarta.apache.org/tomcat/)
	- Macromedia JRun 4.0
- v Administrační klient IBM DB2 verze 8.
- Webový prohlížeč podporující standard HTML 4.0.

#### **Omezení:**

Implementace Webových nástrojů DB2 se týkají následující omezení:

- v Nejsou podporovány vícenásobné převody jazyka a kódové stránky mezi střední vrstvou a servery DB2. Ačkoli platným jazykem serveru je skutečně ten, který je zobrazen, některé znaky se mohou zobrazit nesprávně.
- v Chcete-li pro databáze, tabulkové prostory a kontejnery tabulkových prostorů sledovat varovné zprávy o narušení pomocí Webového centra narušení, je nutné zajistit, aby databáze byly katalogizovány na webovém aplikačním serveru.
- v Používání tlačítek webového prohlížeče (**Zastavit**, **Zpět**, **Historie**) není při práci s Webovými nástroji DB2 podporováno.
- v Pokud s nástrojem Webové nástroje DB2 používáte webový prohlížeč Netscape Navigator 4, může se stát, že zobrazení webového prohlížeče se nebude řádně obnovovat. Setkáte-li se s tímto problémem, můžete aktualizovat zobrazení minimalizováním a následným obnovením okna webového prohlížeče. Další možností jak zobrazení obnovit je skrytí okna prohlížeče za jiné okno a následné přenesení okna prohlížeče opět do popředí.
- v Chcete-li přiřadit libovolnému systému DB2, uzlu instance nebo databázi vlastní alias, musíte ho explicitně katalogizovat na aplikačním serveru pomocí modulu Asistent pro konfiguraci DB2 nebo Řídicí centrum DB2.
- Sada nástrojů Webové nástroje DB2 při prvním spuštění vyžaduje pro inicializaci znatelně delší čas než při dalších startech. Většina z tohoto čekání je způsobena automatickým katalogizačním procesem. Pokud si použití funkce automatické katalogizace nepřejete, můžete čekání zkrátit vypnutím této funkce v konfiguraci servletu.
	- **Poznámka:** Konfigurační parametry servletu jsou dostupné v souboru deskriptoru implementace web.xml. Jména parametrů a výchozí hodnoty se mohou měnit s každou verzí. Některé aplikační servery mohou povolovat změny těchto parametrů, a to buď prostřednictvím svého rozhraní, nebo přímou úpravou souboru web.xml.
- v Výstupní vyrovnávací paměť (pro výsledky) má při použití prohlížeče stolního počítače nebo laptopu absolutní maximální velikost 1 MB, a to i tehdy, je-li konfigurována na vyšší hodnotu. V případě webových prohlížečů PDA je limitní hodnota 1 kB.
- v V operačních systémech Linux a Windows Webové nástroje DB2 automaticky zaznamenávají a katalogizují všechny systémy v rámci stejné sítě TCP/IP, v níž se nachází aplikační server. Adresy IP systémů ve stejné síti TCP/IP mají první tři číslice shodné. Nástroje se snaží katalogizovat uzly systému DB2 podle původního jména vzdáleného hostitele TCP/IP. Vyskytne-li se duplicitní jméno, nástroje místo něj přiřadí jedinečné náhodné jméno. Chcete-li zpřístupnit jakékoli další administrační servery DB2, je třeba je explicitně katalogizovat na aplikačním serveru. Mezi ně mohou patřit všechny servery s protokolem TCP/IP, které nepatří do stejné sítě TCP/IP jako aplikační server, a také všechny servery, které nepoužívají protokol TCP/IP.
- v V operačních systémech Linux a Windows Webové nástroje DB2 automaticky zaznamenávají a katalogizují všechny databáze a uzly instancí DB2, které jsou umístěny v systémech DB2 z katalogu. Vzdálenou instanci je možné konfigurovat pro použití více komunikačních protokolů. Katalog bude proto obsahovat samostatný uzel pro každý protokol podporovaný automaticky katalogizovanou instancí. Vyskytne-li se duplicitní jméno, nástroje místo něj přiřadí jedinečné náhodné jméno.

#### **Postup:**

Dále jsou uvedeny postupy instalace sady Webové nástroje DB2 pomocí aplikačních serverů, jako jsou Tomcat 4.0 nebo Macromedia JRun 4.0:

#### **Tomcat 4.0**

- 1. Připravte konfigurační soubor serveru Tomcat 4.0 (CLASSPATH) pomocí následujícího postupu:
	- a. Vytvořte novou proměnnou prostředí **CATALINA\_HOME** obsahující cestu k serveru Tomcat 4.0 (jeho kořenový adresář). Například D:\jakarta-tomcat-4.0.3.
		- **Poznámka:** Tento krok není nutný v operačních systémech Windows, postup v **kroku c** závisí na nastavení této hodnoty nebo na použití původní cesty.
- b. Ověřte, že je kontejner Tomcat Servlet/JSP funkční:
	- 1) Spusťte server Tomcat spuštěním souboru **startup.bat** v adresáři bin serveru Tomcat.
	- 2) Pomocí webového prohlížeče přejděte na hlavní webovou stránku **http://localhost:8080/**.
- 2. Implementujte Webové nástroje DB2 do kontejneru Tomcat Servlet/JSP výběrem instalační cesty sady Webové nástroje DB2 (tj. Sqllib\tools\web\db2wa.war) a zkopírováním souboru **db2wa.war** do implementačního adresáře serveru Tomcat (tj. adresáře webapps).
- 3. Vyvolejte Webové nástroje DB2 v kontejneru Tomcat Servlet/JSP následujícím postupem:
	- a. Otevřete příkazové okno DB2 a přejděte do adresáře bin serveru Tomcat.
	- b. Spusťte server Tomcat pomocí souboru **startup.bat** a ověřte, že do adresáře webapps byl přidán nový adresář (**db2wa**).
		- **Poznámka:** Spuštěním souboru **startup.bat** z příkazového řádku se nenastaví proměnná DB2PATH. Aby bylo možné povolit nastavení parametru DB2PATH, je třeba změnit řádek CLASSPATH, aby obsahoval explicitní odkaz na instalační cestu produktu DB2, nikoliv na proměnnou prostředí %DB2PATH%.
	- c. Aplikace Webové nástroje DB2 je umístěna na adrese **http://localhost:8080/db2wa** a lze k ní přistupovat pomocí webového prohlížeče podporujícího standard HTML 4.0.

#### **JRun**

1. Připravte nový aplikační server pro sadu Webové nástroje DB2 provedením následujících kroků:

#### **Doporučení:**

Vytvoření nového aplikačního serveru se doporučuje, není však povinné. Pro účely testování lze použít standardní server, vyžaduje se pouze konfigurace cesty ke třídám prostředí JVM a implementace.

- a. Spusťte komponentu JRun Management Console a přihlašte se jako administrátor aplikačního serveru.
- b. Vytvořte nový aplikační server prostřednictvím položky **Create New Server** umístěné vpravo nahoře na hlavní stránce. Jméno hostitele localhost neměňte.
- c. Zadejte jméno nového serveru (**DB2WebToolsServer**) a klepněte na položku JRun Server Directory. Hodnota se vyplní automaticky.
- d. Klepněte na tlačítko **Create Server**.
- e. Zaznamenejte vygenerované hodnoty nebo zadejte nové hodnoty následujících položek:
	- v Adresa URL poskytovatele rozhraní JNDI
	- v Číslo portu webového serveru. Tato hodnota bude použita v adrese URL Webových nástrojů DB2 (tedy http://localhost:*číslo\_portu\_webového\_serveru*/db2wa).
	- v Číslo portu serveru proxy webového konektoru
- f. V případě potřeby klepněte na příkaz **Update port numbers** a zavřete okno.
- 2. Implementujte sadu Webové nástroje DB2 na aplikační server JRun provedením následujících kroků:
- a. Spusťte aplikační server určený jako hostitel webové aplikace Webové nástroje DB2 (DB2WebToolsServer, standardní nebo libovolný kromě možnosti admin).
- b. Klepněte na položku **Web Applications** a poté na tlačítko **Add**.
- c. Projděte oddíl **Deployment File** a vyberte soubor Sqllib\tools\web\db2wa.war v instalační cestě produktu DB2.
- d. Klepněte na položku **Deploy** a potvrďte kontextovou cestu /db2wa.
- e. Vyberte aplikační server a potvrďte, že se má aplikace Webové nástroje DB2 zobrazit v oddílu **Web Applications**. Na této stránce *neklepejte* na tlačítko **Apply**.
- f. Vyberte odkaz **Home** na panelu vlevo nahoře na hlavní stránce.
- g. Znovu spusťte aplikační server z pohledu **Home**, který obsahuje sadu Webové nástroje DB2 (**DB2WebToolsServer**).

Aplikace Webové nástroje DB2 je umístěna na adrese http://localhost:*číslo\_portu\_web\_serveru*/db2wa a lze k ní přistupovat pomocí webového prohlížeče podporujícího standard HTML 4.0.

# **Přímý vstup a výstup na blokových zařízeních (Linux)**

V souborových systémech i blokových zařízeních pro distribuce systému Linux s jádrem 2.6 je nyní podporován přímý vstup a výstup. Přímý vstup a výstup na blokových zařízeních je alternativní cestou, jak zadat kontejnery zařízení pro základní diskový přístup. Výkon přímého vstupu a výstupu je ekvivalentní metodě základního přístupu pro znakové zařízení. Produkt DB2 UDB povoluje přímý vstup a výstup při otevírání tabulkového prostoru, pokud příkaz CREATE TABLESPACE udává jméno blokového zařízení pro cestu kontejneru. Dříve se stejného výkonu dosahovalo pomocí metody základního diskového přístupu, což vyžadovalo vazbu blokového zařízení ke znakovému zařízení pomocí obslužného programu **raw**.

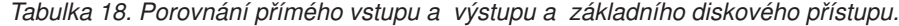

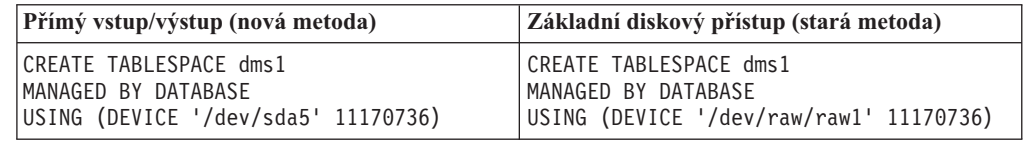

Ačkoli je metoda základního diskového přístupu produktem DB2 UDB stále podporována, není podporována a v dalších jádrech může být odebrána.

#### **Doporučení:**

Chcete-li využívat výhod přímého diskového přístupu, vytvořte kontejnery zařízení DMSpomocí přímého vstupu a výstupu, tím se vyhnete pozdějším problémům s migrací.

**Poznámka:** Přímý vstup a výstup není produktem DB2 UDB on Linux/390 podporován.

### **Démon Informačního centra DB2 (Linux)**

Démon Informačního centra DB2 je zodpovědný za řízení serveru dokumentace DB2. Démon, který je částí instalace Informačního centra DB2, se skládá ze dvou souborů:

- db2icd inicializační skript
- v db2ic.conf konfigurační soubor

Tyto soubory jsou instalovány v následujících umístěních:

**Linux** /etc/init.d/db2icd

/var/db2/v81/db2ic.conf

### **Spuštění a zastavení démona Informačního centra (Linux)**

Jediná situace, kdy byste měli spouštět a zastavovat démona ručně, nastává v případě, že chcete pro démona změnit proměnné konfigurace. Za běžných okolností se démon spouští při spuštění systému, podle úrovní spuštění vytvořených během instalace Informačního centra D<sub>B2</sub>.

#### **Postup:**

Chcete-li spustit a zastavit démona Informačního centra, postupujte takto:

1. Zastavte démona, je-li už spuštěn. Na příkazový řádek zadejte: *INIT\_DIR*/db2icd stop

, kde *INIT\_DIR* představuje instalační adresář souboru db2icd uvedeného výše.

- 2. Úpravou souboru db2ic.conf změňte libovolné proměnné démona. Současně můžete změnit číslo portu TCP, kde je k dispozici dokumentace, a umístění aktuálního pracovního prostoru používaného spuštěným démonem.
- 3. Spusťte démona. Na příkazový řádek zadejte: *INIT\_DIR*/db2icd start

,kde *INIT\_DIR* představuje instalační adresář souboru db2icd uvedeného výše.

Démon při spuštění použije nové proměnné prostředí.

Existuje také volba pro okamžité ukončení a restartování démona. Na příkazový řádek zadejte:

*INIT\_DIR*/db2icd restart

,kde *INIT\_DIR* představuje instalační adresář souboru db2icd uvedeného výše.

Stav démona lze kdykoli ověřit. Na příkazový řádek zadejte: *INIT\_DIR*/db2icd status

,kde *INIT\_DIR* představuje instalační adresář souboru db2icd uvedeného výše. Démon vrátí aktuální stav a zobrazí identifikátor procesů démona, je-li aktivní.

### **Kódy chyb při instalaci pomocí souboru odpovědí**

Následující kód chyby platí pouze pro systém Windows a nelze jej použít v operačních systémech Linux.

**3010** Instalace byla úspěšná, k dokončení je však vyžadován restart počítače.

# **Uživatelské účty vyžadované pro instalaci serverů DB2 (Windows)**

#### **Zvýšit kvóty**

Uživatelské právo *Zvýšit kvóty* bylo v operačních systémech Windows XP a Windows Server 2003 změněno na *Upravit kvóty paměti pro proces*.

- **Uživatelská práva udělená instalačním programem produktu DB2 - Ladit programy** Instalační program produktu DB2 neuděluje uživatelské právo Ladit programy. Instalační program produktu DB2 uděluje následující uživatelská práva:
	- v Vystupovat jako část operačního systému
	- Vytvořit objekt prvku
- v Zamknout stránky v paměti
- v Přihlásit se jako služba
- Zvýšit kvóty
- Zaměnit úroveň procesu

# **Podpora asynchronního vstupu a výstupu (Linux)**

Podpora asynchronního vstupu a výstupu (AIO) je nyní k dispozici v systému Linux (jádro 2.6 a některá jádra 2.4) pro základní zařízení a souborové systémy O\_DIRECT. Asynchronní vstup a výstup zlepšuje výkon agenta pro čištění stránek. Asynchronní vstup a výstup můžete v systému Linux povolit či zakázat zadáním příkazu **db2set**.

Chce-li uživatel použít asynchronní vstup a výstup, musí instalovat verzi libaio-0.3.98 nebo pozdější a vlastnit jádro podporující asynchronní vstup a výstup. Dále musí uživatel spustit příkaz **db2set DB2LINUXAIO=true** a restartovat produkt DB2 UDB.

# **Přehled zpráv**

# **Aktualizace zpráv ADM**

### **ADM12504E**

### **ADM12504E**

Nelze vytvořit připojení mezi primární a rezervní databází zotavení HADR, protože se jména instancí DB2 neshodují. Opravte hodnotu konfiguračního parametru HADR\_REMOTE\_INST.

Shoda jména instance v primární databázi se jménem instance v databázi rezervní není požadavkem zotavení HADR.

# **Aktualizace zpráv CLP**

### **DB21015E**

Během časového limitu nebyla vytvořena vstupní fronta nebo fronta žádostí procesu typu backend příkazového procesoru.

#### **Vysvětlení**

Je třeba zvýšit hodnoty proměnných prostředí DB2BQTRY a DB2BQTIME nebo nelze spustit program typu backend příkazového procesoru ″db2bp″. Program ″db2bp″ musí být umístěn na správné instalační cestě správce databází a uživatelé musí mít k tomuto souboru prováděcí práva.

V platformách Linux se přesvědčte, že má souborový systém dostatek souborových bloků a i-uzlů.

#### **Odezva uživatele**

Opravte chybu a zadejte příkaz znovu.

# **Aktualizace zpráv DBI**

### **DBI1060E**

Chybné jméno balíku <″jméno\_balíku″>

#### **Vysvětlení:**

Bylo zadáno chybné jméno. Určený balík neexistuje nebo bylo jméno zadáno chybně.

#### **Odezva uživatele:**

Prověřte, zda jméno určeného balíku existuje na příslušném médiu. Pokud ano, zkontrolujte, zda v tomto jméně nedošlo k překlepu. Všechna jména balíků musí být psána malými písmeny.

# **Přidání zpráv SQL**

### **SQL0121N**

Cílové jméno ″<jméno>″ je pro přiřazení v témže příkazu SQL zadáno více než jednou.

#### **Vysvětlení**

Stejné cílové jméno "<jméno>" je uvedeno více než jednou v argumentu OUT nebo INOUT příkazu CALL, v seznamu sloupců příkazu INSERT, na levé straně přiřazení v klauzuli SET příkazu UPDATE nebo na levé straně příkazu přiřazení. Cílové jméno označuje sloupec, parametr SQL, proměnnou SQL nebo novou přechodovou proměnnou.

K této chybě může dojít při aktualizaci nebo vkládání do pohledu, v němž je několik sloupců založeno na jednom sloupci základní tabulky.

Příkaz nelze zpracovat.

#### **Odezva uživatele**

Opravte syntaxi příkazu, aby bylo každé jméno zadáno jen jednou.

sqlcode : -121

### **SQL0270N**

Funkce není podporována (Kód příčiny = "<kód příčiny>")

#### **Vysvětlení**

74 Aktualizace pole stavu v souboru historie zotavení pomocí časové značky není povolena.

#### **Odezva uživatele**

74 Aktualizujte pole stavu v souboru historie zotavení pouze pomocí EID.

#### **Vysvětlení**

75 Automatický sběr statistiky není podporován v systému s více databázovými oblastmi, v systému s povolenou podporou SMP ani ve federovaném systému.

#### **Odezva uživatele**

75 Prostřednictvím nastavení konfiguračních parametrů databáze AUTO\_STATS\_PROF a AUTO\_PROF\_UPD na hodnotu OFF zakažte automatický sběr statistiky.

Nebo změňte systém na systém s jednou databázovou oblastí, se zakázanou podporou SMP nebo systém, který není federovaný.

### **SQL0494W**

Počet výsledných sad je větší než počet lokátorů.

#### **Vysvětlení**

Počet lokátorů výsledných sad uvedený v příkazu ASSOCIATE LOCATORS je nižší než počet výsledných sad vrácených uloženou procedurou. Bude vráceno prvních ″n″ hodnot lokátoru výsledné sady, kde číslo ″n″ znamená počet proměnných lokátoru výsledné sady zadaných v příkazu SQL.

Zpracování příkazu SQL proběhlo úspěšně.

#### **Odezva uživatele**

Zvětšete počet proměnných lokátoru výsledné sady zadaných v příkazu SQL.

sqlcode : +494

sqlstate : 01614

### **SQL1227N**

#### **Vysvětlení:**

#### **Kód příčiny 4**

Položky statistiky PAGE\_FETCH\_PAIRS týkající se velikosti vyrovnávací paměti musí být řazeny vzestupně. Zároveň pro 32bitové instance platí, že žádná hodnota velikosti vyrovnávací paměti ve statistice PAGE\_FETCH\_PAIRS nemůže být větší než menší z hodnot NPAGES a 524287, kde NPAGES je počet stránek v odpovídající tabulce. Pro 64bitové instance platí, že žádná hodnota velikosti vyrovnávací paměti ve statistice PAGE\_FETCH\_PAIRS nemůže být větší než menší počet stránek v tabulce nebo 2147483674.

### **SQL1768N**

Nelze spustit zotavení HADR. Kód příčiny = "<kód-příčiny>"

#### **Vysvětlení:**

9 Databáze je konfigurována pro použití základního diskového přístupu k žurnálům.

#### **Odezva uživatele:**

9 Změňte konfiguraci databáze, aby používala pro soubory žurnálu pouze jedno úložiště souborového systému namísto zařízení pro základní diskový přístup. Bližší informace naleznete v části týkající se konfiguračních parametrů databáze *logpath* a *newlogpath* v příručce *Administration Guide: Performance*.

### **SQL1790W**

Nelze nalézt výchozí tabulkový prostor s velikostí stránky větší nebo rovnou <velikost\_stránky>″.

#### **Vysvětlení**

Procedura NNSTAT nemohla vytvořit tabulku SYSPROC.FED\_STATS, ve které se uchovávají spuštěné příkazy. Tabulkový prostor s dostatečnou velikostí stránky (nejméně <velikost\_stránky>) nelze najít.

#### **Odezva uživatele**

Přesvědčte se, že tabulkový prostor s velikostí stránky větší nebo rovnou <velikost\_stránky>″ existuje.

sqlcode: +1790

sqlstate: 01670

### **SQL1791N**

Zadaná definice serveru, schéma nebo přezdívka jméno\_objektu neexistuje.

#### **Vysvětlení**

Procedura NNSTAT používá jako vstup definice serveru, schémata a přezdívky a jeden nebo několik těchto objektů, včetně objektu jméno\_objektu, nebylo nalezeno.

#### **Odezva uživatele**

Zadejte existující definici serveru, schéma nebo přezdívku.

sqlcode: -1791

sqlstate: 42704

### **SQL2316W**

Příkazový řetězec Runstats pro profil statistiky dosáhl maximální velikosti. Příkazový řetězec Runstats bude oříznut na maximální velikost a uložen do tabulky katalogu SYSIBM.SYSTABLE.

#### **Vysvětlení**

Maximální velikost sloupce STATISTICS\_PROFILE je 32768 bajtů. Pokud je velikost příkazového řetězce Runstats větší než tato hodnota, bude příkazový řetězec Runstats oříznut na maximální velikost.

Činnost obslužného programu pokračuje.

#### **Odezva uživatele**

Chcete-li si prohlédnout profil statistiky, podívejte se do sloupce STATISTICS\_PROFILE v tabulce katalogu SYSIBM.SYSTABLES. Pokud existující profil statistiky není vhodný, spusťte obslužný program RUNSTATS znovu a zadáním volby UPDATE PROFILE nebo UPDATE PROFILE ONLY profil upravte. Podrobné informace o volbách obslužného programu RUNSTATS najdete v dokumentaci k tomuto programu.

#### **SQL3705N**

Parametr určující velikost vyrovnávací paměti není platný. Velikost vyrovnávací paměti může být 0 nebo může být v rozsahu od 8 do 250000 včetně. Při použití více vyrovnávacích pamětí nesmí jejich celková velikost překročit 250000.

### **SQL20290N**

Příkaz SQL se odkazuje na rutinu "<jméno\_rutiny>" (specifické jméno <specifické\_jméno>″), kterou nelze v oblasti <číslo\_oblasti>″ spustit.

#### **Vysvětlení**

Rutina <jméno\_rutiny>″ (specifické jméno <specifické jméno>″) byla volána spolu s neplatným číslem oblasti "<číslo\_oblasti>".

#### **Odezva uživatele**

Zadejte hodnotu parametru čísla oblasti -1, rutina bude spuštěna v aktuální oblasti.

sqlcode: -20290

sqlstate: 560CA

### **SQL22025N**

Pro uloženou proceduru reorgchk byl zadán neplatný vstupní argument.

#### **Vysvětlení**

Jako první argument uložené procedury jsou podporovány pouze hodnoty 'T' a 'S'. Je-li jako první argument zadána hodnota 'T', musí být druhým argumentem uložené procedury úplné jméno tabulky ve tvaru <schéma.jméno\_tabulky>.

#### **Odezva uživatele**

Zadejte příkaz znovu s platnými vstupními argumenty.

### **SQL27994W**

Délka výchozího sloupce speciálního registru je menší než délka cílového sloupce. Načtení může zkrátit hodnoty odpovídající tomuto sloupci (<číslo sloupce>).

#### **Vysvětlení**

Pro sloupec "<číslo\_sloupce>" byla zadána klauzule SESSION\_USER, CURRENT\_USER, SYSTEM\_USER nebo CURRENT\_SCHEMA, tento sloupec byl ale definován o délce kratší než 128 bajtů (pouze SESSION\_USER), nebo

hodnota hodnota\_sloupce vložená do tohoto sloupce přesahuje cílovou délku po konverzi kódové stránky. Načtení může hodnotu hodnota\_sloupce zkrátit.

#### **Odezva uživatele**

Pokud zabezpečovací standardy vašeho systému nedovolují uživatelská jména (SESSION\_USER) přesahující délku tohoto sloupce, můžete toto varování ignorovat. Chcete-li se tomuto varování vyhnout, nastavte délku sloupce alespoň na 128 bajtů. Pokud konverze kódové stránky způsobí nárůst tohoto výchozího sloupce registru, zvětšete délku sloupce tak, aby nárůstu odpovídala.

# **Spatial Extender**

### **Ověření instalace produktu Spatial Extender**

Ukázkový program runGseDemo lze použít pro bližší seznámení s programováním aplikací pro produkt DB2 Spatial Extender. Popis kroků, které ukázkový program podnikne kvůli vytvoření databáze s povolením geografických dat a provedení geografické analýzy dat v databázi, naleznete v tématu ″Ukázkový program produktu DB2 Spatial Extender″. Toto téma naleznete v Informačním centru a v příručce *Spatial Extender and Geodetic Extender User's Guide and Reference*.

Produkt DB2 Spatial Extender obsahuje ještě jiný ukázkový program, seBankDemoRunBankDemo, který ukazuje, jak přidávat geografické funkce do existujícího informačního systému.

Více informací o obou ukázkových programech naleznete v souborech README v následujících adresářích:

#### **Windows**

```
∼\sqllib\samples\spatial
∼\sqllib\samples\spatial\bank
```
**Linux**

∼/sqllib/spatial ∼/sqllib/spatial/bank

# **Administrativní rutiny SQL**

### **Rozšíření sloupců pro uživatelské funkce snímků**

Velikost některých sloupců typu VARCHAR a CLOB v uživatelských funkcích snímků se změnila, aby odpovídala maximálním standardům jmen databázových objektů.

*Tabulka 19. Rozšířené sloupce pro uživatelské funkce*

| Uživatelská funkce       |                             |                                   |  |  |
|--------------------------|-----------------------------|-----------------------------------|--|--|
| Jméno sloupce            | Existující definice sloupce | Aktualizovaná definice<br>sloupce |  |  |
| SYSFUN.SQLCACHE_SNAPSHOT |                             |                                   |  |  |
| DB NAME                  | VARCHAR(8)                  | VARCHAR(128)                      |  |  |
| <b>STMT TEXT</b>         | CLOB(64K)                   | CLOB(16M)                         |  |  |
| SNAPSHOT APPL INFO       |                             |                                   |  |  |
| <b>APPL NAME</b>         | VARCHAR(255)                | VARCHAR(256)                      |  |  |
| APPL ID                  | VARCHAR(32)                 | VARCHAR(128)                      |  |  |
| <b>AUTH ID</b>           | VARCHAR(30)                 | VARCHAR(128)                      |  |  |

| Uživatelská funkce    |                             |                                   |  |  |  |
|-----------------------|-----------------------------|-----------------------------------|--|--|--|
| Jméno sloupce         | Existující definice sloupce | Aktualizovaná definice<br>sloupce |  |  |  |
| <b>CLIENT_NNAME</b>   | VARCHAR(20)                 | VARCHAR(128)                      |  |  |  |
| CLIENT_PRDID          | VARCHAR(20)                 | VARCHAR(128)                      |  |  |  |
| INPUT_DB_ALIAS        | VARCHAR(20)                 | VARCHAR(128)                      |  |  |  |
| CLIENT DB ALIAS       | VARCHAR(20)                 | VARCHAR(128)                      |  |  |  |
| <b>DB_NAME</b>        | VARCHAR(8)                  | VARCHAR(128)                      |  |  |  |
| <b>DB PATH</b>        | VARCHAR(256)                | VARCHAR(1024)                     |  |  |  |
| <b>EXECUTION ID</b>   | VARCHAR(20)                 | VARCHAR(128)                      |  |  |  |
| <b>CORR_TOKEN</b>     | VARCHAR(32)                 | VARCHAR(128)                      |  |  |  |
| TPMON_CLIENT_USERID   | VARCHAR(20)                 | VARCHAR(256)                      |  |  |  |
| TPMON_CLIENT_WKSTN    | VARCHAR(20)                 | VARCHAR(256)                      |  |  |  |
| TPMON_CLIENT_APP      | VARCHAR(20)                 | VARCHAR(256)                      |  |  |  |
| TPMON_ACC_STR         | VARCHAR(100)                | VARCHAR(200)                      |  |  |  |
| SNAPSHOT_STATEMENT    |                             |                                   |  |  |  |
| <b>CURSOR_NAME</b>    | VARCHAR(31)                 | VARCHAR(128)                      |  |  |  |
| <b>CREATOR</b>        | VARCHAR(32)                 | VARCHAR(128)                      |  |  |  |
| PACKAGE NAME          | VARCHAR(20)                 | VARCHAR(128)                      |  |  |  |
| STMT_TEXT             | CLOB(64K)                   | CLOB(16M)                         |  |  |  |
| SNAPSHOT_LOCKWAIT     |                             |                                   |  |  |  |
| <b>TABLE_NAME</b>     | VARCHAR(35)                 | VARCHAR(128)                      |  |  |  |
| TABLE_SCHEMA          | VARCHAR(32)                 | VARCHAR(128)                      |  |  |  |
| APPL_ID_HOLDING_LK    | VARCHAR(32)                 | VARCHAR(128)                      |  |  |  |
| SNAPSHOT_DATABASE     |                             |                                   |  |  |  |
| <b>INPUT_DB_ALIAS</b> | VARCHAR(8)                  | VARCHAR(128)                      |  |  |  |
| DB_NAME               | VARCHAR(8)                  | VARCHAR(128)                      |  |  |  |
| DB_PATH               | VARCHAR(256)                | VARCHAR(1024)                     |  |  |  |
| SNAPSHOT_BP           |                             |                                   |  |  |  |
| <b>BP_NAME</b>        | VARCHAR(20)                 | VARCHAR(128)                      |  |  |  |
| <b>DB_NAME</b>        | VARCHAR(8)                  | VARCHAR(128)                      |  |  |  |
| <b>INPUT DB ALIAS</b> | VARCHAR(8)                  | VARCHAR(128)                      |  |  |  |
| DB PATH               | VARCHAR(256)                | VARCHAR(1024)                     |  |  |  |
| SNAPSHOT LOCK         |                             |                                   |  |  |  |
| <b>TABLE NAME</b>     | VARCHAR(35)                 | VARCHAR(128)                      |  |  |  |
| TABLE_SCHEMA          | VARCHAR(32)                 | VARCHAR(128)                      |  |  |  |
| SNAPSHOT_TABLE        |                             |                                   |  |  |  |
| <b>TABLE_NAME</b>     | VARCHAR(35)                 | VARCHAR(128)                      |  |  |  |
| TABLE_SCHEMA          | VARCHAR(32)                 | VARCHAR(128)                      |  |  |  |
| SNAPSHOT_TBREORG      |                             |                                   |  |  |  |
| <b>TABLE NAME</b>     | VARCHAR(35)                 | VARCHAR(128)                      |  |  |  |

*Tabulka 19. Rozšířené sloupce pro uživatelské funkce (pokračování)*

| Uživatelská funkce          |                                   |  |  |  |  |
|-----------------------------|-----------------------------------|--|--|--|--|
| Existující definice sloupce | Aktualizovaná definice<br>sloupce |  |  |  |  |
| VARCHAR(32)                 | VARCHAR(128)                      |  |  |  |  |
|                             |                                   |  |  |  |  |
| CLOB(64K)                   | CLOB(16M)                         |  |  |  |  |
|                             |                                   |  |  |  |  |
| CLOB(64K)                   | CLOB(16M)                         |  |  |  |  |
|                             |                                   |  |  |  |  |
| VARCHAR(8)                  | VARCHAR(128)                      |  |  |  |  |
| HEALTH_DBM_HI               |                                   |  |  |  |  |
| VARCHAR(8)                  | VARCHAR(128)                      |  |  |  |  |
|                             |                                   |  |  |  |  |
| VARCHAR(8)                  | VARCHAR(128)                      |  |  |  |  |
|                             |                                   |  |  |  |  |
| VARCHAR(8)                  | VARCHAR(128)                      |  |  |  |  |
| VARCHAR(8)                  | VARCHAR(128)                      |  |  |  |  |
| VARCHAR(256)                | VARCHAR(1024)                     |  |  |  |  |
|                             |                                   |  |  |  |  |
| VARCHAR(8)                  | VARCHAR(128)                      |  |  |  |  |
|                             |                                   |  |  |  |  |
| VARCHAR(8)                  | VARCHAR(128)                      |  |  |  |  |
|                             |                                   |  |  |  |  |
| VARCHAR(8)                  | VARCHAR(128)                      |  |  |  |  |
|                             |                                   |  |  |  |  |
| VARCHAR(8)                  | VARCHAR(128)                      |  |  |  |  |
|                             |                                   |  |  |  |  |

*Tabulka 19. Rozšířené sloupce pro uživatelské funkce (pokračování)*

**Poznámka:** Definice parametru STMT\_TEXT pro rutiny SNAPSHOT\_DYN\_SQL, SNAPSHOT\_STATEMENT, SNAPSHOT\_SUBSECT a SQLCACHE\_SNAPSHOT byla rozšířena na typ CLOB (16 MB) pouze pro umožnění budoucích rozšíření. Skutečný výstup textových dat příkazu bude i nadále zkrácen na 64 kB.

### **Referenční příručka SQL**

# **Příkaz CONNECT**

Při připojování explicitně k serveru Windows Server lze zadat položky TO *jméno\_pro\_autorizaci* nebo USER *hostitelská\_proměnná* pomocí jména kompatibilního se správcem SAM (Security Account Manager) produktu Microsoft Windows NT. Kvalifikátor musí být jméno ve stylu NetBIOS o maximální délce 15 znaků. Například 'jméno\_domény\jméno\_uživatele'.

# **Schéma používané prostředkem Explain**

Prostředek Explain používá následující identifikátory ID jako schéma pro kvalifikaci tabulek Explain pro naplnění:

- v Autorizační ID relace pro dynamické příkazy SQL
- v Autorizační ID příkazu pro statické příkazy SQL

Schéma lze přidružit k sadě tabulek Explain nebo k aliasům, které ukazují na sadu tabulek Explain pod jiným schématem.

Nejsou-li pod schématem nalezeny žádné tabulky Explain, bude prostředek Explain kontrolovat tabulky Explain pod schématem SYSTOOLS a pokusí se použít je.

# **Řetězcová reprezentace hodnot data a času**

#### **Řetězce času:**

Řetězcová reprezentace času je řetězec, který začíná číslicí a má délku alespoň 4 znaky. Mohou v něm být obsaženy koncové mezery. V části určené pro hodiny může být vynechána počáteční nula a sekundy mohou být vynechány zcela. Jsou-li sekundy vynechány, předpokládá se implicitní specifikace 0 sekund. Tedy hodnota 13:30 je ekvivalentní hodnotě 13:30:00.

Platné formáty řetězce pro čas jsou uvedeny v následující tabulce. Každý formát je označen jménem a přidruženou zkratkou.

| Jméno formátu                                       | <b>Zkratka</b> | Formát času                          | Příklad   |
|-----------------------------------------------------|----------------|--------------------------------------|-----------|
| International Standards Organization <sup>2</sup>   | <b>ISO</b>     | hh.mm.ss                             | 13.30.05  |
| Standard společnosti IBM v USA                      | <b>USA</b>     | hh:mm AM nebo<br><b>PM</b>           | $1:30$ PM |
| Standard společnosti IBM v Evropě                   | <b>EUR</b>     | hh.mm.ss                             | 13.30.05  |
| Japonský průmyslový standard<br>křesťanského období | <b>JIS</b>     | hh:mm:ss                             | 13:30:05  |
| Místní                                              | <b>LOC</b>     | Závisí na kódu<br>teritoria aplikace |           |

*Tabulka 20. Formáty pro řetězcovou reprezentaci času*

Od verze 8.2 lze řetězce "AM" a "PM" zadávat malými i velkými písmeny.

# **Systémový monitor**

# **Seznam aplikací se zrušenými vazbami je zpřístupněn bez koncentrátoru připojení**

Je možné zobrazit aplikace se zrušenými vazbami, a to zadáním příkazu **list applications** i bez povoleného koncentrátoru připojení.

### **Monitorování průběhu zpracování procesu odvolání v době běhu**

Monitorování průběhu odvolání v době běhu poskytuje informace o událostech odvolání prostřednictvím snímků aplikací. Existují dva typy událostí odvolání:

#### **Odvolání transakce**

Zahrnuje explicitní (uživatelem vyvolané) a implicitní (vynucené) odvolání celé transakce.

#### **Odvolání bodu uložení**

Zahrnuje body uložení na úrovni příkazu a aplikace. Vnořené body uložení jsou považovány za jednu jednotku používající nejvyšší bod uložení.

Poskytované informace uvádějí počáteční čas události odvolání, celkovou práci, kterou je třeba provést, a dokončenou práci. Metrikou práce jsou bajty.

Jednotky celkové práce představují rozsah proudu žurnálu, který je třeba pro transakci nebo bod uložení odvolat.

Jednotky dokončené práce představují relativní pozici v proudu žurnálu, po kterou už bylo odvolání provedeno.

Aktualizace informací o dokončené práci se provádějí po zpracování každého záznamu žurnálu. Aktualizace neprobíhají rovnoměrně, protože položky žurnálu se liší velikostí.

#### **Ukázkový výstup z příkazu GET SNAPSHOT FOR ALL APPLICATIONS:**

Snímek aplikace

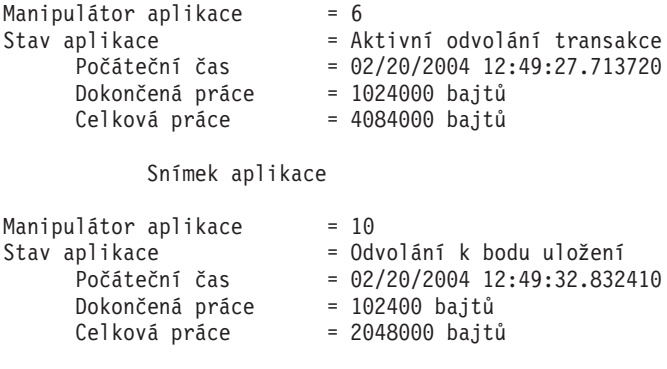

**Poznámka:** Není-li odvolání během snímku aktivní, nebudou prvky odvolání zobrazeny.

### **XML Extender**

### **Konfigurace uživatelských funkcí MQ XML pomocí modulu XML Extender**

Před použitím uživatelských funkcí MQ XML je musíte nejdříve konfigurovat a povolit.

#### **Předpoklady:**

Uživatelské funkce instalujte podle pokynů v tématu ″Instalace funkcí DB2 WebSphere MQ″, které naleznete buď v Informačním centru, nebo v příručce *IBM DB2 Information Integrator Application Developer's Guide*.

#### **Postup:**

Chcete-li konfigurovat a povolit uživatelské funkce MQ XML pomocí modulu XML Extender, postupujte takto:

1. Otevřete okno příkazového řádku DB2.

2. Zadáním následujícího příkazu se připojte k databázi, která bude používat uživatelské funkce MQ XML:

db2 connect to *<databáze>*

- 3. Přejděte do podadresáře bnd instalačního adresáře produktu DB2:
	- SQLLIB/bnd (Linux)
	- v C:\Program Files\IBM\SQLLIB\bnd (Windows)
- 4. Pomocí následujícího příkazu vytvořte vazbu databáze s produktem XML Extender: db2 bind @dbxxbind.lst
- 5. Pomocí následujícího příkazu vytvořte vazbu databáze s produktem XML Extender pro použití uživatelských funkcí MQ XML: db2 bind mqxml.bnd
- 6. Pomocí následujícího příkazu vytvořte vazbu databáze s rozhraním CLI:

db2 bind @db2cli.lst

# **Proměnná prostředí produktu XML Extender DB2DXX\_MIN\_TMPFILE\_SIZE**

Modul DB2 XML Extender může umísťovat rozsáhlé dokumenty do dočasných souborů a zabránit tak použití velkého množství paměti při zpracování. V systémech s velkým množstvím fyzické paměti se lze přesouvání dokumentů do dočasných souborů vyhnout a snížit tak množství aktivity vstupu a výstupu. Proměnná prostředí DB2DXX\_MIN\_TMPFILE\_SIZE instruuje modul XML Extender k použití vyrovnávací paměti namísto dočasných souborů při zpracování dokumentů menších než zadaná hodnota. Tuto proměnnou lze použít pouze na serveru. Účastní-li se děleného prostředí více fyzických uzlů, lze nastavit různou hodnotu proměnné pro jednotlivé uzly v závislosti na množství paměti nainstalované v jednotlivých počítačích. Není-li tato proměnná prostředí nastavena, budou dokumenty větší než 128 kB při zpracování automaticky umístěny do dočasných souborů. Dokumenty menší než 128 kB budou zpracovány v paměti.

# **Nová definice uživatelského typu DB2XML.XMLVarchar**

Uživatelský typ DB2XML.XMLVarchar lze předefinovat až na 32 kB. Chcete-li změnit velikost uživatelského typu XMLVarchar, vytvořte uživatelský typ dříve, než zpřístupníte databázi pro modul XML Extender.

Další informace naleznete v části *DB2 XML Extender Administration and Programming*.

# **Dodatek A. Kontaktování společnosti IBM**

V USA se můžete obrátit na zástupce společnosti IBM prostřednictvím následujících telefonních čísel:

- v 1-800-IBM-SERV (1-800-426-7378) služby zákazníkům
- v 1-888-426-4343 informace o možnostech dostupných služeb
- v 1-800-IBM-4YOU (426-4968) marketing a prodej produktů DB2

V Kanadě se můžete obrátit na zástupce společnosti IBM prostřednictvím následujících telefonních čísel:

- v 1-800-IBM-SERV (1-800-426-7378) služby zákazníkům
- v 1-800-465-9600 informace o možnostech dostupných služeb
- v 1-800-IBM-4YOU (1-800-426-4968) marketing a prodej produktů DB2

Pokud hledáte zastoupení společnosti IBM ve vašem státě nebo regionu, pomůže vám webová stránka IBM's Directory of Worldwide Contacts na adrese <http://www.ibm.com/planetwide>

### **Informace o produktu**

Informace o produktech řady DB2 Universal Database jsou k dispozici telefonicky nebo na webové adrese http://www.ibm.com/software/data/db2/udb

Tento server obsahuje nejnovější informace o technické knihovně, objednávání příruček, stahování produktů, diskusních skupinách, sadách FixPak, novinkách a odkazech na webové zdroje informací.

Jestliže žijete v USA, telefonujte na jedno z následujících čísel:

- v 1-800-IBM-CALL (1-800-426-2255) objednávání produktů a obecné informace
- v 1-800-879-2755 objednávání příruček

Informace o možnostech komunikace se společností IBM mimo území USA najdete na webových stránkách IBM Worldwide na adrese [www.ibm.com/planetwide.](http://www.ibm.com/planetwide)

# **Dodatek B. Poznámky**

Společnost IBM nemusí produkty, služby nebo funkce uvedené v tomto dokumentu nabízet ve všech zemích. Informace o produktech a službách, které jsou ve vaší oblasti aktuálně dostupné, získáte od místního zástupce společnosti IBM. Odkazy na produkty, programy nebo služby společnosti IBM v této publikaci nejsou míněny jako vyjádření nutnosti použití pouze uvedených produktů, programů či služeb společnosti IBM. Místo produktu, programu nebo služby společnosti IBM lze použít libovolný funkčně ekvivalentní produkt, program nebo službu, která neporušuje intelektuální vlastnická práva společnosti IBM. Ověření funkčnosti produktu, programu nebo služby pocházející od jiného výrobce je však povinností uživatele.

K jednotlivým subjektům popisovaným v tomto dokumentu se mohou vztahovat patenty nebo nevyřízené patentové přihlášky společnosti IBM. Vlastnictví tohoto dokumentu uživateli neposkytuje žádná licenční práva k těmto patentům. Dotazy týkající se licencí můžete posílat písemně na adresu:

IBM Director of Licensing IBM Corporation North Castle Drive Armonk, NY 10504-1785 U.S.A.

Odpovědi na dotazy týkající se licencí pro dvoubajtové znakové sady (DBCS) získáte od oddělení IBM Intellectual Property Department ve vaší zemi, nebo tyto dotazy můžete zasílat písemně na adresu:

IBM World Trade Asia Corporation Licensing 2-31 Roppongi 3-chome, Minato-ku Tokyo 106, Japan

**Následující odstavec se netýká Spojeného království ani jiných zemí, ve kterých je takovéto vyjádření v rozporu s místními zákony:** SPOLEČNOST INTERNATIONAL BUSINESS MACHINES CORPORATION TUTO PUBLIKACI POSKYTUJE "TAK, JAK JE" BEZ JAKÉKOLI ZÁRUKY, AŤ UŽ PŘÍMÉ ČI ODVOZENÉ, VČETNĚ, ALE NE VÝHRADNĚ, ODVOZENÝCH ZÁRUK TÝKAJÍCÍCH SE PORUŠOVÁNÍ ZÁKONŮ, PRODEJNOSTI ČI VHODNOSTI K URČITÉMU ÚČELU. V některých státech nejsou prohlášení týkající se přímých či odvozených záruk v určitých případech dovolena, a proto se vás toto prohlášení nemusí týkat.

Uvedené údaje mohou obsahovat technické nepřesnosti nebo typografické chyby. Údaje zde uvedené jsou pravidelně upravovány a tyto změny budou zahrnuty v nových vydáních této publikace. Společnost IBM může kdykoli bez upozornění provádět vylepšení nebo změny v produktech či programech popsaných v této publikaci.

Veškeré uvedené odkazy na stránky WWW, které nespravuje společnost IBM, jsou uváděny pouze pro referenci a v žádném případě neslouží jako záruka funkčnosti těchto stránek. Materiály uvedené na těchto stránkách WWW nejsou součástí materiálů pro tento produkt IBM a použití uvedených stránek je pouze na vlastní nebezpečí.

Společnost IBM může použít nebo distribuovat jakékoli informace, které jí sdělíte, libovolným způsobem, který společnost považuje za odpovídající, bez vyžádání vašeho svolení.

Vlastníci licence k tomuto programu, kteří chtějí získat informace o možnostech (i) výměny informací s nezávisle vytvořenými programy a jinými programy (včetně tohoto) a (ii) oboustranného využití vyměňovaných informací, mohou kontaktovat informační středisko na adrese:

IBM Canada Limited Office of the Lab Director 8200 Warden Avenue Markham, Ontario L6G 1C7 CANADA

Poskytnutí takových informací může být podmíněno dodržením určitých podmínek a požadavků zahrnujících v některých případech uhrazení stanoveného poplatku.

Licencovaný program popsaný v tomto dokumentu a veškerý licencovaný materiál k němu dostupný jsou společností IBM poskytovány na základě podmínek uvedených ve smlouvách IBM Customer Agreement, IBM International Program License Agreement nebo v jiné ekvivalentní smlouvě.

Jakékoli údaje o výkonnosti obsažené v této publikaci byly zjištěny v řízeném prostředí. Výsledky získané v jakémkoli jiném operačním prostředí se proto mohou výrazně lišit. Některá měření mohla být prováděna na vývojových verzích systémů a není zaručeno, že tato měření budou stejná i na běžně dostupných systémech. Některé údaje mohly být navíc zjištěny pomocí extrapolace. Skutečné výsledky mohou být jiné. Čtenáři tohoto dokumentu by měli zjistit použitelné údaje pro své specifické prostředí.

Informace týkající se produktů jiných výrobců pocházejí od dodavatelů těchto produktů, z jejich veřejných oznámení nebo z jiných veřejně dostupných zdrojů. Společnost IBM tyto produkty netestovala a nemůže potvrdit jejich správnou výkonnost, kompatibilitu ani žádné jiné výroky týkající se produktů jiných výrobců než IBM. Otázky týkající se kompatibility produktů jiných výrobců by měly být směrovány dodavatelům těchto produktů.

Veškerá tvrzení týkající se budoucího směru vývoje nebo záměrů společnosti IBM se mohou bez upozornění změnit nebo mohou být zrušena a reprezentují pouze cíle a plány společnosti.

Tyto údaje mohou obsahovat příklady dat a sestav používaných v běžných obchodních operacích. Aby byla představa úplná, používají se v příkladech jména osob, společností, značek a produktů. Všechna tato jména jsou fiktivní a jejich podobnost se jmény a adresami používanými ve skutečnosti je zcela náhodná.

#### LICENČNÍ INFORMACE:

Tyto informace mohou obsahovat ukázkové aplikační programy ve zdrojovém jazyce ilustrující programovací techniky na různých operačních platformách. Tyto ukázkové programy můžete bez závazků vůči společnosti IBM jakýmkoli způsobem kopírovat, měnit a distribuovat za účelem vývoje, používání, odbytu či distribuce aplikačních programů odpovídajících rozhraní API pro operační platformu, pro kterou byly ukázkové programy napsány. Tyto příklady nebyly plně testovány za všech podmínek. Společnost IBM proto nemůže zaručit spolehlivost, upotřebitelnost nebo funkčnost těchto programů.

Každá kopie nebo část těchto ukázkových programů nebo jakákoli práce z nich odvozená musí obsahovat následující copyrightovou doložku:

© (*název vaší společnosti*) (*rok*). Části tohoto kódu jsou odvozeny z ukázkových programů společnosti IBM. © Copyright IBM Corp. \_*zadejte rok nebo roky*\_. Všechna práva vyhrazena.

# **Ochranné známky**

Následující termíny jsou ochrannými známkami společnosti International Business Machines Corporation ve Spojených státech a případně dalších jiných zemích, a byly použity nejméně v jednom dokumentu z knihovny s dokumentací DB2 UDB.

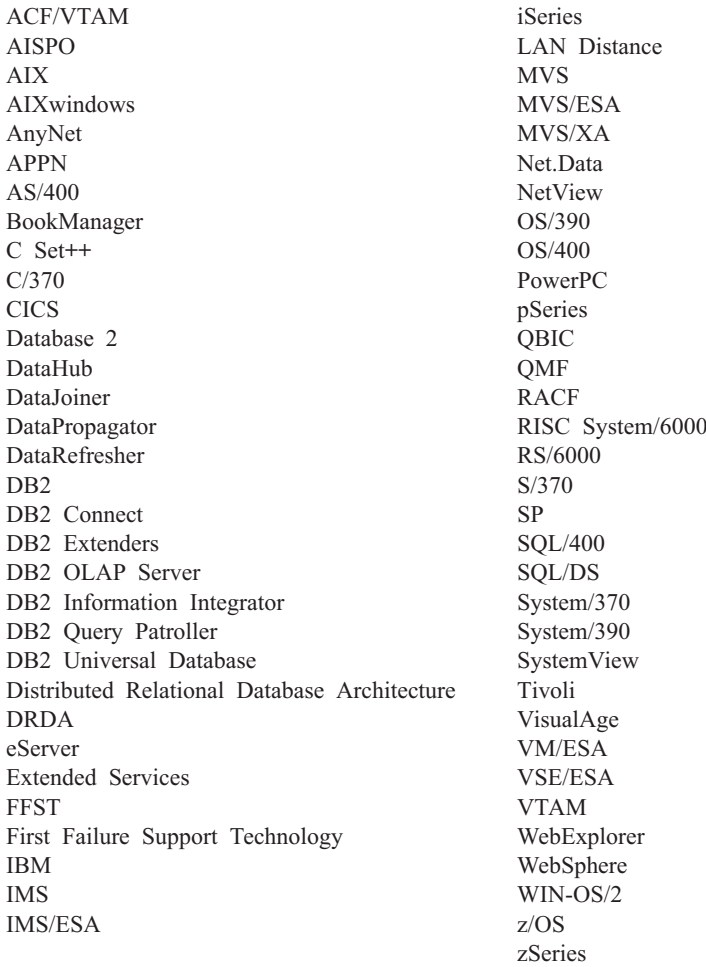

Následující termíny jsou ochrannými známkami nebo registrovanými ochrannými známkami jiných společností, a byly použity nejméně v jednom dokumentu z knihovny s dokumentací DB2 UDB:

Microsoft, Windows, Windows NT a logo Windows jsou ochranné známky společnosti Microsoft Corporation ve Spojených státech a případně dalších jiných zemích.

Intel a Pentium jsou ochranné známky společnosti Intel Corporation ve Spojených státech a případně dalších jiných zemích.

Java a všechny ochranné známky založené na termínu Java jsou ochrannými známkami společnosti Sun Microsystems, Inc. ve Spojených státech a případně dalších jiných zemích.

UNIX je registrovaná ochranná známka společnosti The Open Group ve Spojených státech a případně dalších jiných zemích.

Jména dalších společností, produktů nebo služeb mohou být ochrannými známkami nebo značkami služeb ostatních společností.

# IBM